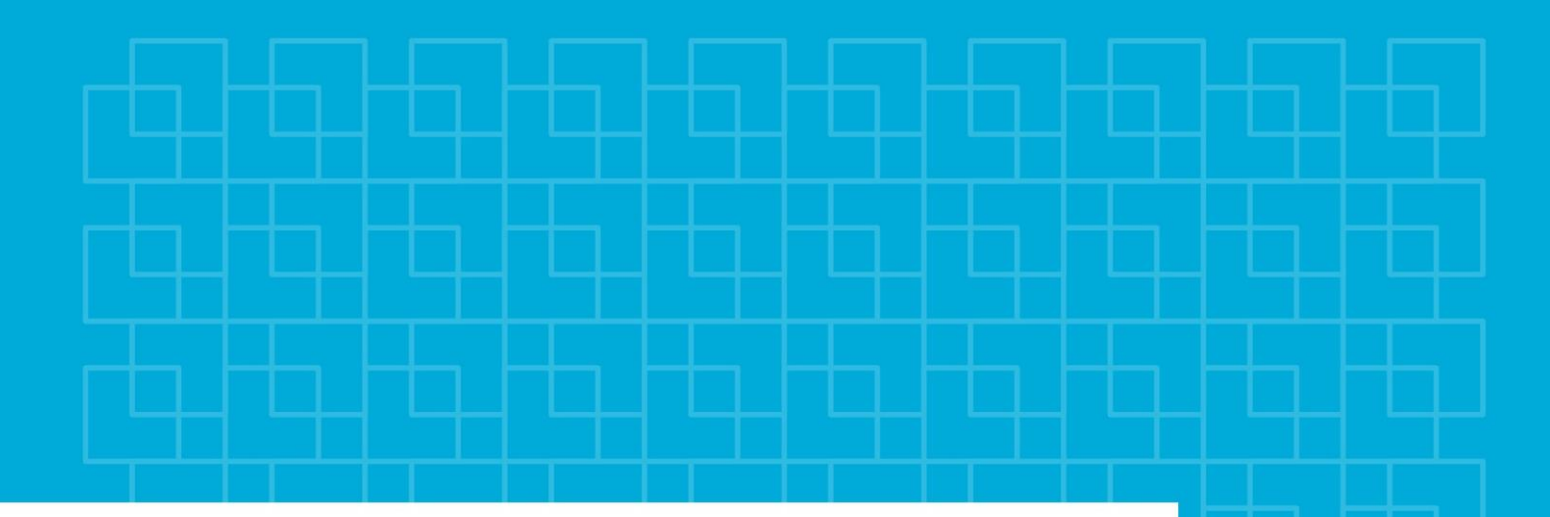

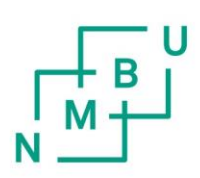

Norges miljø- og biovitenskapelige universitet Fakultet for miljøvitenskap og teknologi Institutt for matematiske realfag og teknologi

Masteroppgave 2016 30 stp

# **En kvalitetsundersøkelse av fjernmålingsmetoder fra fly og RPAS**

A quality control of remote measurement methods from aircraft and RPAS

Andreas Mathisen Tanner IMT - Geomatikk

I

# Abstract

In this thesis, the goal is to examine the quality of RPAS-based laser scanning and look at the strengths and weaknesses compared to other methods. The other methods are laser scanning from airplane and photogrammetry from RPAS, which both also have their strengths and weaknesses. Laser scanning has some advantages when measuring the terrain. The RPAS-platform is an easier and simpler platform than an airplane. By combining RPAS and laser scanning one ought to expect interesting results.

In this paper, data from photogrammetry with RPAS and laser scanning from aircraft, is compared. Here, one of the data sets will be converted into a mesh. The point cloud from the other dataset will then be compared with the mesh. The height difference between the data sets will help determine the strengths and weaknesses in different areas. A data set from a RPAS-based laser scanning is also available. Here it will be examined areas of interest that can be compared visually with the other methods. It will also be examined a theoretical accuracy of the RPAS-based laser scanning.

The results of this study show that the photogrammetry data from RPAS and laser data from airplane, have many similarities and a quite similar accuracy. Some of th reasons for the large standard deviation comes from the classification of ground points and physical changes of area between measurements. Otherwise, both methods are quite precise on well-defined surfaces.

The achievable accuracy is estimated to be approximately 14 to 17 cm in horizontal view, and approximately 7 to 12 cm distance. The biggest error contributions come from the GNSS measurements and the orientation of the INS. This accuracy is only theoretical and in practice it will be possible to calibrate and correct the data and get a better accuracy.

Cost wise, the photogrammetry data which is the cheapest, with the least expensive equipment and simple preparation and planning. Laser scanning from airplane is the most expensive, with the most expensive equipment, higher labor costs and more complicated planning. Laser scanning from RPAS falls somewhere between the other methods. One has cheaper equipment and simpler preparation and planning than from aircraft. At the same time smaller and at least as good data from photogrammetry.

II

# Sammendrag

Problemstillingen i denne oppgaven er å undersøke kvaliteten til RPAS-basert laserskanning og se på styrker og svakheter i forhold til andre metoder. De andre metodene er laserskanning fra fly og fotogrammetri fra RPAS, som også har sine styrker og svakheter. Laserskanning har fordeler ved at laseren blant annet trenger bedre gjennom skog og at det er mindre dataprosessering. RPAS som plattform er en enklere og billigere plattform enn fly. Ved å kombinere RPAS og laserskanning bør man derfor kunne forvente interessante resultater.

I denne oppgaven blir data fra fotogrammetri med RPAS og laserskanning fra fly sammenlignet. Her blir det funnet høydeavvik mellom metodene for å undersøke styrker og svakheter i forskjellige områder. Datasett fra en RPAS-basert laserskanning er også tilgjengelig. Her blir det undersøkt interessante områder som kan sammenlignes visuelt med de andre metoden. Det blir også sett på oppnåelig nøyaktighet til RPAS-basert laserskanning.

Resultatene fra denne oppgaven viser at fotogrammetridataene og laserdataene fra fly har mange likheter og ligger i snitt ganske nærme hverandre. De største grunnene til et stort standardavvik kommer fra klassifisering av bakkepunkter og fysiske forandringer av området mellom målingene. Ellers er begge metodene presise på godt definerte overflater.

Den oppnåelige nøyaktigheten er beregnet til å ligge på ca 14 - 17 cm i grunnriss og ca 7 – 12 cm i avstand. De største feilene kommer fra GNSS-målingene og orienteringen til INS. Denne nøyaktigheten er kun teoretisk og i praksis vil man kunne kalibrere og korrigere dataene og få en bedre nøyaktighet.

Kostnadsmessig er det fotogrammetridataene som er den billigste, med billig utstyr og enkel forberedelse og planlegging. Laserskanning fra fly er den dyreste, med dyrest utstyr, høyere lønnskostnader og mer komplisert planlegging. Laserskanning fra RPAS havner et sted mellom de andre metodene. Man har billigere utstyr og enklere forberedelser og planlegging enn fra fly. Samtidig er det mindre og i hvert fall like gode data som fra fotogrammetri.

IV

# Forord

Denne oppgaven er valgt på grunn av et interesseområde for RPAS og laserskanning. Når Geomatikk Survey tok kontakt og ville undersøke laserskanning fra RPAS måtte jeg selvfølgelig takke ja. Til tross for at prosjektet ble utsatt og dataene ikke kom i tide, føler jeg at jeg har fått mye ut av masteroppgaven. Mye av oppgaven handler derfor om fotogrammetri fra RPAS og flybåren laserskanning i tillegg.

Jeg vil gjerne takke hovedveileder Ivar Maalen-Johansen for innspill og veiledning av oppgaven. Jeg vil også takke biveileder Erik Sundheim fra Geomatikk Survey for hjelp og innspill og Ivar Oveland for hjelp med programvare.

*Andreas Mathisen Tanner, Ås, 12.05.2016*

# Figurliste:

Alle illustrasjoner er tegnet av forfatter hvis ikke annet er oppgitt.

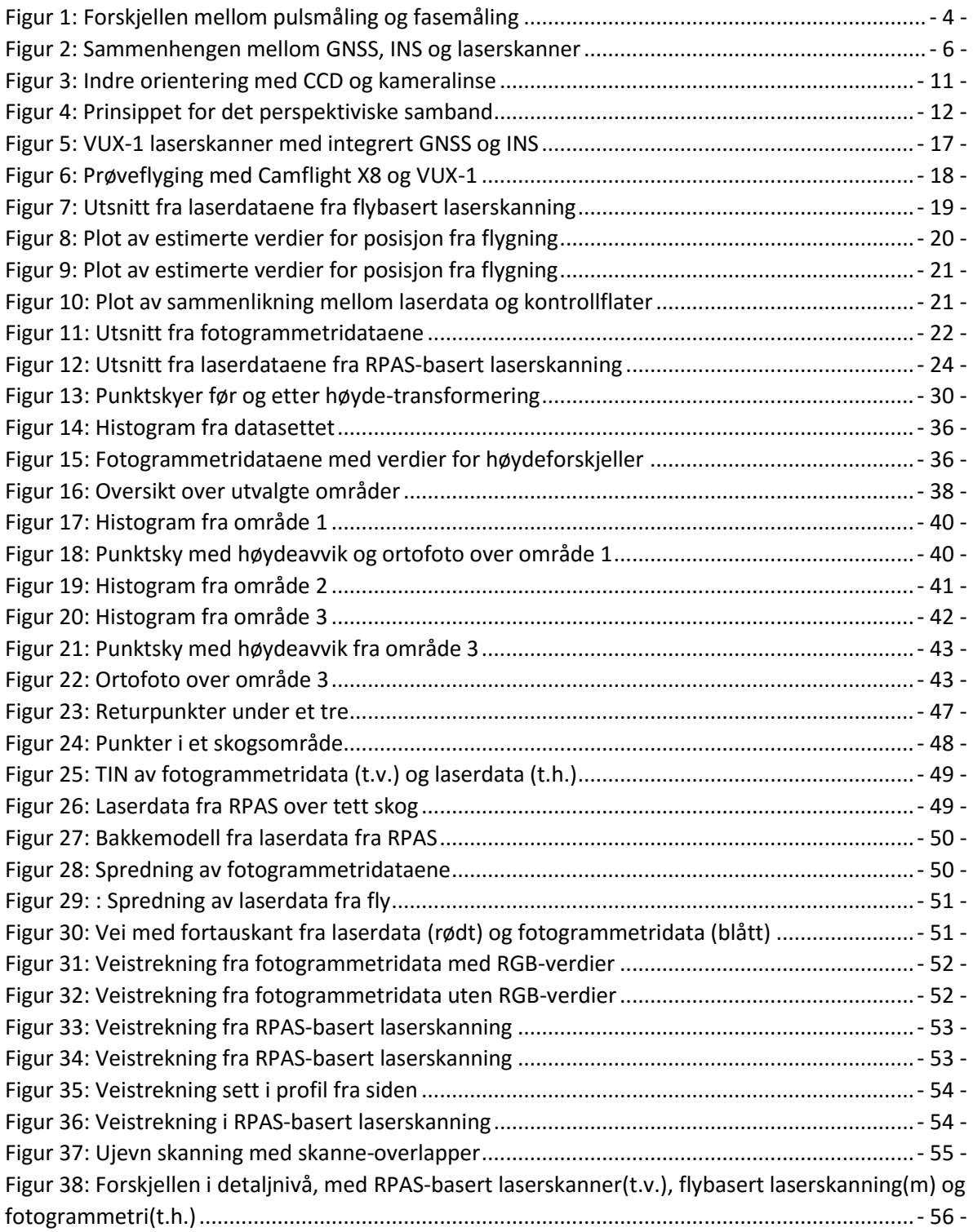

Tabelliste:

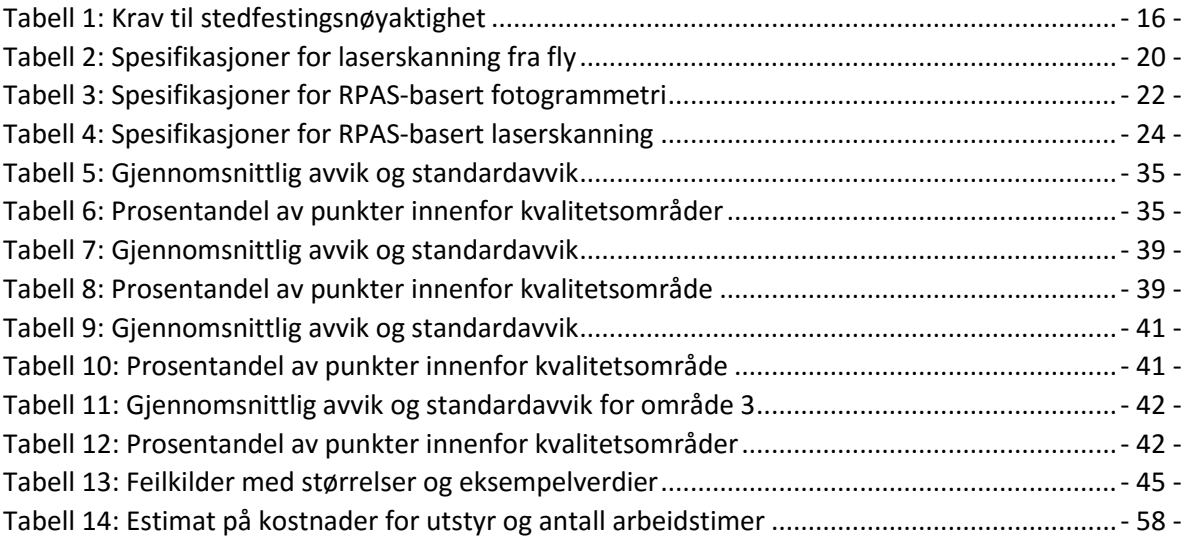

# Innhold

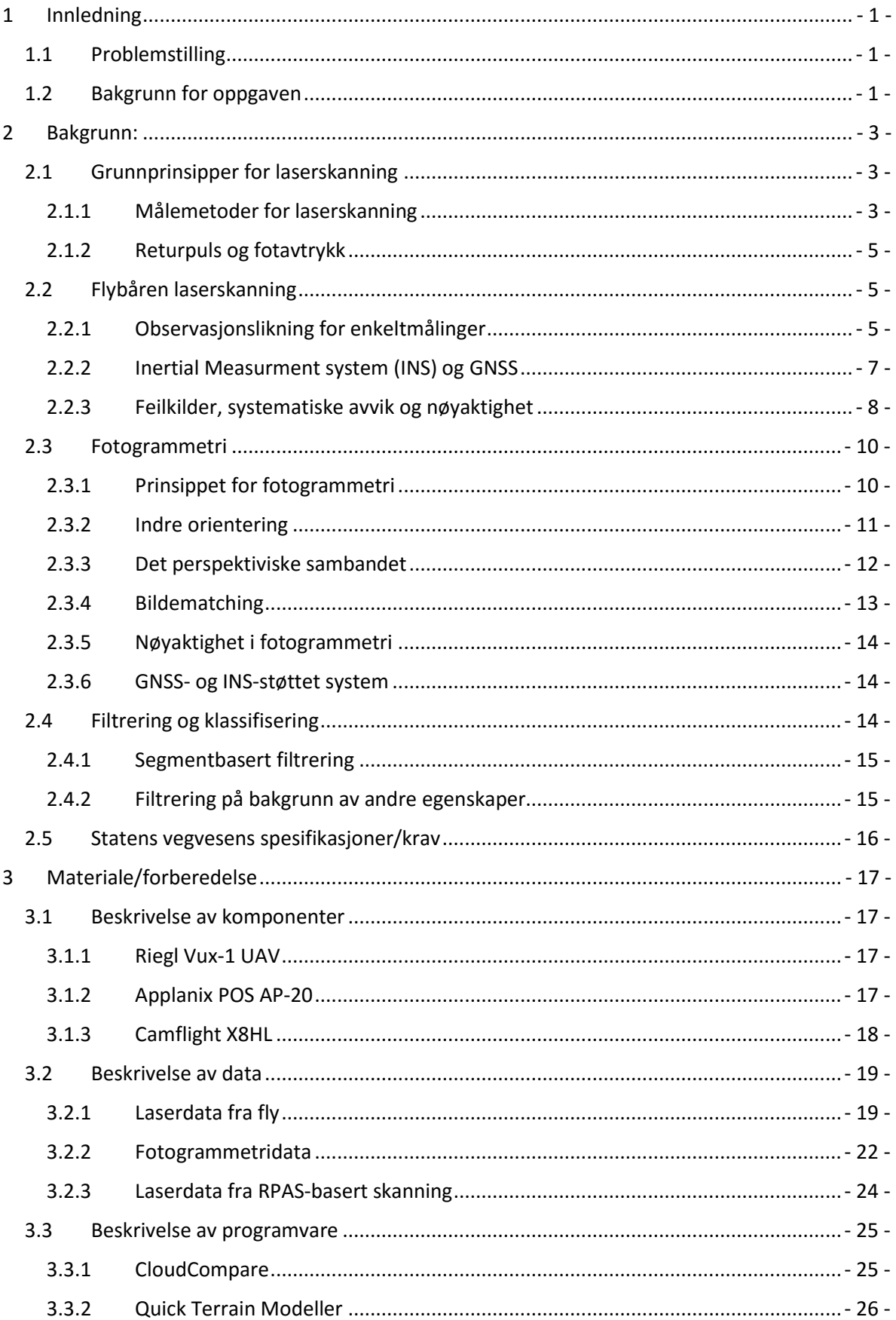

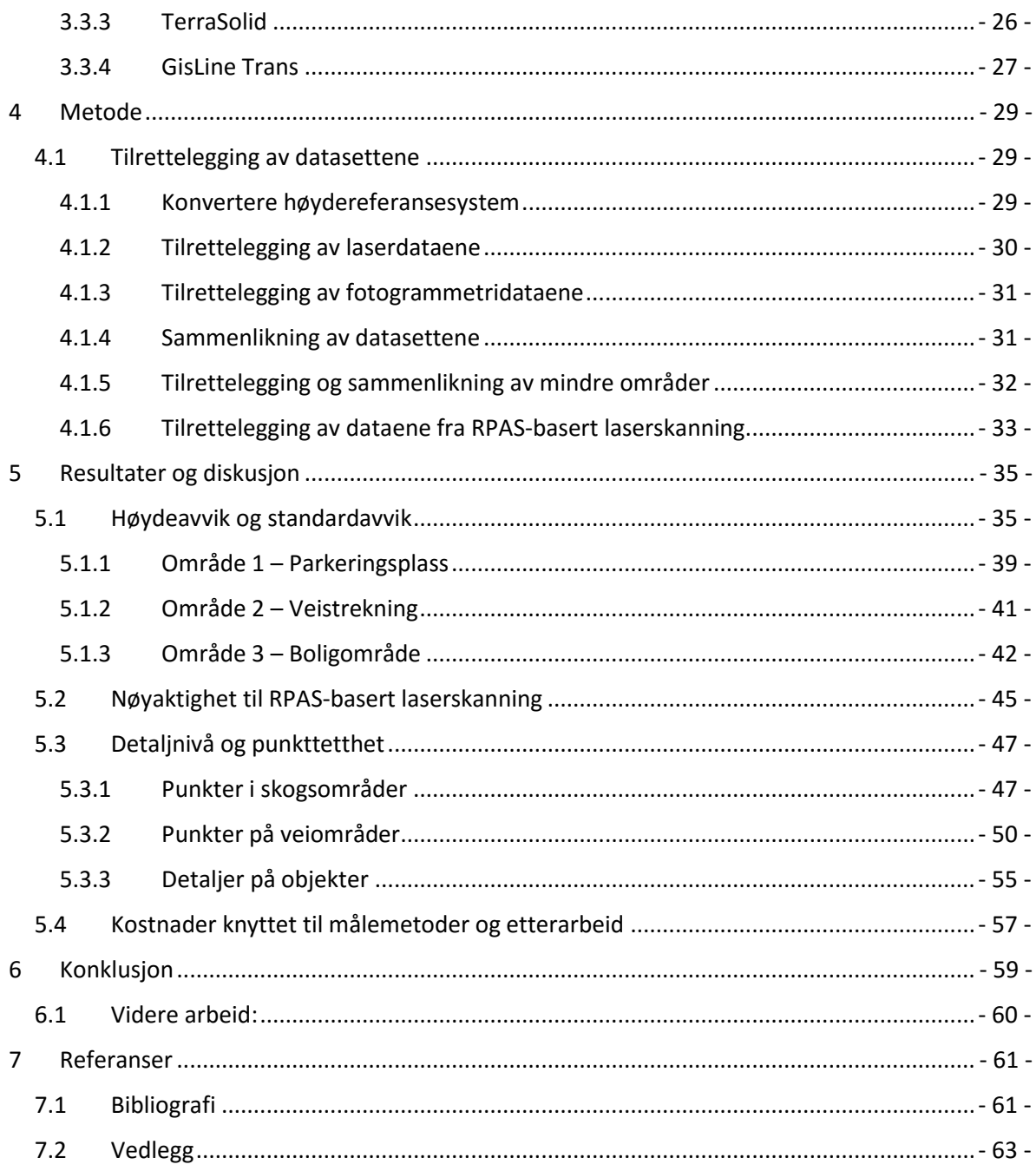

# <span id="page-12-0"></span>1 Innledning

RPAS (Remotely Piloted Aircraft System) har blitt mer og mer populært som plattform de siste årene. Flere bedrifter, særlig landmålingsbedrifter, har begynt å ta i bruk fotogrammetri med RPAS som plattform. Det har blitt en plattform som er både billig, effektiv og gir et nytt perspektiv som bare har vært tilgjengelig fra fly og satellitt tidligere. Fotogrammetri har dessverre noen utfordringer når det kommer til for eksempel vegetasjon eller skyggeområder. Her kommer flybåren laserskanning inn. Laserskanning har flere fordeler framfor fotogrammetri på flere områder, men fly som plattform har noen svakheter i at det fort kan bli både tidkrevende og dyrt. Med RPAS-basert laserskanning er håpet å få med det beste fra begge metodene. Det vil si en metode som er enklere og billigere enn laserskanning fra fly, og samtidig bedre enn fotogrammetri i utfordrende områder.

## <span id="page-12-1"></span>1.1 Problemstilling

Problemstillingen i denne oppgaven er å undersøke kvaliteten til RPAS-basert laserskanning og se på styrker og svakheter i målemetoden i forhold til flybasert laserskanning og fotogrammetri fra RPAS.

#### <span id="page-12-2"></span>1.2 Bakgrunn for oppgaven

Hovedoppgaven er gjort i samarbeid med Geomatikk Survey, som har et prosjektet for Statens Vegvesen. Prosjektet går ut på at en vei, FV319, skal utvides. Det må derfor lages en terrengmodell av veien og i en buffersone rundt veien. I dette prosjektet er målet i utgangspunktet å teste laserskanning fra RPAS sammen med fotogrammetri fra RPAS. Grunnet forsinkelser har ikke RPASen blitt ferdig i tide og datasettet fra RPAS-basert laserskanning har ikke blitt produsert. Oppgaven har derfor blitt endret fra hva den i utgangspunktet skulle handle om. Den nye blir derfor å se på laserskanning fra RPAS og sammenligne med laserskanning fra fly og fotogrammetri fra RPAS på et litt mer overordnet nivå.

Det er også brukt et datasett fra en RPAS, RiCopter, med samme laserskanner og GNSS/INS som Geomatikk Survey bruker. Dette datasettet blir undersøkt for å se på hva slags detaljer som oppnås i forhold til detaljer i de andre datasettene.

I tillegg til det blir det regnet litt på hva som kan være oppnåelig nøyaktighet. Dette blir beregnet ut fra spesifikasjoner som er oppgitt for komponentene.

# <span id="page-14-0"></span>2 Bakgrunn:

I dette kapitlet vil det bli diskutert metoder og plattformer som brukes i denne oppgaven. I denne oppgaven brukes det laserskanning og fotogrammetri til å fremstille de tre forskjellige punktskyene. Det er gjort en laserskanning fra fly og en fra RPAS. Selv om plattformene er forskjellige gjelder de samme prinsippene for flybåren laserskanning. Det vil derfor bli presentert hva flybåren laserskanning er og hva fotogrammetri er.

### <span id="page-14-1"></span>2.1 Grunnprinsipper for laserskanning

Laserskanning er i prinsippet en enkel metode for å måle avstander. Man sender ut lys med en laser, mottar det, og måler tiden som lyset har brukt<sup>12</sup>. I tillegg til laseren er det skannermekanismer som gjør at man kan måle avstander rundt laseren. Dette gjøres med roterende speil, da man slipper å rotere hele skanneren i alle retninger. Man skiller som regel mellom 2D-skannere og 3D-skannere. I 2D-skannere har man et speil som roterer og gir oss målinger rundt en akse. Dette brukes ofte i flybåren laserskanning og i andre mobile målemetoder der laserskanneren er i bevegelse. I 3D skannere blir det skannet rundt mer enn en akse. Dette er som regel tilfellet ved bakkebasert laserskanning der laserskanneren står stille. De forskjellige skannetypene gir forskjellige mønstre som har både ulemper og fordeler<sup>19</sup>.

#### <span id="page-14-2"></span>2.1.1 Målemetoder for laserskanning

Det finnes hovedsakelig to metoder for å måle med laserskanner. Disse er pulsmåling og fasemåling. Pulsmålinger blir som regel brukt til flybåren laserskanning, mens fasemålinger brukes som regel til terrestrisk laserskanning.

Ved en fasemåling finner man avstanden ved å se på faseforskyvningen til bærebølgen. Det er flere metoder å gjøre dette på, men felles for metodene er at man modellerer signalet man sender ut. De to mest brukte i dag er AM (amplitude modulation) og FM (frequency modulation). Ved AM modelleres amplituden og man får en sinusbølge man kan måle på. Ved FM sendes det ut et konstant signal som brytes med rytmiske mellomrom. Noen andre metoder bruker binære koder og «pseudo noise» til å modellere

en kode på børebølgen<sup>17</sup>. Når man får målt faseforskyvningen kan avstanden mellom objekt og sensor, R, uttrykkes som i formel  $1^{20}$ .

$$
R = \frac{c \cdot \phi}{4\pi} T = \frac{\lambda}{4\pi} \phi
$$
 [1]

Der c er lyshastigheten, λ er bølgelengden til lyset, T er perioden for en bølgelengde og φ er faseforskyvningen.

En pulsmåling er i prinsippet en enkel metode. Den går ut på at man sender ut en puls og tar tiden til man mottar den. Siden man vet lyshastigheten og tiden kan man uttrykke avstanden, R, som i formel 2<sup>20</sup>.

$$
\Delta R = \frac{c \cdot \Delta t}{2} \tag{2}
$$

Tidsdifferansen, Δt, er tiden som signalet bruker frem og tilbake mellom sensor og objekt. Det er derimot flere utfordringer med pulsmålingene. En av de største utfordringene er forskjellen i signalstyrken til utsendt og mottatt signal<sup>3</sup>. En puls er aldri så «firkantet» som i [Figur 1,](#page-15-0) og det vil være vanskelig å finne akkurat hvor man skal måle på pulsen. [I Figur](#page-15-0) 1 ser man forskjellen på pulsmåling og fasemåling.

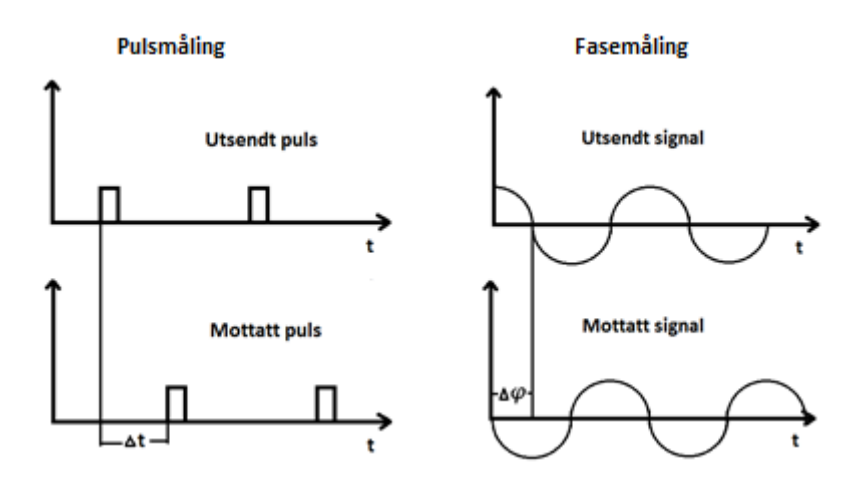

<span id="page-15-0"></span>*Figur 1: Forskjellen mellom pulsmåling og fasemåling*

#### <span id="page-16-0"></span>2.1.2 Returpuls og fotavtrykk

I en laserpuls vil den utsendte laserpulsen ha en divergens. Det vil si at laseren ikke har en helt rett stråle, men utvider seg med en divergensvinkel<sup>7</sup>. Størrelsen til laseren på bakken kalles ofte for «footprint» eller fotavtrykk. Når laseren beveger seg ned mot bakken kan det derfor hende at den treffer flere objekter før den treffer bakken til slutt. Disse objektene kan for eksempel være grener på trær, lyktestolper, ledninger eller fortauskanter. Returene vil lagres med et nummer som sier om de er for eksempel første, andre, tredje eller siste retur. Dette vil kunne brukes videre til å klassifisere bakkepunkter, tretopper, bygninger, eller veier<sup>1</sup>.

### <span id="page-16-1"></span>2.2 Flybåren laserskanning

I dette kapitelet blir det diskutert hva flybåren laserskanning er, hvilke komponenter som brukes og hvordan de brukes. Det blir også forklart noe om feilkilder, systematiske avvik og nøyaktighet for målingene.

#### <span id="page-16-2"></span>2.2.1 Observasjonslikning for enkeltmålinger

Laserskanning består av en måling for hvert punkt. Det betyr at for hvert punkt må man vite posisjonen og orienteringen til flyet. For en enkeltmåling er det derfor mange faktorer å ta hensyn til. Prinsippet er vist i [Figur](#page-17-0) 2<sup>19</sup>.

Man kan dele opp hele systemet i tre forskjellige komponenter, med et koordinatsystem for hver komponent. Disse komponentene er laserskanner, INS og GNSS som hver har sin oppgave. Sammen gir de hver observasjon en posisjon i ECEF koordinater (Earth Centered Earth Fixed). GNSS måler en global posisjon og INS måler rotasjoner til GNSS-antennen, flyet og laserskannerne. INS gir også en lokal posisjon til systemet ut fra treghetsnavigasjonen.

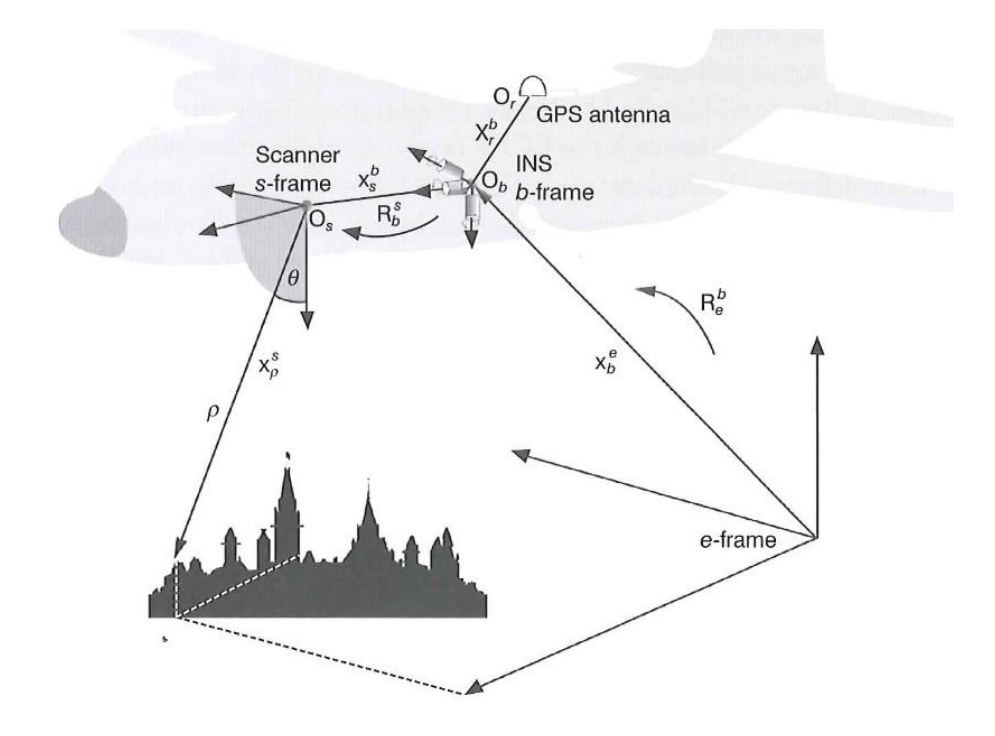

*Figur 2: Sammenhengen mellom GNSS, INS og laserskanner*

<span id="page-17-0"></span>Laserskanner, INS og GNSS har forholdsvis koordinatsystemene s-frame, b-frame og eframe. Det viktige her er å finne vektorene  $x_p^s$ ,  $x_s^b$ ,  $x_b^e$ ,  $x_r^b$  og rotasjonsmatrisene  $R_b^s$  og  $R_e^b$ . Da er det mulig å finne posisjonen til hver observasjon. Kort fortalt starter man med lasermålingen som får en egen vinkel og avstand fra bakken til s-frame. Deretter setter man sammen INS-målingen, b-frame, med laserskanneren, s-frame. Denne vektoren blir til slutt lagt til i GNSS-posisjonen og ender opp i e-frame, dvs koordinater i ECEF-koordinater. Man går også innom et lokalt koordinatsystem, l-frame, som bruker NED-koordinater (North, East, Down). Ut fra formel for enkeltmålinger, kan man se at alle delene i systemet er avhengig av hverandre. I formel 3 ser man likningen for enkeltmålinger<sup>19</sup>.

$$
x_p^e(t) = x_b^e(t) + R_l^e(\omega(t), \varphi(t), \kappa(t)) R_b^l(r(t), p(t), y(t)) R_s^b(\omega \varphi \kappa)
$$

$$
\times \left[ x_b^s + \rho(t) \begin{bmatrix} 0 \\ \sin \theta(t) \\ \cos \theta(t) \end{bmatrix} \right]
$$
 [3]

 $x_{b}^{e}(t)$ : Posisjon fra GNSS/INS

 $R_S^b(\omega,\varphi,\kappa)$ ): Rotasjoner for skanneren i forhold til INS, s-frame til b-frame

 $R_{b}^{l}(r(t),p(t),y(t))$ : Rotasjoner for INSen, b-frame til l-frame

 $R_l^e(\omega(t),\varphi(t),\kappa(t))$ : Rotasjoner fra l-frame til e-frame

 $x_b^s$ : Vektor fra laserskanneren til INS

 $\rho(t)$ : Avstandsmåling fra laserskanneren

 $\theta(t)$ : Vinkel til speilet i laserskanneren

#### <span id="page-18-0"></span>2.2.2 Inertial Measurment system (INS) og GNSS

INS er et system som består av sensorer som måler og logger rotasjoner og bevegelser. Disse sensorene er 3 akselerometer, en for hver akse (x, y, z), 3 gyroer, en for hver rotasjonsretning (ω, ϕ, κ) og en datamaskin som logger og synkroniserer data. I utgangspunktet brukes INSen til å beskrive orienteringen til flyet, men den brukes også i et kalmanfilter sammen med GNSS<sup>6</sup>.

Med disse dataene kan man beregne en relativ posisjon ut fra en startposisjon. Problemet med å kun navigere etter INS er at det oppstår en drift i systemet. Denne driften øker eksponentielt og man vil fort få en stor feil. Det er her GNSS og kalmanfilteret kommer inn. GNSS kan brukes til å gi INSen en ny posisjon når det blir for mye drift. Sammen kan GNSS og INS hjelpe hverandre til å gi en bedre posisjon. Kalmanfilteret tilpasses plattformen som skanneren er på. Et fly vil ha et annerledes kalmanfilter enn et helikopter eller en RPAS. Når det gjelder GNSSen vil den være koblet til en basestasjon som sender korreksjoner for atmosfæriske forhold<sup>10</sup>.

#### <span id="page-19-0"></span>2.2.3 Feilkilder, systematiske avvik og nøyaktighet

I et typisk GNSS, IMU og LiDAR- system er det mange faktorer som spiller inn på nøyaktigheten. Det som er viktig å ta hensyn til er systematiske avvik. Dette er feil som skjer regelmessig og gir utslag i hver måling. Andre feil som kan forekomme er tilfeldige feil. Det er viktig å skille mellom disse typene. Ettersom systematiske feil som regel kan finnes ved kalibrering av systemet blir tilfeldige feil oppfattet som støy og unøyaktige målinger. Typiske systematiske feil kan være vinkelfeil i skanneren, installasjonsfeil eller feil i synkroniseringen av komponentene. Tilfeldige feil kan være klokkefeil som skylder «multipath» eller presisjon av INS $^8$ .

Det er også viktig å skille mellom feilkilder som kan komme fra ytre forhold eller internt i systemet. Feilkilder fra ytre forhold kommer som regel av GNSS-systemet og er avhengig av blant annet feil forårsaket av satellittbaner, troposfæren, ionosfæren, faseflertydighet og flerveisinterferens. Disse feilen er som regel avhengig av området og klimaet som er i området man flyr i. Summert opp kommer som regel den største feilen i systemet fra feil i GNSS. Målingene blir lagt til direkte i GNSS-posisjonen og det vil derfor føre til en direkte feil i sluttresultatet.

Interne feil i systemet kan komme av feil i INS eller laserskanner. Feil forårsaket av INS gir feil i vinkler til laserskannerens målinger. Laserskannerens feil ligger som regel i avstandsfeil, og sveipemekanisme til speilet. Avstandsfeilen er avhengig av mange faktorer. Forholdet mellom utsendt og mottatt styrke til hver pulsmåling, strålens divergens, målerate, sensitivitet, størrelse på mottakerens sensor og støy. Flere av disse feilene er konstante og vil være mulig å oppdage ved kalibrering. Andre er avhengig av overflaten til et målt objekt og er situasjonsavhengig.

Pulsbaserte skannere inneholder mange feilkilder. Disse feilene kan komme av komponenter inne i skanneren eller overflaten til oppmålte objekter. Som regel resulterer det til slutt i en avstandsfeil eller en vinkelfeil. Ved en feil i klokken ligger utfordringen i å kunne måle nøyaktig på pulsen som blir mottatt. En puls som kommer tilbake vil antagelig ha blitt endret i styrke, lengde og form. Reflektansen til objekter gjør at det aldri kommer en like sterk puls tilbake som det som blir sendt ut. Dersom pulsen treffer på en skrå flate vil den mottatte pulsen også bli langstrakt. For å registrere pulsen kan man bruke flere metoder som går på å blant annet registrere pulstoppen, benytte en tersklingsverdi eller når for eksempel 50% av pulsen har gått av<sup>19</sup>.

- 8 -

Neste ledd med feilkilder ligger i INS og integrasjon med GNSS og laserskanner. Feilkildene i INS ligger i hvor nøyaktig man kan måle rotasjoner og akselerasjoner. Disse feilene øker eksponentielt dersom de ikke blir korrigert. Denne korrigeringen skjer med integrasjon av GNSS. Mens INS måler mindre bevegelser gir GNSS en global posisjon. GNSSantennen sitter som regel på toppen av plattformen. Det må derfor måles inn hvor antennen sitter i forhold til INS og laserskanner<sup>10</sup>.

I formel 4 ser man en likning for enkeltmålinger med innlagte feilkilder for hvert  $ledd^{19}$ .

$$
x_p^e = x_b^e + \Delta \hat{x}_b^e + R_l^e R_b^l (\hat{r} \hat{p} \hat{y}) R_b^{b'} (\Delta r \Delta p \Delta y) R_s^b (\Delta \omega \Delta \varphi \Delta \kappa) T_s^{s'} (\hat{\omega} \hat{\varphi} \hat{\kappa})
$$
  

$$
\times \begin{bmatrix} -(\hat{\rho} + \Delta \rho) \sin(\Delta \eta) \\ -(\hat{\rho} + \Delta \rho) \sin(\hat{\theta} + \Delta \theta) \cos(\Delta \eta) + \hat{x}_b^s + \Delta x_b^s \\ -(\hat{\rho} + \Delta \rho) \sin(\hat{\theta} + \Delta \theta) \cos(\Delta \eta) \end{bmatrix}
$$
[4]

 $\varDelta x_{b}^{e}$ : GNSS/INS posisjonsfeil

 $R_b^{b'}(\varDelta r \varDelta p \varDelta y)$ : GNSS/INS orienteringsfeil

 $R_{S^{\prime}}^{b}(\varDelta\omega\varDelta\varphi\varDelta\kappa)$ : «bore-sight» orienteringsfeil

 $T_{\scriptscriptstyle S}^{\scriptscriptstyle S'}(\widehat{\omega}\hat{\varphi}\hat{\kappa})$ : Installasjonsfeil

 $\varDelta x_b^\mathcal{S}\colon$  «lever arm» feil mellom skanner og IMU

 $\Delta \rho$ : Avstandsfeil i skanneren

 $\Delta\theta$ : Vinkelfeil til speil i skanneren

ƞ: Vinkelfeil til galvanometer i skanneren

#### <span id="page-21-0"></span>2.3 Fotogrammetri

En annen metode som brukes for å lage 3D-modeller er fotogrammetri. Dette er en metode som har vært i bruk lenge, men som har kommet tilbake den siste tiden. Dette er fordi den teknologiske utviklingen har gjort utstyr billigere og lettere tilgjengelig. Dette gjelder alt av utsyr som kameraer, datamaskiner og RPAS. Særlig RPAS-systemer som har kommet ut har blitt en billig og enkel plattform. Dette har gjort det mulig å ta høyoppløselige bilder fra lav høyde over områder som for eksempel anleggsområder eller planlagte veg/jernbanestrekninger. Det er mange fotogrammetri-programmer som stadig er under utvikling. Dette har gjort at nesten hvem som helst kan ta bilder og lage modeller.

#### <span id="page-21-1"></span>2.3.1 Prinsippet for fotogrammetri

Fotogrammetri er en annen fjernmålingsmetode. Metoden går ut på at man tar bilder av ønsket objekt, finner et bildekoordinatsystem for hvert bilde og rekonstruerer objektet. Dette gjøres ved å forestille seg en «strålebunt» av lysstråler som går fra bakken, gjennom projeksjonssenteret, til CCD-brikken i kameraet. Ved hjelp av strålebunten kan kameraets posisjon gjenskapes. Når man har gjenskapt opptakssituasjonen kan man gjenskape det som har blitt fotografert. Dette kan gjøres med et par metoder, strålebuntmetoden og indre- og ytre orientering.

Med indre- og ytre- orientering er prosessen delt opp i flere prosesser. Den indre orienteringen handler om størrelsene i kameraet, mens den ytre orienteringen handler om å gjenskape bakken/objektet og plassere modellen i ønsket koordinatsystem. Dette er en metode som ble brukt når man ikke hadde tilstrekkelig med datakraft. I dag har man datamaskiner som er kraftige nok og det er i stor grad strålebuntmetoden som brukes i programvaren dag.

Strålebuntmetoden er en litt mer direkte metode der man ser på forholdet mellom terrengkoordinater og bildekoordinater. I likhet med den andre metoden må den indre orientering være kjent, men resten av fremgangsmåten er litt mer direkte<sup>2</sup>.

#### <span id="page-22-1"></span>2.3.2 Indre orientering

Den indre orienteringen tar for seg alle størrelsene inne i kameraet. Det vil si alle størrelsen fra projeksjonssenteret til CCD-brikken. Projeksjonssenteret ligger i kameraets linse. Denne linsen ligger en avstand C fra CCD-brikken. Denne avstanden kalles kamerakonstanten. Videre vil lyset gå gjennom denne linsen og treffe CCD-brikken. Feil i indre orientering kan komme av at linsen ikke er plassert rett over CCD-brikken og at strålen ikke byes av helt riktig gjennom linsen. Dette fører til at strålen får en radiell og tangentiell feil. Det vil også dukke opp feil ved at midten av CCD-brikken ikke er midten av linsen. For å kalibrere dette må man vite hvor PPA og PPS ligger. PPA (Principal Point of Autocollimation) er der en normal som går rett gjennom linsen treffer på CCD-brikken. Dette inkluderer feil i linsen som får strålen til å ikke treffe i midten av CCD-brikken. PPS (Principal Point of Symmetry) er det punktet der man får minst utslag i radiell fortegning. I indre orientering ender man til slutt opp med et bildekoordinatsystem og bildekoordinater for hver piksel<sup>4</sup>. Prinsippet med linse og CCD er vist i [Figur 3](#page-22-0).

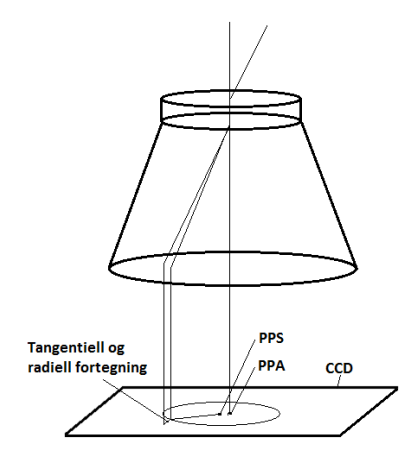

<span id="page-22-0"></span>*Figur 3: Indre orientering med CCD og kameralinse*

#### <span id="page-23-1"></span>2.3.3 Det perspektiviske sambandet

Det perspektiviske sambandet handler om sammenhengen mellom bildekoordinater, projeksjonssenter og terrengkoordinater. Prinsippet er vist i [Figur 4](#page-23-0).

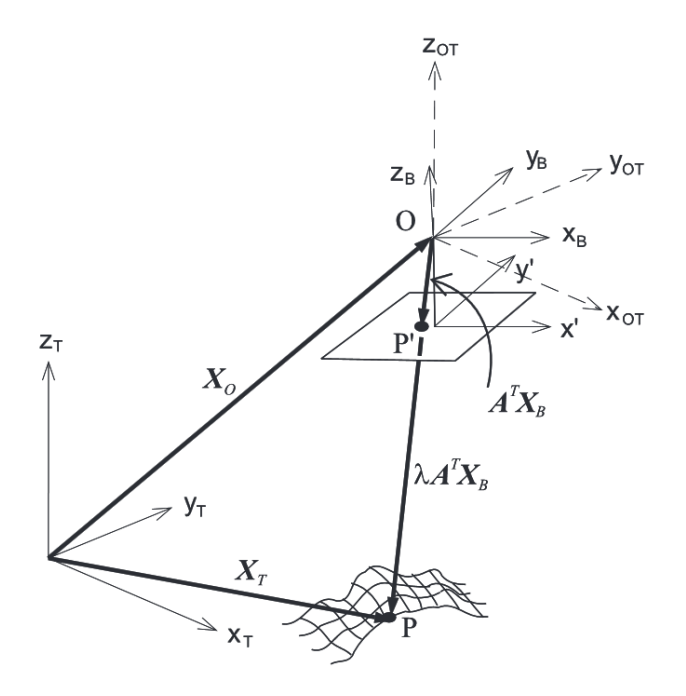

*Figur 4: Prinsippet for det perspektiviske samband*

<span id="page-23-0"></span>Det hele bygger på at en projisert stråle skal gå gjennom et bildepunkt p', projeksjonssenteret O og terrengpunktet P. I [Figur 4](#page-23-0) er bildet i x'y'-planet flippet om projeksjonssenteret slik at det ligger under og er speilvendt. Med det perspektiviske sambandet kan det utledes et par metoder for å finne koordinater. Den ene er fremskjæring, der man finner terrengpunkter ved hjelp av kjent orientering. Den andre metoden er tilbakeskjæring, der man finner bildekoordinatene ved hjelp av terrengkoordinatene. I en formel fra det perspektiviske sambandet, kan terrengkoordinatene uttrykkes ved formel 5.

$$
X_T = X_0 + \lambda A^T X_B \tag{5}
$$

Der  $X_T$  er vektor fra origo i terrengkoordinatsystemet til punktet P.  $X_0$  er vektor fra terrengkoordinatsystemet til projeksjonssenteret.  $A<sup>T</sup>$  er transponert rotasjonsmatrise til bildet. X<sub>B</sub> er vektoren fra projeksjonssenteret til bildepunktet P'.  $\lambda$  er målestokkfaktoren som forlenger OP'-vektoren til OP. Problemet her er at λ,

Problemet her er at vi har for mange ukjente. Hadde flere elementer vært kjent, hadde det gått an å løse likningene. Vi kan dermed uttrykke bildekoordinatene som i formel 6 og 7.

$$
X_B = -c \frac{a_{11}(X_T - X_0) + a_{12}(Y_T - Y_0) + a_{13}(Z_T - Z_0)}{a_{31}(X_T - X_0) + a_{32}(Y_T - Y_0) + a_{33}(Z_T - Z_0)}
$$
 [6]

$$
Y_B = -c \frac{a_{21}(X_T - X_0) + a_{22}(Y_T - Y_0) + a_{23}(Z_T - Z_0)}{a_{31}(X_T - X_0) + a_{32}(Y_T - Y_0) + a_{33}(Z_T - Z_0)}
$$
\n
$$
\tag{7}
$$

Der c er kamerakonstanten,  $x_T$ ,  $y_t$ ,  $z_T$  er terrengkoordinatene og  $x_0$ ,  $y_0$ ,  $z_0$  er koordinater til projeksjonssenteret. Rotasjonsmatrisen, A, består av elementene axx.

De ukjente her er som regel de ytre orienteringselementene, rotasjons-matrisen (ω, ɸ og κ) og projeksjonssenteret (x0, y0, z0). Kamerakonstanten, c, er som regel kjent og bildekoordinatene, X<sub>B</sub> og Y<sub>B</sub>, blir målt. Ved en fremskjæring kan man beregne terrengkoordinatene. Problemet her er at de ytre orienteringselementene må være kjent.

En løsning på dette problemet er å bruke kjentpunkter, som er målt på bakken og kan gjenkjennes i bildene. Deretter kan man finne projeksjonssenteret og orienteringen og deretter finne en transformasjon som kan brukes for flere bilder. Her er det viktig å ha nok kjentpunkter godt spredt over området. Med aerotriangulering kan man greie seg med færre kjentpunkter når man utfører blokkutjevningen<sup>2</sup>. Det er denne metoden som brukes i for eksempel Agisoft Photoscan i dag.

#### <span id="page-24-0"></span>2.3.4 Bildematching

Bildematching blir brukt til å sammenlikne bilder og finne like områder i bildene. Det er flere metoder for bildematching. Av disse metoden har vi blant annet arealbasert og kantbasert matching. Ved kantbasert matching søker man gjennom bildene og finner kanter som passer sammen. Arealbasert matching benytter seg av like områder med gråtoneverdier.

Bildematching blir tatt i bruk for å finne like punkter/piksler i bildene til fotogrammetrien. Problemer med matchingen kan forkomme dersom det er forskjellige

opptakssituasjoner av de samme objektene. Dvs hvis et bilde er tatt på kvelden og et annet på morgenen. Det vil da være vanskelig å matche på grunnlag av farge, intensitet eller at skyggen har flyttet på seg. Et annet eksempel er hvis det plutselig har dukket opp en bil i et av bildene. En god ting her kan være at mye av dette ikke blir tatt med når det er tatt bilder med god overlapp og det bare skjer noe i noen få bilder. Dersom et objekt bare dukker i et bilde vil det som regel ikke bli modellert. Et annet problem for bildematchingen kan være homogene overflater. Siden matchingsmetodene som regel ser etter endringer i pikselverdiene kan det være vanskelig å sette pikslene som ligger midt inne i et homogent område. Disse kan fort havne langt utenfor og oppfattes som støy i punktskyen.

#### <span id="page-25-0"></span>2.3.5 Nøyaktighet i fotogrammetri

Målingene i Fotogrammetri kommer inn når man setter bildene med pikslene opp mot hverandre. Det blir gjort en blokkutjevning av strålebunter der man får en nøyaktighet basert på hvor godt pikslene i bildet kan måles. Det er derfor avgjørende hvor nøyaktig man kan måle kanter og objekter i bildene. Med høyere oppløsning vil derfor nøyaktigheten i fotogrammetridatasettet øke. Absolutt nøyaktighet kan finnes ved å sette punktskyen opp mot kontrollflater eller måle opp kjentpunkter på bakken.

#### <span id="page-25-1"></span>2.3.6 GNSS- og INS-støttet system

Med GNSS og INS kan man fjerne behovet for passpunkter. Med GNSS bestemmes posisjonen til projeksjonssenteret og med INS bestemmes rotasjonselementene. Det hender at bilder blir tatt mellom GNSS-målingene. Dette fører til at man må interpolere en posisjon mellom målingene. Dette åpner for å bruke målinger fra INS til å støtte GNSSmålingene og gi en bedre posisjon $^{11}$ .

#### <span id="page-25-2"></span>2.4 Filtrering og klassifisering

Etterprosessering av punktskyen er viktig for hva dataene skal brukes til videre. Hensikten er som regel å lage en digital overflatemodell (DOM/DSM) eller digital terrengmodell (DTM). I en overflatemodell visualiseres hele overflaten av området, inkludert bygninger og vegetasjon. Terrengmodellen visualiserer kun bakken, uten bygninger og vegetasjon. En

- 14 -

terrengmodell er med andre ord en overflatemodell som er rensket for hus og vegetasjon. Et format dataene ofte havner i er TIN (Triangulated Irregular Network). Når man får inn rådataene i form av punktsky er det mye som må gjøres. Det aller første er å rense punktskyen for støy. Etter at dette er gjort blir det punktskyen kjørt gjennom en klassifisering/filtrering som separerer og klassifiserer hva som er bakke og hva som er vegetasjon eller hus.

Støy i punktskyen kan komme av flere forskjellige feilkilder, men man kan skille støypunktene i to forskjellige grupper. Høye og lave støypunkter. Punktene som ligger høyt oppe kommer av at laseren er reflektert av noe som ligger unormalt høyt oppe. Dette kan komme av objekter som fugler eller skyer. Disse punktene har lite å si når man skal klassifisere bakken. Lave støypunkter blir som regel forårsaket av klokkefeil eller flerveis interferens, som gjør at signalet for en unaturlig langreisetid<sup>13</sup>. Felles for høye og lave støypunkter er at de er lette og se visuelt og man kan kjøre prosesser som fjerner punkter eller grupper med punkter som ligger langt unna. De lave støypunktene er i midlertidig en større trussel for filtreringen ettersom mange av metodene tar utgangspunkt i at de laveste punktene ligger lengst nede<sup>15</sup>. Det finnes mange filtreringsmetoder, men den metoden som blir brukt i både TerraScan og LAStools<sup>9</sup> er segmentbasert filtrering.

#### <span id="page-26-0"></span>2.4.1 Segmentbasert filtrering

I segmentbasert filtrering ser man på områder med punkter. Disse områdene består av punkter med like egenskaper. Man prøver å legge til sylindere, flater og lignende geometriske former som passer med områdene<sup>18</sup>. Punkter som havner i de geometriske formene som skal være bakke blir klassifisert som bakke, mens resten blir klassifisert som objekter<sup>14</sup>.

#### <span id="page-26-1"></span>2.4.2 Filtrering på bakgrunn av andre egenskaper

Når man har en punktsky fra laserskanning har man som regel flere egenskaper til punktene. Disse egenskapene kan være returnummer, intensitet, skannevinkel, fly linje eller tidspunkt. Det er naturlig å kunne bruke noen av disse til en filtrering av bakkepunkter. Det er blant annet funnet ut at man kan skille mellom intensitetsverdiene til tak, asfalt og vegetasjon i kombinasjon med andre filtermetoder<sup>16</sup>. Man kan også ta i bruk returnummer til signaler ettersom den siste returen ofte ligger på eller nærmest bakken. Det kan også tenkes at tak, veg og lignende vil ha kun single retursignaler. Dersom man bruker skannevinkel i tillegg kan man også få med flere bakkepunkter<sup>15</sup>.

Laserdata kan også bli drapert med bilder tatt samtidig som skanningen gjennomføres. Dette gir punktene en RGB-verdi som muligens kan brukes i filtreringen. Når det kommer til fotogrammetridata er det ikke så mange andre egenskaper å hente fra punktene. Det er derimot RGB-verdier. Dette har blant annet blitt brukt til å vektorisere vegstriper i vegen. Det kan også tenkes at RGB verdiene kan brukes til å finne andre objekter med mer avanserte algoritmer.

## <span id="page-27-1"></span>2.5 Statens vegvesens spesifikasjoner/krav

Som et eksempel på typiske nøyaktighetskrav til et byggeprosjekt brukes Statens Vegvesen Håndbok 770. Her gis det en anbefaling på nøyaktighet til høydegrunnlaget. [Tabell 1](#page-27-0) er hentet fra Håndboken og viser kravene som er satt til prosjekter i Statens Vegvesen.

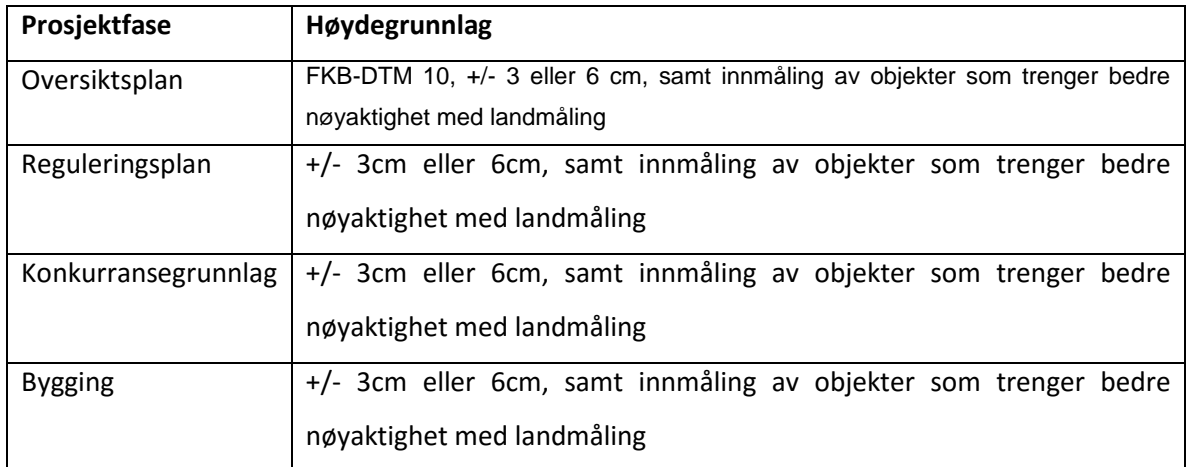

<span id="page-27-0"></span>*Tabell 1: Krav til stedfestingsnøyaktighet*

Videre skal skanningen følge Produktspesifikasjon for Felles KartdataBase-Laser fra Statens Kartverk. Her er det også krav om standardavvik til absolutt høydenøyaktighet, systematisk avvik til absolutt høydenøyaktighet, systematisk avvik til absolutt grunnrissnøyaktighet, prosentandel feilklassifiserte punkter og andel bakkepunkt på åpne veldefinerte flater.

# <span id="page-28-1"></span>3 Materiale/forberedelse

I dette kapitelet presenteres komponenter som brukes sammen med RPAS for RPAS-basert laserskanning. Geomatikk Survey RPAS består av en modifisert Camflight X8HL, Riegl VUX – 1 laserskanner og Trimble AP-20 GNSS/INS-system.

# <span id="page-28-2"></span>3.1 Beskrivelse av komponenter

Komponentene som brukes er en VUX-1 laserskanner og Applanix POS AP-20, som er en komponent som består av integrert GNSS og INS.

# <span id="page-28-3"></span>3.1.1 Riegl Vux-1 UAV

Laserskanneren som brukes i prosjektet er en Riegl VUX-1 UAV<sup>5</sup>, vist [i Figur 5.](#page-28-0) Den er utviklet av Riegl til å kunne brukes på RPAS, blant annet Riegl sin RiCopter. Det er en liten og lett laserskanner på 3.6 kg. Det er en 2D-skanner med en høy puls-repetisjonsrate og kan måle opp til 550 kHz.

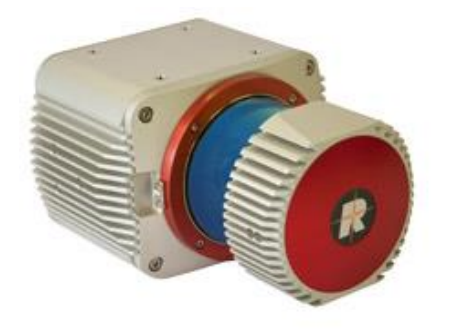

*Figur 5: VUX-1 laserskanner med integrert GNSS og INS*

## <span id="page-28-4"></span><span id="page-28-0"></span>3.1.2 Applanix POS AP-20

Applanix AP-20 er et kretskort med både GNSS og IMU kombinert. Den brukes integrert med VUX – UAV. Nøyaktigheten til INS ligger på 0.015° «roll» og «pitch», og 0.035° «heading». GNSS mottakeren tar imot en rekke koder og bånd. Noen av løsningene som brukes er GNSS, GLONASS, BeiDou, GALILEO, QZSS og SBAS. Med INS-støttet GNSS ligger nøyaktigheten på 0.05-0.10m.

# <span id="page-29-1"></span>3.1.3 Camflight X8HL

Det er en Camflight X8 HL som brukes til å løfte utstyret. Den er laget av Camflight og har en autopilot fra Lockheed Martin. For å kunne løfte tungt nok har den blitt modifisert. Modifikasjonene som er gjort er hovedsakelig nye motorer og oppgradert firmware på motorkontrollene. Det er også valgt nye, større propeller. Vekten ligger på 24.5 kg og flytiden er beregnet til ca 30 min.

<span id="page-29-0"></span>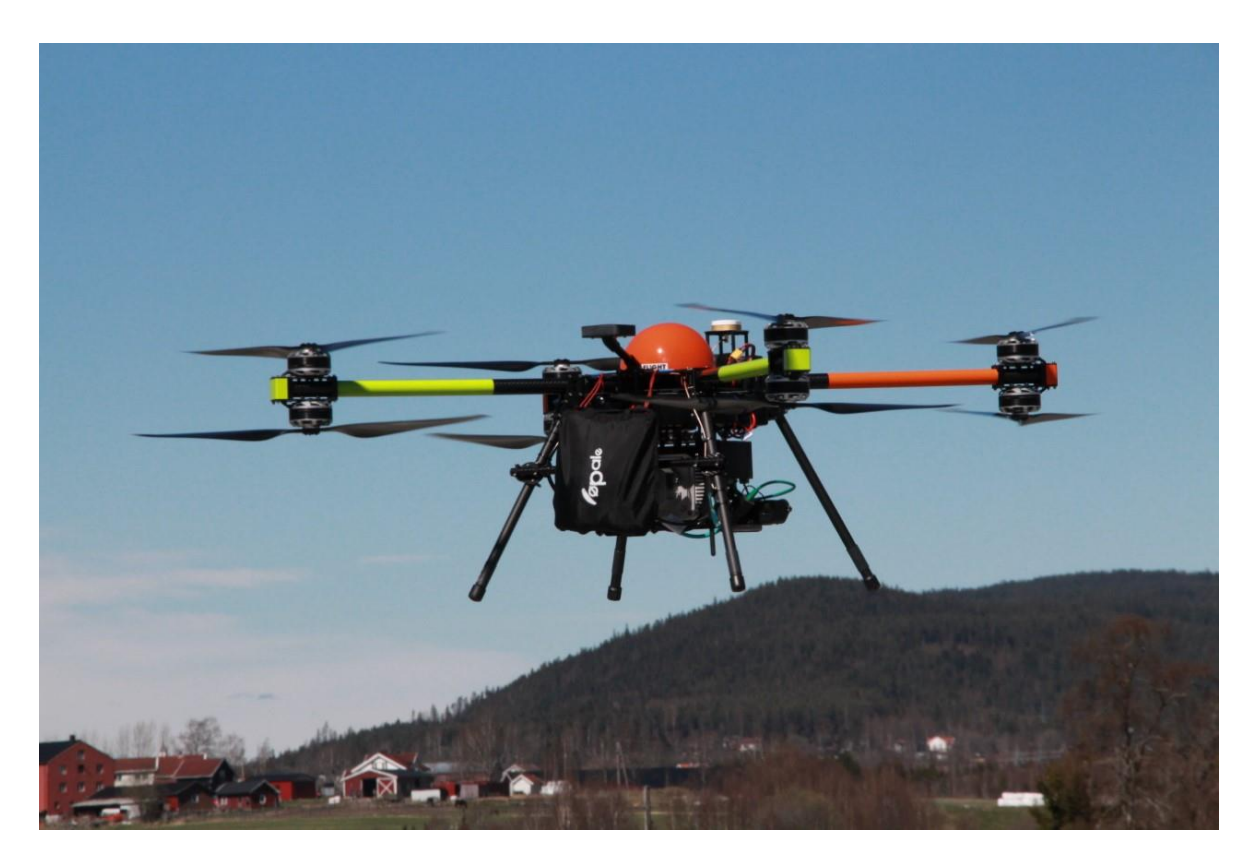

*Figur 6: Prøveflyging med Camflight X8 og VUX-1*

## <span id="page-30-1"></span>3.2 Beskrivelse av data

I dette kapitelet blir alle dataene presentert. Her blir det oppgitt spesifikasjoner for flygningene. Disse er hentet fra rapportene i vedlegg 1, 2 og 3. Det er tre datasett som brukes i denne oppgaven. Et datasett fra flybåren laserskanning, et fra RPAS-basert laserskanning og et fra RPAS-basert fotogrammetri.

### <span id="page-30-2"></span>3.2.1 Laserdata fra fly

Laserdataene fra fly er flydd over Drammen kommune av Blom i 2009. Punkttettheten er på ca 2 punkt/m<sup>2</sup> og er det datasettet med lavest punkttetthet. I [Figur 7](#page-30-0) ser man et utsnitt fra et typisk område i datasettet. Her kan man se at punkttettheten er 2 punkt/m<sup>2</sup>, men i overlappen mellom stripene blir det dobbelt så mange punkt.

<span id="page-30-0"></span>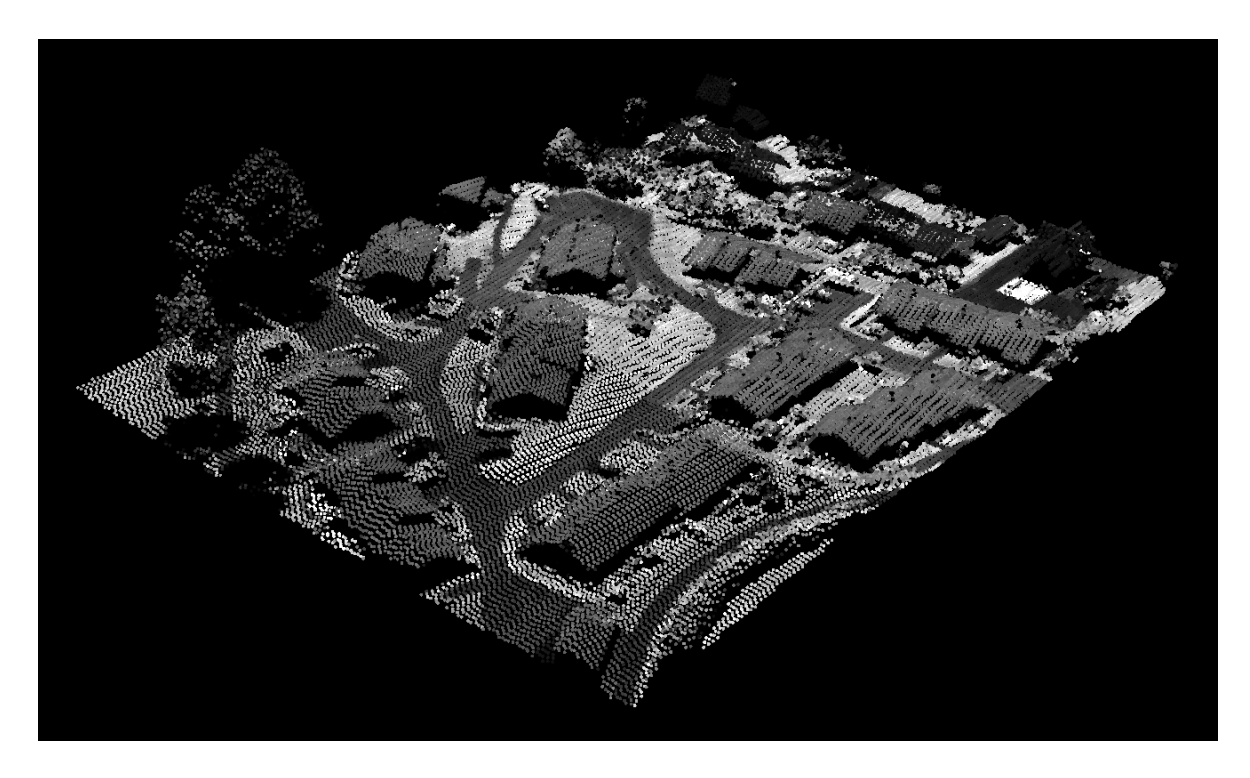

*Figur 7: Utsnitt fra laserdataene fra flybasert laserskanning*

<span id="page-31-1"></span>*Tabell 2: Spesifikasjoner for laserskanning fra fly*

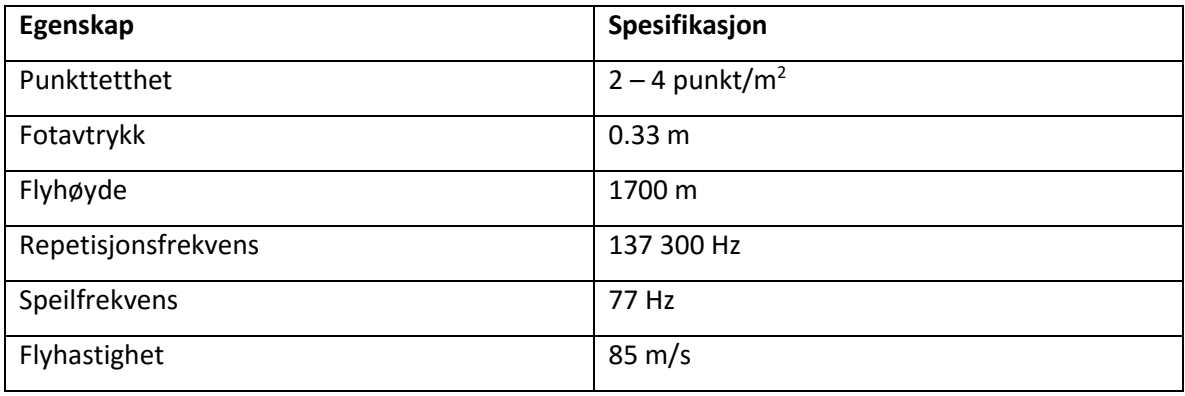

Dataene er flydd over 2 dager der den ene dagen har betydelig bedre nøyaktighet enn den andre. Hvis man ser på separasjonsplottene fra GNSS/INS-løsningen, i [Figur 8](#page-31-0) o[g Figur 9,](#page-32-0) kan man se en estimert nøyaktighet i nord-, øst-, og høyde-retning. Disse viser at den ene dagen ligger nøyaktigheten i underkant av 2 cm og den andre dagen i underkant av 5 cm.

Målingene er også satt opp mot kontrollflater som er vist i [Figur 10](#page-32-1). Det er gjort 36 landmålte målinger i hver kontrollflate. Etter justering av bakkemodellen har punktene i kontrollflaten et gjennomsnittlig høydeavvik på 0.044 m og et standardavvik på 0.022 m.

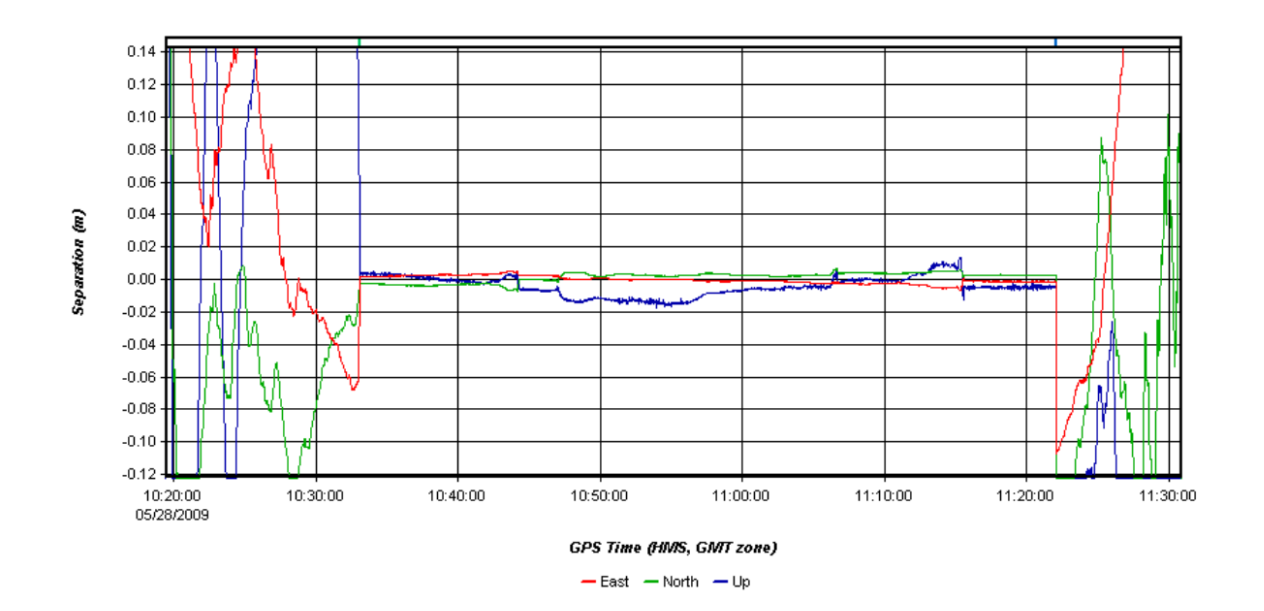

<span id="page-31-0"></span>*Figur 8: Plot av estimerte verdier for posisjon fra flygning*

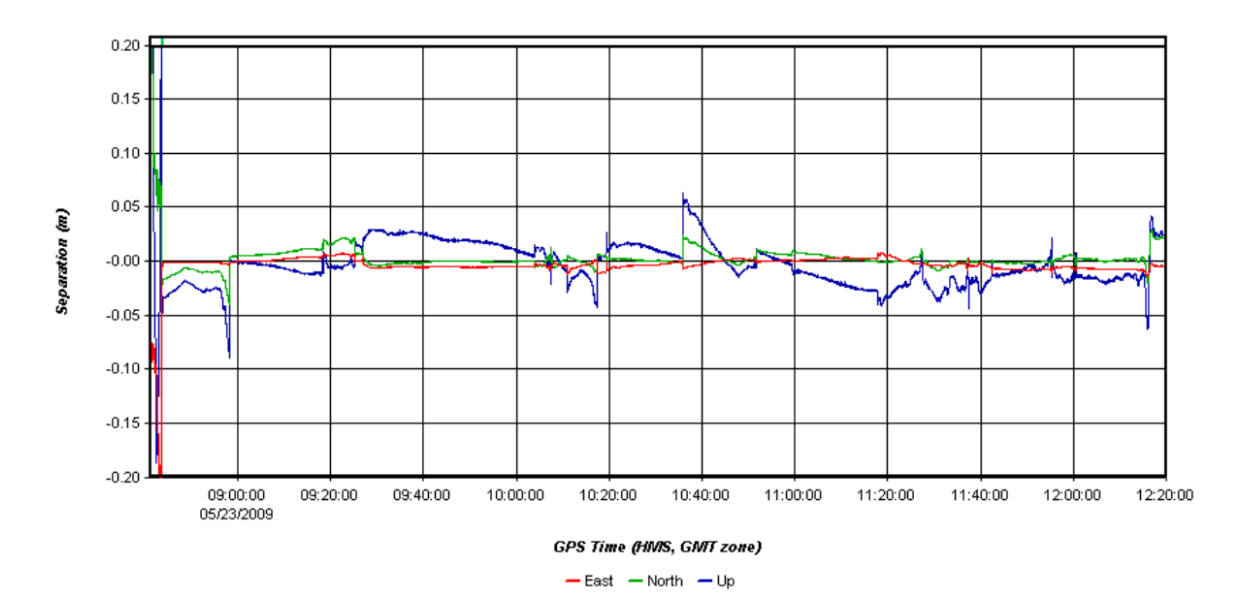

*Figur 9: Plot av estimerte verdier for posisjon fra flygning*

<span id="page-32-0"></span>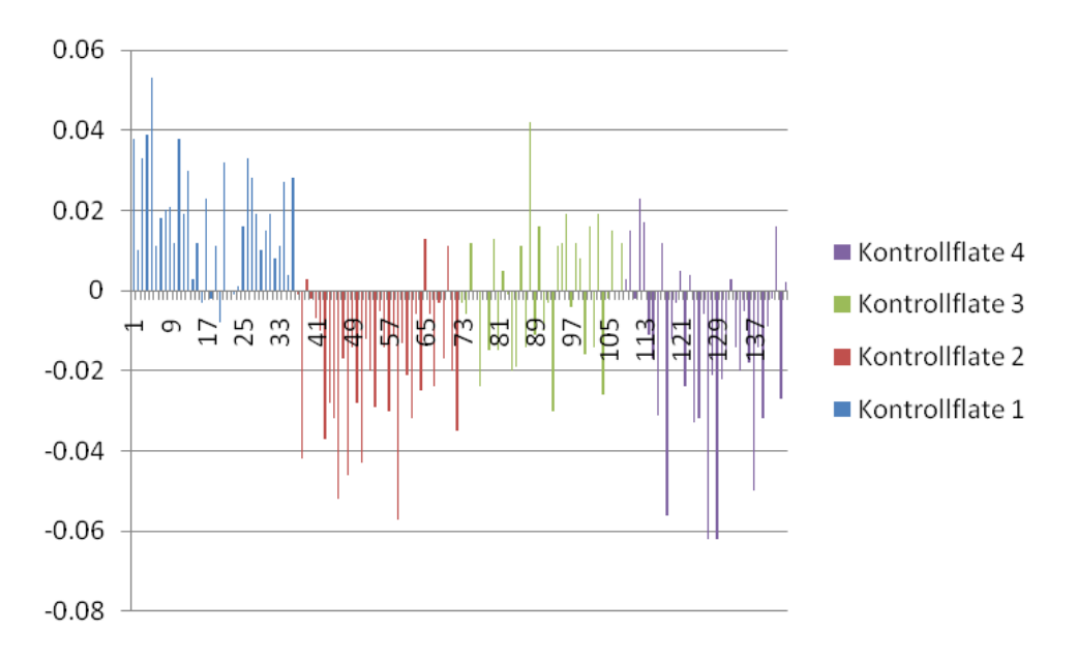

<span id="page-32-1"></span>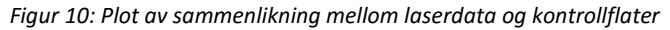

# <span id="page-33-2"></span>3.2.2 Fotogrammetridata

Fotogrammetridataene er fra en flygning i Mai 2015. Punkttettheten ligger på ca 1100 punkt/m<sup>2</sup> og har høyest punkttetthet av datasettene. I [Figur](#page-33-0) 11 ser man et utsnitt fra et typisk område i fotogrammetridataene.

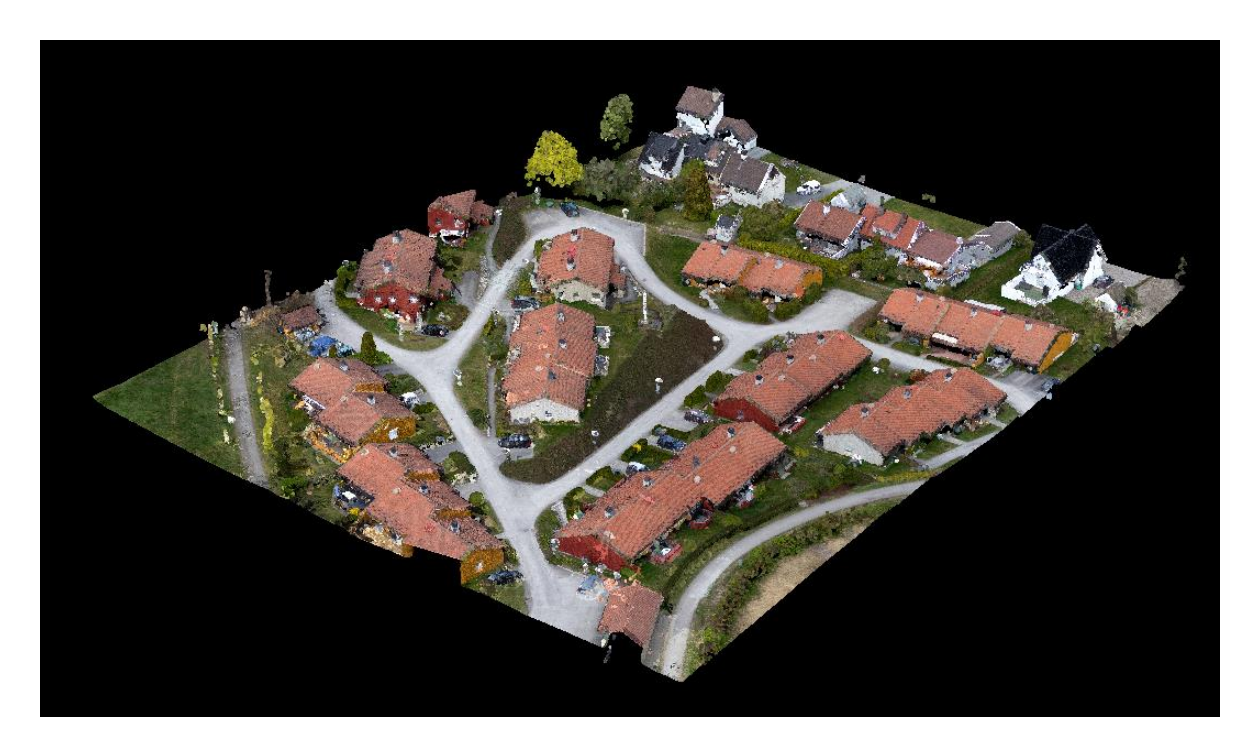

*Figur 11: Utsnitt fra fotogrammetridataene*

<span id="page-33-1"></span><span id="page-33-0"></span>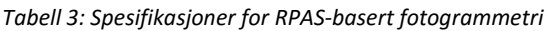

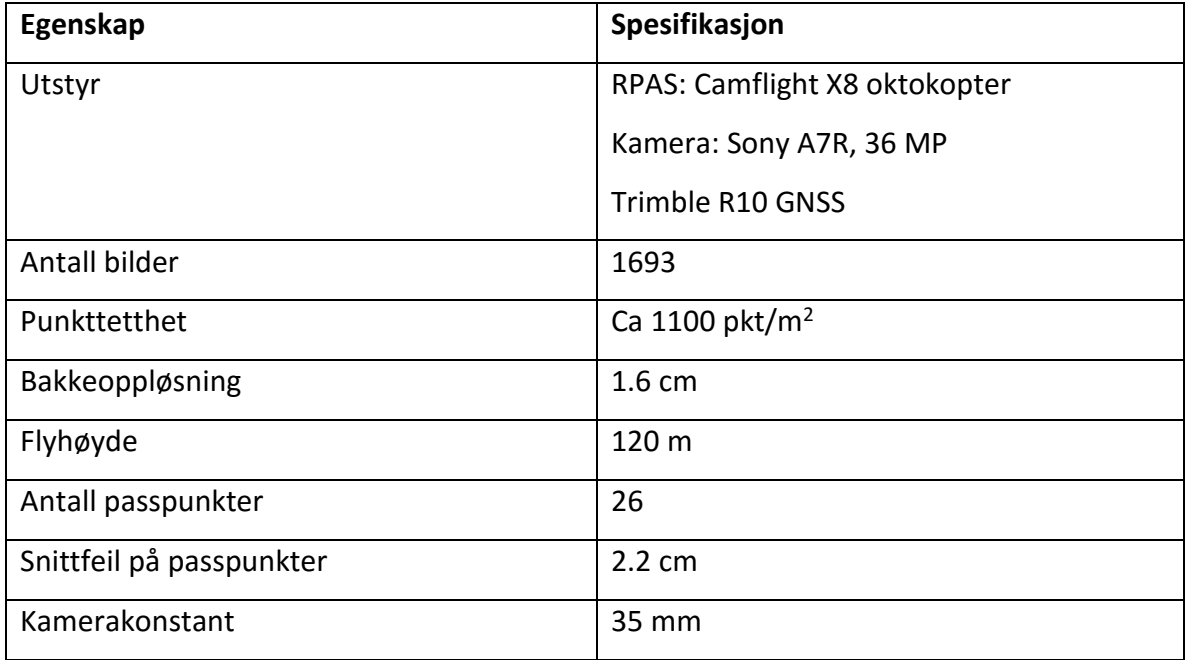

Fotogrammetridataene er tatt med samme RPAS som er planlagt å bruke med laserskanneren, sammen med et Sony A7R, 36 MP kamera. Kameraet har en pikselstørrelse i CCDen på 4.88027 μm. Dette tilsvarer en bakkeoppløsning på 1.6 cm ved en flyhøyde på 120 m. Totalt antall bilder er 1693. Dette har tatt ca en uke å prosessere.

I tillegg til bildene er det brukt 26 passpunkter. I vedlegget kan man se hvor passpunktene er plassert. Det er også en tabell der man kan se nøyaktigheten fotogrammetridataene målt opp mot passpunktene. Her kan man se passpunktene (GCP) med feil i X, Y, Z-retning og en total feil. Den totale feilen er 2.2 cm i snitt. Man kan også se antall bilder som passpunktene vises i, dette viser en god overlapp. Til slutt ser man feilen dette tilsvarer i bildet, i pikselverdier.

# <span id="page-35-2"></span>3.2.3 Laserdata fra RPAS-basert skanning

Laserdataene fra RPAS-basert laserskanning er flydd i Østerrike, februar 2015. Dronen som er brukt er Riegl RiCopter. I [Figur 12](#page-35-0) ser man et utsnitt fra dataene til RPAS-basert laserskanning.

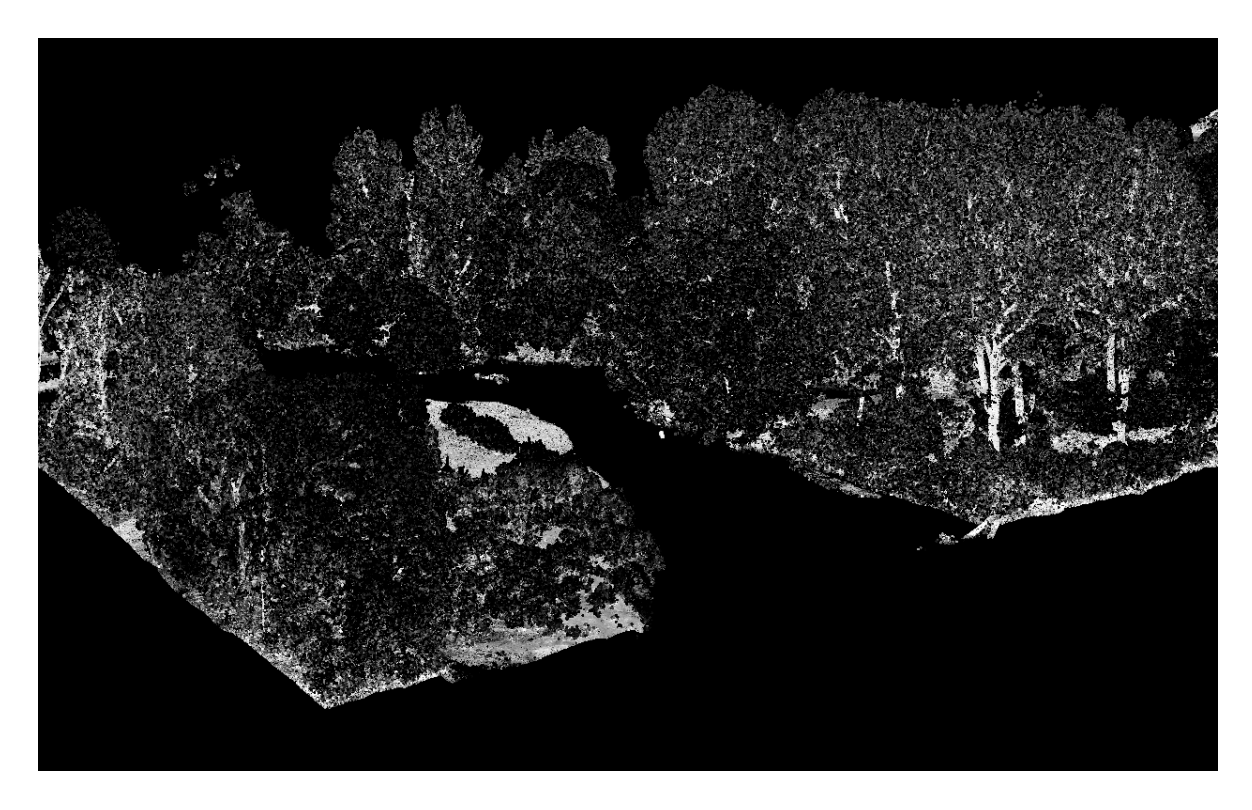

*Figur 12: Utsnitt fra laserdataene fra RPAS-basert laserskanning*

#### <span id="page-35-1"></span><span id="page-35-0"></span>*Tabell 4: Spesifikasjoner for RPAS-basert laserskanning*

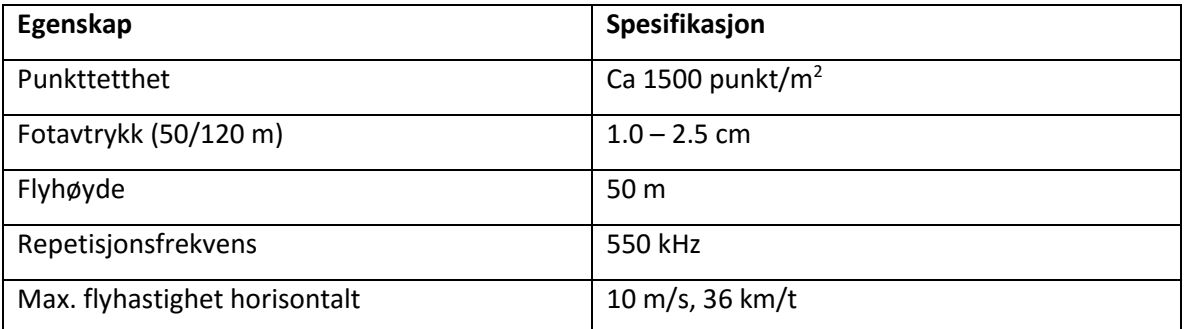

Datasettet er flydd med RiCopter i Loosdorf, Østerrike. Siden data fra flygning i Norge ikke er tilgjengelig enda brukes et eksempeldatasett fra en RPASflygning i Østerrike. RiCopter bruker samme GNSS/INS-brikke og samme laserskanner som brukes av Geomatikk Survey.
Forskjellene er at med dronen til Geomatikk Survey er det planlagt å fly fra 120 m, mens her det flydd fra ca 50 m. Noen av forskjellene dette vil medføre er større fotavtrykk, lavere punktetthet og litt dårligere nøyaktighet grunnet INS. Det er beregnet at punkttettheten vil ligge på ca 50 – 150 punkt/m<sup>2</sup> og at fotavtrykket vil øke til ca 50 mm.

# 3.3 Beskrivelse av programvare

Det er brukt noen forskjellige programmer i denne oppgaven. Her blir det presentert litt om hvert program og hvilke funksjoner som er brukt.

### 3.3.1 CloudCompare

CloudCompare er et program for å behandle punktskyer og overflatemodeller. Programmet er basert på åpen kildekode og er gratis for alle. Det begynte med en doktorgradstudent som samarbeidet med Telecom ParisTech og R&D division of EDF.

Programmet er skrevet i C++ og kan kjøre i Windows, Linux og Mac OS. Det kan importere mange dataformater for punktskyer og overflatemodeller. Noen av de mest vanlige formatene for punktskyer og overflatemodeller er LAS, LAZ, txt, xyz, e57, PLY og STL. Funksjonene som brukes i CloudCompare er som følger:

- Merge: Legger sammen filer eller punktskyer til en fil.
- Subsample: Tynne ut punktskyen. Her må det velges metode som man tynner ut med og avstanden mellom punktene.
- Mesh, Delaunay 2.5D (XY plane): Lage et TIN fra punktene. Her tar de utgangspunkt i at Z er høyden og flaten blir da liggende i XY-planet.
- Filter by value: Dele opp punktskyen etter punktenes valgte verdier.
- Segment: Ta ut spesifikke deler av en punktsky. Det tegnes opp et polygon rundt områdene også velger man om man vil det inni eller utenfor polygonet.
- Compute cloud/mesh distance: Regner ut gjennomsnitts-avstand og standardavviket mellom en punktsky og et TIN. TIN velges automatisk som referanseflaten og punktskyen får de nye verdiene.

### 3.3.2 Quick Terrain Modeller

Quick Terrain Modeller er et program laget av Applied Imagery. Programmet er laget for å kunne lese LiDAR-data og gjøre enkle operasjoner i punktskyer. I denne oppgaven er programmet brukt for å lese inn dataene og raskere finne ut hvilke punktskyer som skal brukes i CloudCompare. Det er også brukt til å feilsøke problemer med høydereferansesystemene.

Funksjonene som er brukt er følgende:

- View info: Her kan man se informasjon om punktskyen. Dette innebærer hjørnekoordinater til «bounding boxen», UTM-koordinater, geodetiske koordinater, punkttetthet osv.
- Start measurment: Her tegner man opp linjer for å måle avstander
- Profile Analysis Tool: Her bruker man linjen som er målt opp med «Start Measurment». Man ser punktene i en gitt bredde rundt linjen fra en horisontal vinkel, rett fra siden. Her kan man også velge egenskaper til punktene.

# 3.3.3 TerraSolid

TerraSolid er en produktpakke som inneholder flere moduler til programmet MicroStation. Microstation er i utgangspunktet laget for CAD, men har mange andre moduler. Den er laget av Bentley Systems som utga den første versjonen på 1980-tallet. Modulene til Terrasolid er blant annet er mye brukt blant bedrifter.

Modulen som er brukt i oppgaven er TerraScan. Her er det hovedsakelig «Adjust to geoid» som er brukt. Her legges det på geoide-korreksjoner fra et referansesystem eller fra en egendefinert fil på punktene.

### 3.3.4 GisLine Trans

GisLine Trans er et norsk-utviklet program av Norkart og en del av programpakken GisLine. Programmet brukes til å transformere mellom en rekke referanserammer og kartprojeksjoner. Filformater som kan brukes er Quadri, SOSI, SXF, TerraScan, KOF, VGR, LAS og fritt format. Man kan også transformere enkeltpunkter.

Funksjonen som ble benyttet i GisLine Trans er H-trans, som transformerer mellom NN2000 og NN1954.

Transformasjoner kan lastes ned som bin-filer og legges inn i programmet. Dette ble gjort for transformasjonen mellom NN2000 og NN1954.

# 4 Metode

For denne oppgaven blir det gjennomgått en metode for å finne ut gjennomsnittsavvik og standardavvik mellom punktskyer. Det blir også regnet ut en teoretisk nøyaktighet basert på spesifikasjoner fra komponenter og antagelser om feil.

### 4.1 Tilrettelegging av datasettene

For å utføre analysen må dataene tilrettelegges på riktig måte. Tilretteleggingen går ut på å gjøre filene klare til å sammenliknes med hverandre. Jeg har valgt å bruke laserdataene som en «fasit». Det vil si at det er laserdataene som blir lagt i bunnen og gjort om til TIN. Alle punktene til fotogrammetridatasettet blir deretter sjekket opp mot flatene i TIN-modellen av laserdatasettet.

#### 4.1.1 Konvertere høydereferansesystem

Punktskyene ligger i forskjellige høydereferansesystem. Som oppgitt i rapportene ligger laserdataene i NN1954 og fotogrammetridataene i NN2000. Dette kan man også se ved å legge begge inn i Quick Terrain Modeller. Her brukes det «Profile analysis tool» for å se utvalgte profiler av punktskyen fra siden. I [Figur 13](#page-41-0) ser man et eksempel der «profile analysis tool» er brukt. Med flere slike forsøksområder over datasettene ser man at laserdatasettet ligger med en jevn høydeforskjell på 10-15 cm stort sett over alt.

En av punktskyene må derfor transformeres. En av løsningene er å transformere det ene datasettet direkte over til et nytt høydereferansesystem. Dette kan gjøres i GisLine Trans, med H-trans. Her var det nødvendig å laste ned transformasjonsfilen fra kartverket. Det ble lastet ned filen NNTrans2016A.bin, som ble lagt inn i biblioteket til GisLine Trans. Deretter ble LAS-filene til fotogrammetridataene transformert. Dette resulterte dessverre i at fotogrammetridataene la seg enda lenger bort fra laserdataene.

En annen løsning på problemet er å utnytte et grid med koordinater fra samme område som punktskyene. Gridet inneholder punkter for hver 50x50 m med 0 m i høyden. Dette gridet ble deretter transformert i GisLine Trans. Etter en rask inspeksjon av gridet som kom ut etter transformasjonen ser man at det er en høydeforskjell på mellom 12.0 til 12.2 cm. Dette viser at NN2000 ligger over NN1954 i området og det er noe som ikke stemmer

med det som er oppgitt i rapportene. Det er allikevel mulig å foreta en transformasjon forutsatt at det er gjort en skrivefeil i rapportene og at dataene ligger i NN1954 og NN2000. Ved å legge fotogrammetridataene opp til laserdataene vil man få verdier som kan sammenliknes. Dette kan gjøres ved å bruke gridet med høydene fra transformasjonen som en geoidemodell.

Fotogrammetridataene og grid-filen ble deretter lagt inn i TerraSolid. Her ble gridfilen lagt inn som en geoidemodell. Fotogrammetridataene ble korrigert etter geoidemodellen og fikk nye høydeverdier. Etter en rask sjekk i både Terrasolid og Quick Terrain Modeller kan man se at datasettene nå ligger helt oppi hverandre. Disse er dermed klare for å sammenliknes. I [Figur 13](#page-41-0) ser man laserdataene, som grønne punkter, og fotogrammetridataene i blå og rød. Blå punkter er før konvertering og røde punkter er etter konvertering.

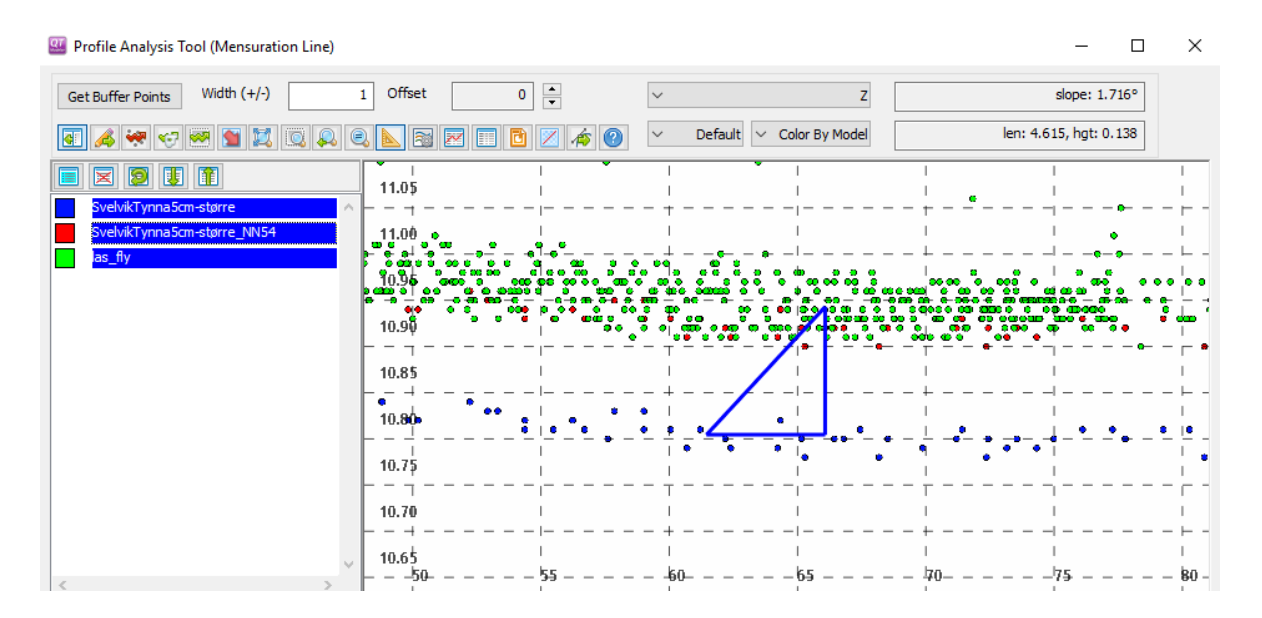

*Figur 13: Punktskyer før og etter høyde-transformering*

### <span id="page-41-0"></span>4.1.2 Tilrettelegging av laserdataene

For å sammenlikne datasettene er det noen nødvendige forberedelser som må gjøres. Datasettene kommer fordelt i blokker av like størrelser der laserdataene dekker et betydelig større område enn fotogrammetridataene.

Laserdataene må først klippes til for å passe området. Her er det tatt i bruk CloudCompare. For å gjøre dette ble alle filene som dekket området lagt inn. Dette er filene pt000042.LAS, pt000043.LAS, pt000057.LAS, pt000058.LAS og pt000073.LAS. Deretter ble en tynnet modell av fotogrammetridataene lagt inn, SvelvikTynna5cm-større.LAS. Med «Segment» ble det tegnet en polylinje langs hele kanten av fotogrammetridataene. Dette ble den nye klippelinja som laserdataene klippes etter. Deretter ble det brukt «segment in» for å få ut området på innsiden av polylinja.

Neste steg er å lage en bakkemodell av dataene. Disse dataene er klassifisert fra før og bakken ligger som en egen klasse. Ved å velge «classification» får man bakken i en farge og alt annet i en annen farge. Her brukes «filter by value» for å få en fil med bare bakkepunktene. Denne filen ble lagret og kalt las\_fly\_bakke.LAS.

Neste steg er å lage et TIN av laserdataene som skal brukes som referanse i sammenlikningen. Dette ble gjort med funksjonen «Mesh» og «Delaunay 2.5D (XY plane)». Her lages det et TIN i 2.5D med XY-planet som grunnplan. Filen las fly bakke er dermed klar for sammenlikning mot fotogrammetridata.

#### 4.1.3 Tilrettelegging av fotogrammetridataene

Fotogrammetridataene har en punkttetthet, som PCen som er tatt i bruk, ikke kan håndtere effektivt. Det er dermed tatt en avgjørelse om å tynne ut punktskyene. Datamaskinen det prosesseres på kan håndtere rundt 100 millioner punkter. All fotogrammetridataene blir da tynnet ned til ca 100 punkt/m<sup>2</sup>. Dette gjøres med «Resample a point cloud». Her velges det «Space» som metode og «min. space between points» til 0.1. Til en slik analyse vil det selvfølgelig være ønskelig med så mange punkt som mulig, men ca 100 punkt/m<sup>2</sup> gir fortsatt en god representasjon av terrenget. Dette ble gjort for alle blokkene av fotogrammetridataene. Disse ble deretter satt sammen med «Merge» til en stor punktsky.

Fotogrammetridataene er også klassifisert fra før og det er dermed ikke nødvendig å kjøre noen klassifisering av punktskyene. En bakkemodell av fotogrammetridataene ble framstilt ved bruk av «Filter by value». Denne er lagret som svelvik\_100pkt\_bakke.

#### 4.1.4 Sammenlikning av datasettene

Det er nå de to filene las fly bakke og svelvik 100pkt bakke sammenliknes. Dette gjøres med «Compute cloud/mesh distance». Her settes TIN-modellen automatisk som referansemodell dersom det er en punktsky og en TIN-modell som skal sammenliknes.

- 31 -

I dialogboksen som kommer opp kan man se estimerte verdier for gjennomsnittsavstand og standardavvik. Når man trykker på «Compute» blir det regnet ut gjennomsnittsavstand og standardavvik fra TIN-modellen til hvert punkt i punktskyen over. Man kan også eksportere histogrammet som bilde og CSV-fil.

Videre må det defineres en fargeskala som dataene skal vises i. Dette ble gjort med «Open Color Scales Manager dialog». Jeg har valgt å vise alle dataene som er nærmere enn 5 cm som grønt, 5-10 cm som gul, 10-20 cm som oransje og 20-100 cm som rødt. Her valgte jeg å vise ut fra absoluttverdier. Grønn ble satt fra 0 - 0.05 og -0.05 - 0. Gul ble satt fra 0.05 - 0.10 og -0.05 til -0.10. Oransje ble satt fra 0.10 – 0.20 og -0.10 til -0.20. Resten ble satt som rødt. Med disse fargene ser man fort hvilke områder som blir unøyaktige.

En grunn til å velge +-5 cm er at laserdataene har et standardavvik på 2.2 cm. Fotogrammetridataene ligger også på 2.2 cm. Sammenlagt ligger dette på ca 4-5 cm, så med en 5 cm margin vil man få med alle områdene som ligger som er like. Med 5-20 cm får man med seg småting som gress og andre ting som ikke egentlig har forandret seg stort. Dette ligger også innenfor tilfeldige feil som oppstår her og der.

#### 4.1.5 Tilrettelegging og sammenlikning av mindre områder

Det skal også undersøkes mindre områder med samme metode som tidligere i oppgaven. Punktskyene fra laserdataene er det samme, men det blir segmentert ut andre områder av fotogrammetridataene. Disse blir i liten grad tynnet ettersom området er lite nok til at datamaskinen kan håndtere dataene.

De opprinnelige fotogrammetrifilene blir lastet inn i CloudCompare. Her blir de slått sammen med «merge». Deretter blir områdene segmentert mer nøyaktig med «Segment». Når alle filene er segmentert ut riktig blir de lagret som nye filer. Område 1 er et område over en parkeringsplass og blir lagret som «parkering.las». Område 2 er en lang veistrekning og blir lagret som «vei.las». Område 3 er et boligområde med litt kupert terreng og blir lagret som «boligområde.las».

De nye datasettene blir videre sammenlignet med TIN-modellen av laserdataene fra fly. Dette gjøres på sammen måte med «Compute cloud/mesh distance». Fargeskalaen er også vist i samme fargeskala som før.

### 4.1.6 Tilrettelegging av dataene fra RPAS-basert laserskanning

Det er ikke så mye som skal gjøres med laserdataene fra RPAS-basert laserskanning, men det må gjøres en bakkeklassifisering. Laserdataene kommer i flere filer og må slåes sammen. Dette gjøres i CloudCompare. Totalt er det 177 millioner punkter. Dette er upraktisk å jobbe med og gratis-versjonen av LASTools tar ikke så store filer. Derfor blir punktskyen tynnet ned til ca 100 punkt/m<sup>2</sup>. Det blir i tillegg lagt på litt støy i dataene fra etter klassifiseringen i LASTools, men det er ikke noe som synes i den visuelle sammenlikningen. Denne punktskyen blir derfor tynnet ned til like tynt som fotogrammetridataene. Med «Resample» blir det satt et mellomrom på 0.1 m.

Når punktskyen er lagret blir den lastet inn i LASTools. Med LASTools er det lasground\_new.exe som blir brukt. Her blir det valgt å bruke «nature». Det er ikke et veldig vanskelig område å klassifisere, men «nature» har litt større toleranse for kupert terreng.

# 5 Resultater og diskusjon

I dette kapitelet blir det presentert resultater fra sammenlikningene og utregningen av teoretisk nøyaktighet. Det blir også diskutert litt rundt fenomener som har blitt observert og hvilke mulige feilkilder som kan være grunnen.

# 5.1 Høydeavvik og standardavvik

Etter en sammenlikning av hele området ser man at gjennomsnittlig høydeavvik er -3.4 cm og standardavviket er 33.8 cm. Et lavt gjennomsnittsavvik og høyt standardavvik kan tyde på at det er noen områder som ligger veldig høyt over gjennomsnittet. Disse områdene vil gi et stort utslag i standardavviket.

*Tabell 5: Gjennomsnittlig avvik og standardavvik*

| Datasett                                      | Gjennomsnittlig avvik (m) | Standardavvik (m) |
|-----------------------------------------------|---------------------------|-------------------|
| las fly bakke - svelvik 100pkt_bakke   -0.034 |                           | 0.338             |

I [Tabell 6](#page-46-0) kan man se at 32 % av punktene som ligger innenfor 5 cm. Disse punktene aleine gir en helt grei representasjon av veiene, men kan ha mangelfulle områder. Tar man med alle punkter innenfor 10 cm får man med 54 % av punktene. Disse punktene gir en fullstendig oversikt over de aller fleste flate områder. Med alle punkter opptil 20 cm får man med seg 75 % av punktene.

<span id="page-46-0"></span>*Tabell 6: Prosentandel av punkter innenfor kvalitetsområder*

| Punkter innenfor: | Prosentandel av punkter |
|-------------------|-------------------------|
| 0.05 <sub>m</sub> | 32 %                    |
| 0.1 <sub>m</sub>  | 54 %                    |
| 0.2 <sub>m</sub>  | 75 %                    |

I [Figur 14](#page-47-0) ser man histogrammet til området. Her kan man se at mesteparten av punktene ligger nær gjennomsnittet og at færre punkter ligger lenger utenfor.

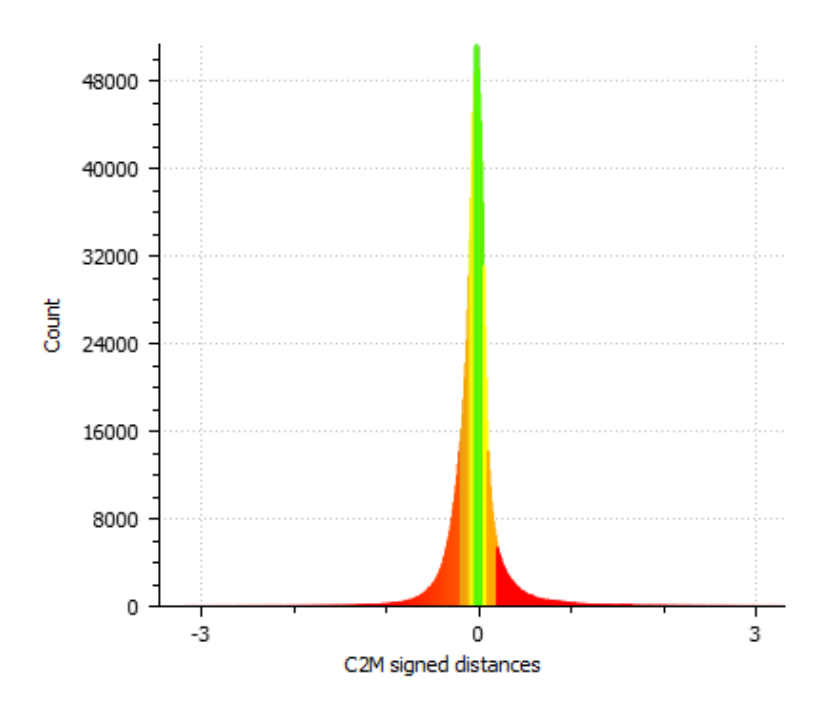

*Figur 14: Histogram fra datasettet*

<span id="page-47-0"></span>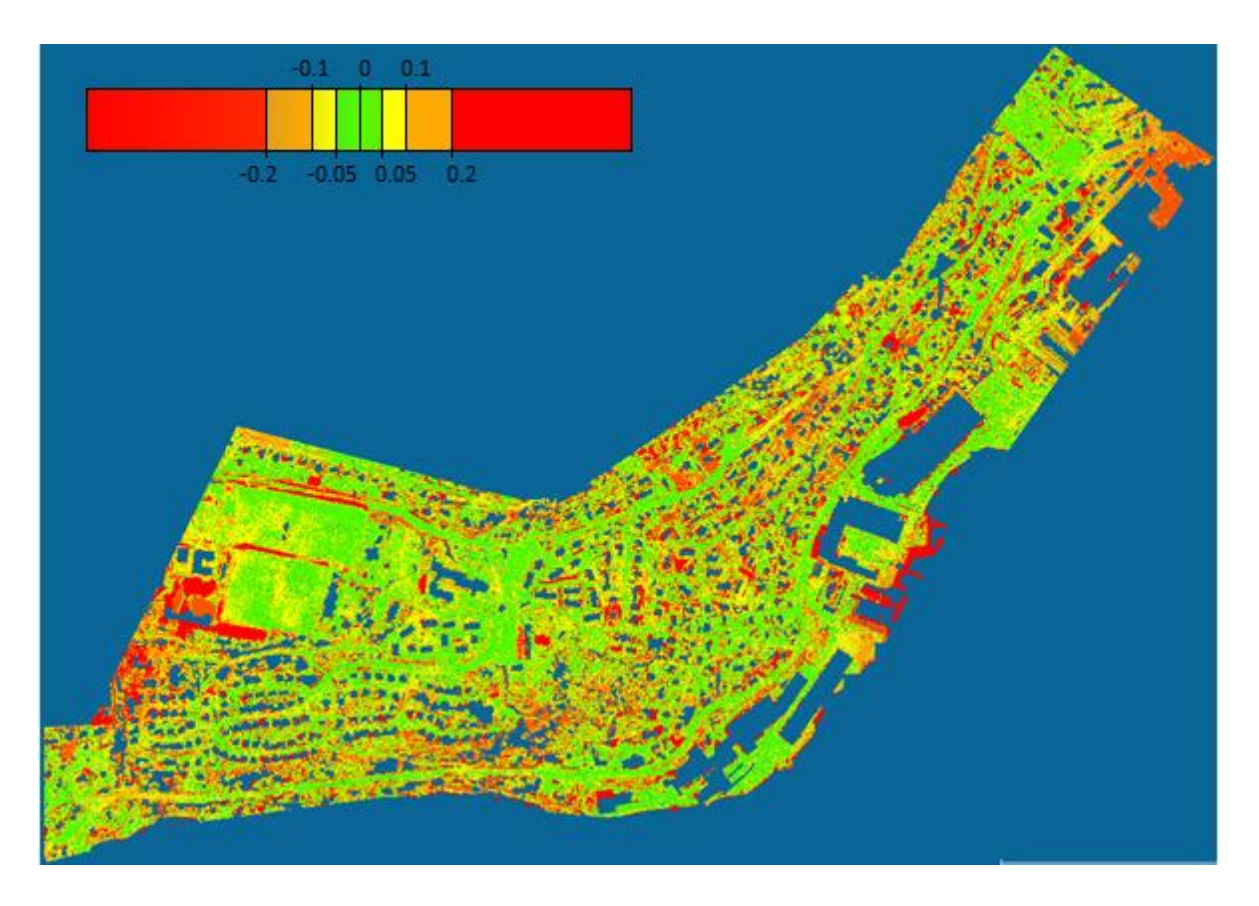

<span id="page-47-1"></span>*Figur 15: Fotogrammetridataene med verdier for høydeforskjeller*

Med en visuell undersøkelse av området kan man se at det er mange områder som havner innenfor 5, 10 og 20 cm. Det er derimot også en del punkter som ligger lenger unna og disse områdene ser man klart og tydelig i rødt i [Figur 15](#page-47-1). Ser man mer på disse områdene ser man at det stort sett skylles annerledes klassifisering av bakkepunkter eller fysiske forandringer som har skjedd mellom målingene. Etter en undersøkelse i ortofotoene fra flygningene kan man se både nye bygg, vegarbeid og graving. Dette er områder som vil ha stor effekt på standardavviket.

Ser man på områdene som ligger innenfor 5 cm, er dette som regel flate områder som veger, større gressplener og parkeringsplasser. Dette er områder som er lett for både laserskanningen og fotogrammetri å måle inn.

Ser man på områdene fra 5 – 20 cm, er dette stort sett områder rett utenfor veger, i hager og under vegetasjon. Dette er områder med gress, trær og busker. Disse områdene trenger ikke nødvendigvis å skyldes klassifiseringen, men kan fort skyldes at for eksempel gresset er litt lengere.

Øverst til høyre i Figur 15 ser man også et område som er generelt lenger unna enn resten av punktene. Det er vanskelig å vite hva som er grunnen. Det kan skyldes laserdataene, fotogrammetridataene eller en transformasjon. Dette gjør det vanskelig å feilsøke. Dersom det skyldes laserdataene, kan det se ut som feil i kalibreringen, men ut fra flyplanen i rapporten går flystripen nesten rett over området. Dersom feilene skyldes transformasjonen av fotogrammetridataene ville det vært et mye mindre avvik, og ikke over 20 cm. En teori da er at feilen ligger i fotogrammetridataene. Da kan det i så fall hende at det er lite overlapp mellom bildene og langt utenfor passpunktene. Da vil man få en dårligere høydebestemmelse og det hender man får en kant-effekt som bøyer dataene oppover i ytterkanten av punktskyen.

Det høye standardavviket gjør at det kan være lurt å undersøke mindre områder om gangen. I Figur 16 ser man tre utvalgte områder som blir undersøkt i mer detalj. Områdene består av en parkeringsplass, en veistrekning og et område med litt av hvert av boligområde, vei og skog.

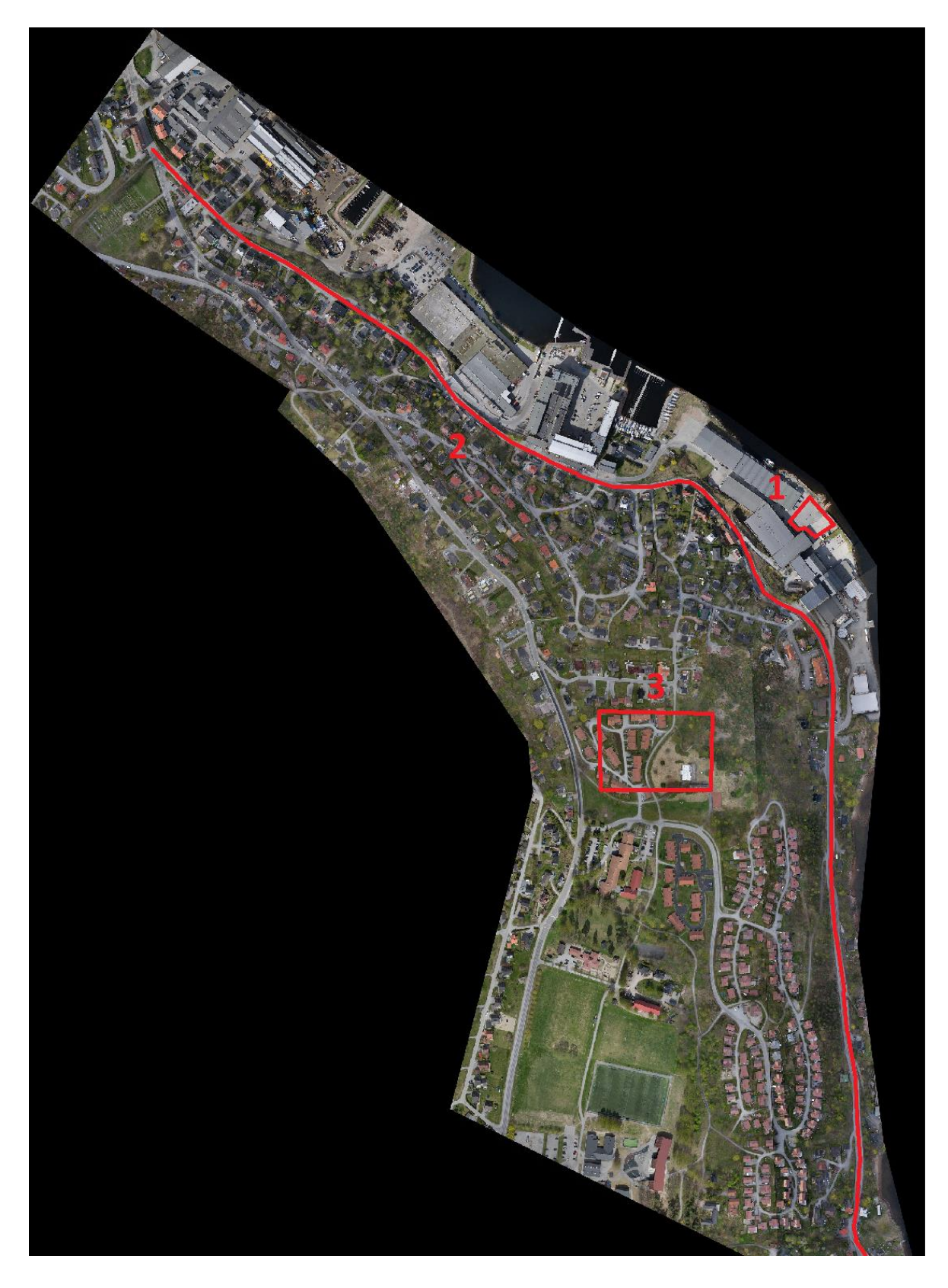

*Figur 16: Oversikt over utvalgte områder*

# 5.1.1 Område 1 – Parkeringsplass

Det første området som undersøkes er en parkeringsplass. Dette er en ganske flat overflate som har endret seg lite og burde gi gode resultater. Overflaten har et gjennomsnittlig høydeavvik på -3.2 cm og et standardavvik på 1.9 cm. Som man ser i histogrammet i [Figur](#page-51-0)  [17,](#page-51-0) ligger punktene jevnt fordelt rundt gjennomsnittet og det er få punkter som er lenger unna enn ca 7 cm. Ut fra synfaring av bilder fra flyvningene er det ikke mye forskjell på parkeringsplassen og man kan dermed forvente gode resultater.

#### *Tabell 7: Gjennomsnittlig avvik og standardavvik*

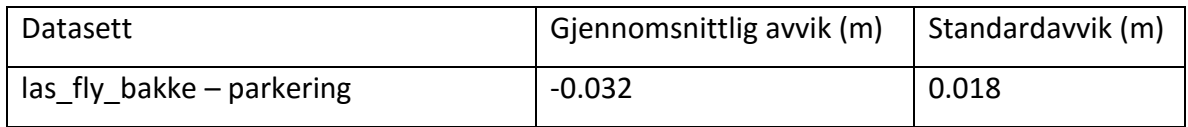

I [Tabell 8](#page-50-0) kan man se at man vil få en god representasjon av dataene ved å ta med punkter innenfor 5 cm. Man vil få med nærmere 100 % av punktene innenfor 10 og 20 cm. Dette viser at dataene er gode på åpne flater.

#### <span id="page-50-0"></span>*Tabell 8: Prosentandel av punkter innenfor kvalitetsområde*

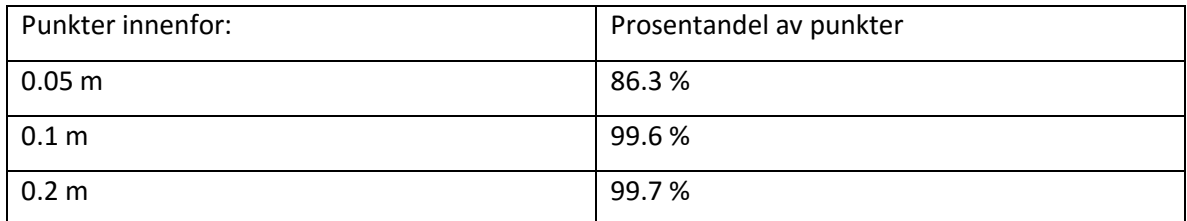

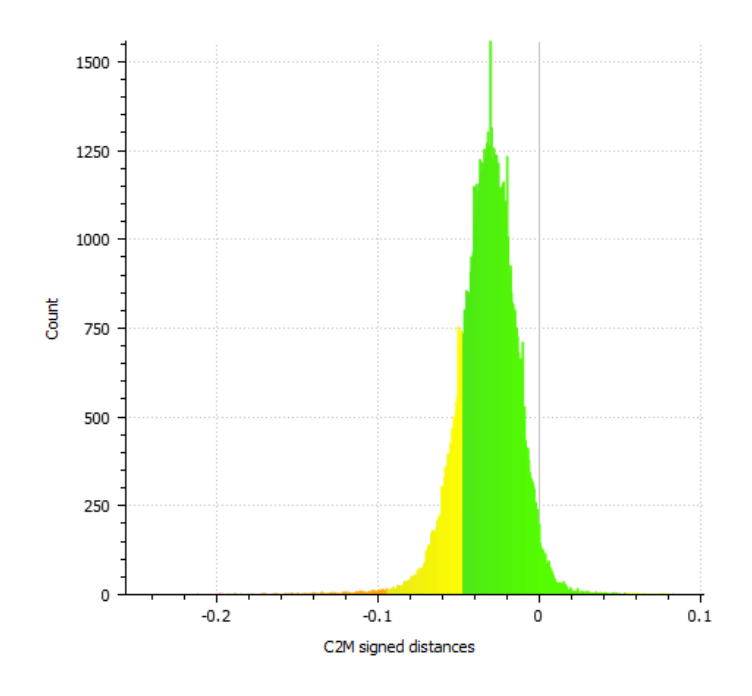

*Figur 17: Histogram fra område 1*

<span id="page-51-0"></span>I [Figur 18](#page-51-1) kan man se noen få områder som har et avvik på 10-20 cm. Etter en visuell undersøkelse av bilder og punktskyer kan man ikke se noe i fotogrammetridataene eller ortofotoene, men i punktskyen fra laserdataene er det noen biler på parkeringsplassen. Disse kan fort gi opphav til flerveis interferens.

<span id="page-51-1"></span>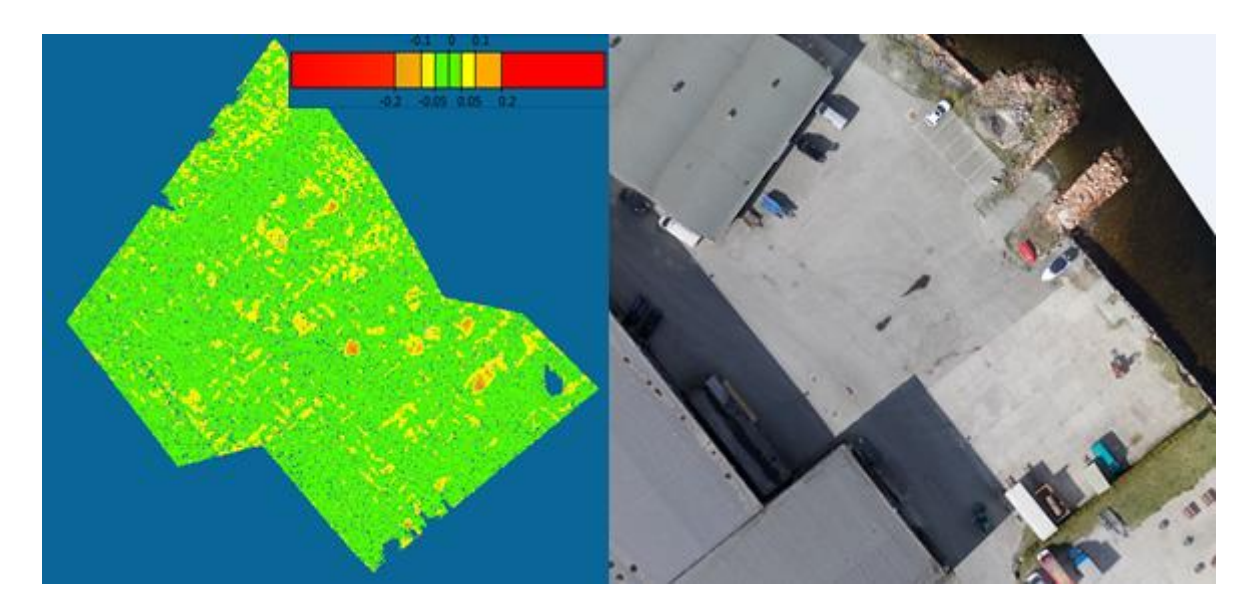

*Figur 18: Punktsky med høydeavvik og ortofoto over område 1*

# 5.1.2 Område 2 – Veistrekning

Det andre området er en veistrekning. I likhet med område 1 er dette et område med asfalt, som ikke heves eller senkes med for mye. Her er det et gjennomsnittlig høydeavvik på –2.4 cm og et standardavvik på 4.4 cm.

*Tabell 9: Gjennomsnittlig avvik og standardavvik*

| Datasett            | Gjennomsnittlig avvik (m) | Standardavvik (m) |
|---------------------|---------------------------|-------------------|
| las fly bakke – vei | $-0.024$                  | 0.044             |

I [Tabell 10Tabell 9](#page-52-0) ser man også her at en stor andel, 72 %, av punktene ligger innfor 5 cm. Også her ligger nærmere 100 % av punktene innenfor 20 cm.

#### <span id="page-52-0"></span>*Tabell 10: Prosentandel av punkter innenfor kvalitetsområde*

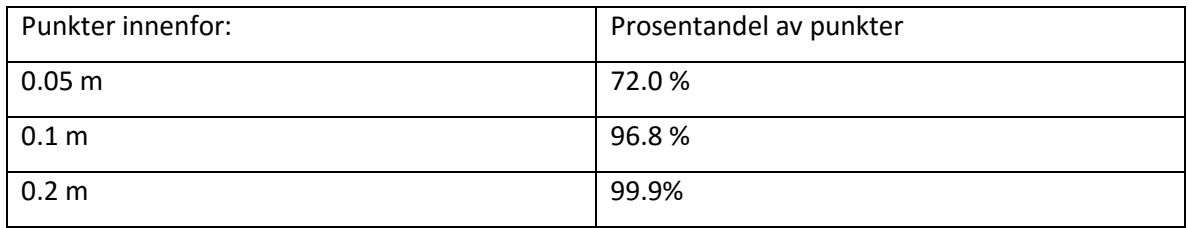

Standardavviket og histogrammet i [Figur 19](#page-52-1) viser at det er liten spredning i området.

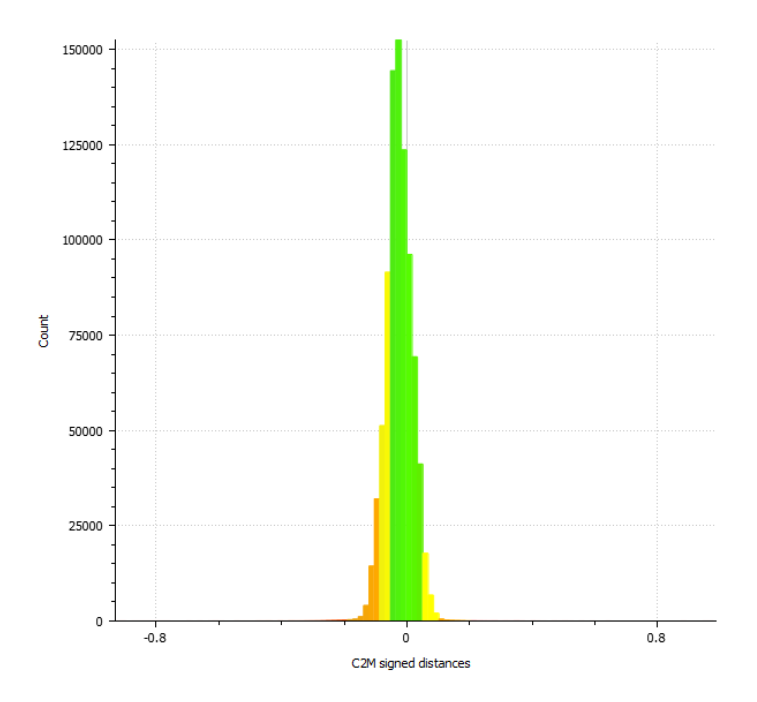

<span id="page-52-1"></span>*Figur 19: Histogram fra område 2*

# 5.1.3 Område 3 – Boligområde

Det siste området er over et boligområde med noe vei, gressplen og skog. Her er det et gjennomsnittlig høydeavvik på 4.4 cm og et standardavvik på 15.4 cm. Dette området er et godt eksempel på hvorfor standardavviket til det totale området er såpass høyt.

*Tabell 11: Gjennomsnittlig avvik og standardavvik for område 3*

| ' Datasett                  | Gjennomsnittlig avvik (m) | Standardavvik (m) |
|-----------------------------|---------------------------|-------------------|
| las fly bakke – boligområde | 0.044                     | 0.155             |

<span id="page-53-1"></span>*Tabell 12: Prosentandel av punkter innenfor kvalitetsområder*

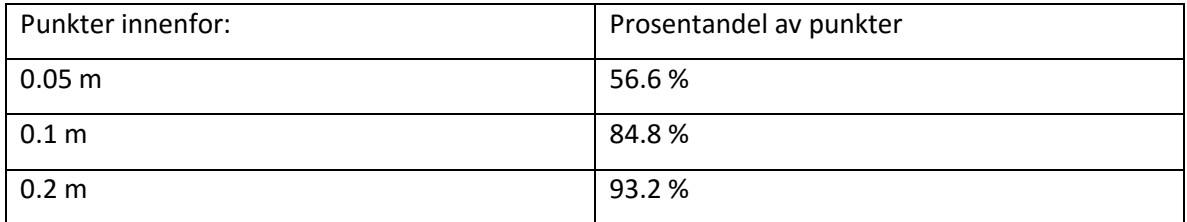

I histogrammet i [Figur 20](#page-53-0) ser man at de aller fleste punktene ligger nær gjennomsnittet, og det er en god normalfordeling. Man kan også se at noen punkter har et avvik på opp mot en meter, noe som forklarer et høyt standardavvik.

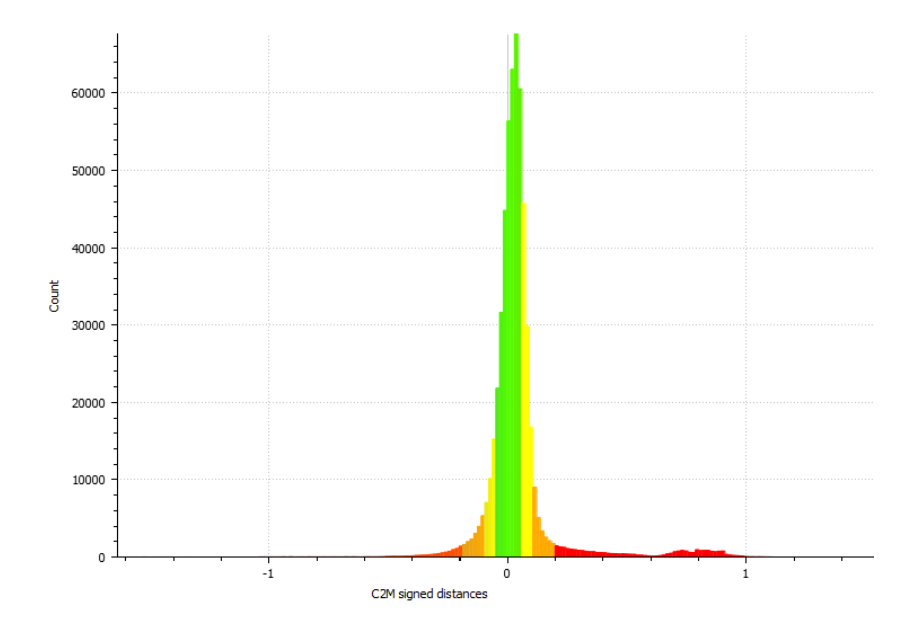

<span id="page-53-0"></span>*Figur 20: Histogram fra område 3*

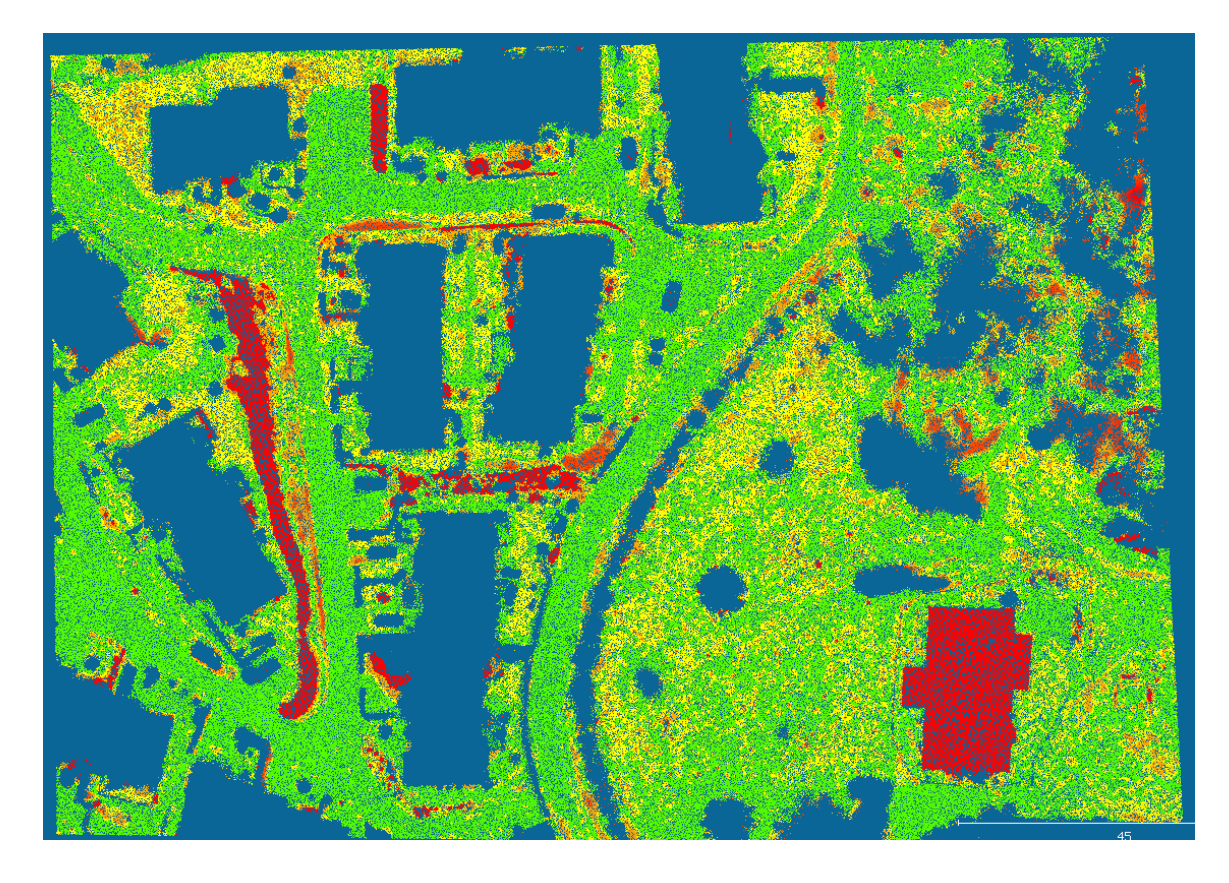

*Figur 21: Punktsky med høydeavvik fra område 3*

<span id="page-54-0"></span>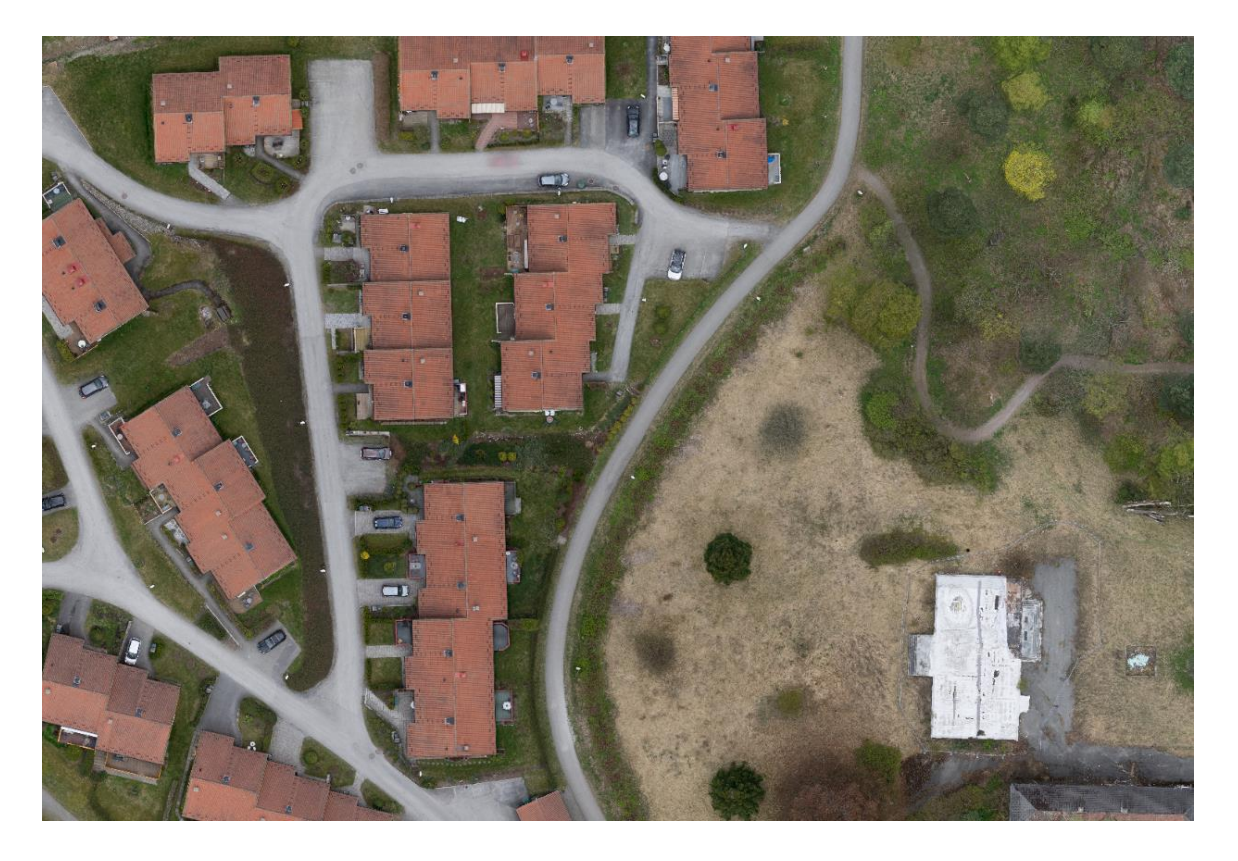

*Figur 22: Ortofoto over område 3*

I området er det en del veier med asfalt. Disse områdene ser man ligger innen 5 cm. Hvis man ser på gresset på utsiden av veien er det også mye som ligger innenfor 5 cm, men man ser også at det kommer opp områder som ligger opp mot 10 cm. Det er mange grunner til en unøyaktig modell av gresset. Dette kan være at det er målt på forskjellig årstid og med 5 års mellomrom. På bildene fra flyvningene er det betydelig mer vegetasjon i fotogrammetridataene. Dette er også det eneste testede område med et gjennomsnittsavvik som ligger over laserdataene. Ellers ser man at bakken innover i skogsområdet, øverst til høyre i [Figur 21,](#page-54-0) stort sett har mange punkter innenfor 5 cm.

Hvis man ser på de tre største røde segmentene, ser man at det er en grunnmur til et hus, noen busker og en jordhaug med gress. Her kan man i stor grad skylle på filtreringen. Både grunnmuren og buskene burde ikke være med i en bakkemodell. Begge områdene er klassifisert som ikke-bakke i laserdataene og det vil derfor oppstå noen høye avvik.

Når det kommer til jordhaugen kan det skyldes flere momenter. Det kan være enten fotogrammetridataene eller laserdataene som skyldes avviket. For å begynne med fotogrammetridataene, kan disse være svake ved både mørke områder og i lav vegetasjon. Ser man på punktskyen ser man at det klart er kraftig helning, men bakken ser veldig jevn ut. På bildene kan man se at det er antydning til busker akkurat der det ganske mørkt i tillegg. For det første gjør dette bildematchingen vanskelig å gjennomføre, men også bakkeklassifiseringen blir vanskelig. En bratt bakke sammen med busker gjør at det blir ekstra vanskelig å skille mellom bakkepunktene og vegetasjonspunktene.

Fra [Tabell 12](#page-53-1) kan man se at man får over 80 % av bakkepunktene innenfor 10 cm. Med tanke på at det er mye bakke utenom vei, er dette et godt resultat.

- 44 -

# 5.2 Nøyaktighet til RPAS-basert laserskanning

For å regne ut nøyaktigheten til RPAS-basert laserskanning er det mange feilkilder å ta hensyn til. Ut fra likning [4], likningen for feilkilder av enkeltmålinger, kan man se hvilke faktorer man må ta hensyn til. [Tabell 13](#page-56-0) viser feilkilder og størrelser til feilkildene man vet noe om. Her ser man at det er flere størrelser som er ukjente og som det vanskelig å vite noe om. I de ukjente feilkildene ligger feil i skanneren, som feste til galvanometer,  $\varDelta$ n. Feil i monteringen mellom INS og skanner, «bore sight»- orienteringsfeil  $R_{S'}^b(\varDelta\omega\varDelta\varphi\varDelta\kappa)$  og «lever arm»  $\varDelta x_{b}^{s}$ .

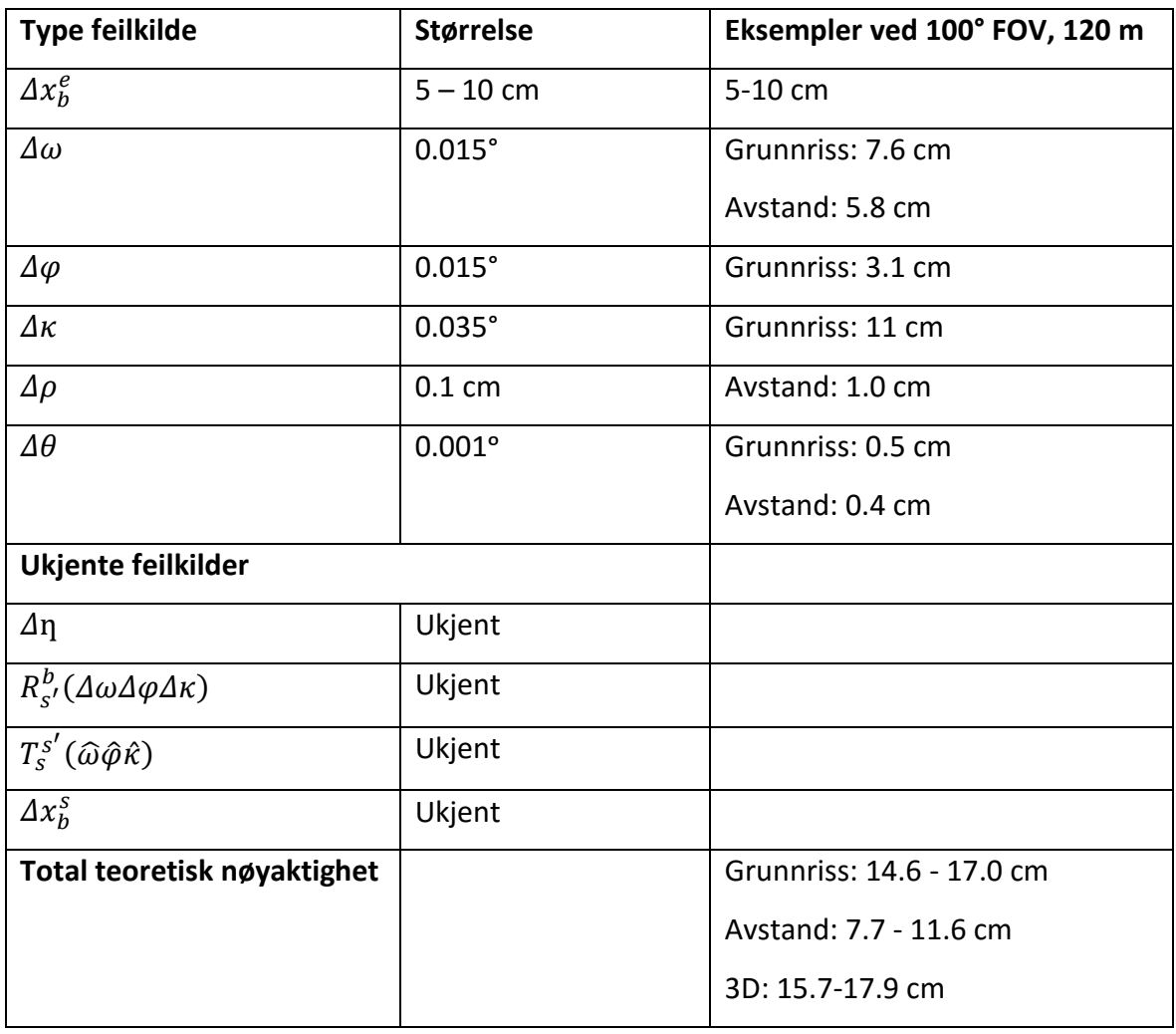

<span id="page-56-0"></span>*Tabell 13: Feilkilder med størrelser og eksempelverdier*

Feilene med oppgitt informasjon er nøyaktigheten i posisjonen til INS/GNSS,  $\varDelta x^e_b$ , feil i orienteringen til INS,  $R_b^{b'}(\varDelta r\varDelta p\varDelta y)$ , feil i avstandsmålingen til skanneren,  $\varDelta\rho$ , og feil i speilet til skanneren,  $\Delta\theta$ . Størrelsene er hentet fra spesifikasjonene fra rapportene til

produsenten av komponentene.

GNSS og INS sitter i samme kretskort og feilen i monteringen til GNSS/INS vil være avhengig av hvor godt delene vil passe sammen. Med deler laget industristandard vil denne monteringsfeilen ligge på millimeternivå.

Neste feil, Δη, vil føre til en feil mellom skanneplanet og flyplanet. Denne feilen er oppgitt av produsenten til å være 0.001°. Dette gir bare et lite utslag i grunnriss og høyde og vil bidra på millimeternivå.

Vi står da igjen med de allerede kjente størrelsene. Eksempelverdiene er regnet ut med en FOV på 100° og en flyhøyde på 120 m. Dette er realistiske størrelser på hva som kan bli brukt.

Med en INS/GNSS som gir 5 – 10 cm i posisjonsfeil vil dette helt klart være blant de største feilene. Denne nøyaktigheten er ikke avhengig av høyde eller skannevinkel og vil gjelder også for dataene som er brukt i oppgaven.

Noen av de andre store feilene kan komme fra orienteringsfeilene til INS. Både «roll»,  $\Delta\omega$ , og «pitch»,  $\Delta\varphi$ , har en feil på 0.015°. Hvis man regner med å fly i en høyde på 120 m og måler loddrett ned, vil  $\Delta\omega$  gi en feil på 3.1 cm i grunnriss. Dersom denne feilen skjer med maksimalt utslag i skannevinkelen vil feilen i grunnriss ligge på 7.6 cm. Det vil også oppstå en avstandsfeil på 5.8 cm.

Siden det er en 2D skanner vil ikke  $\Delta\varphi$  få større utslag ved større skannevinkel, men den vil delvis øke når  $\Delta \kappa$  øker i samme retning.  $\Delta \varphi$  vil gi utslag i flyretning. Med en feil på 0.015° oppstår det en feil på 3.1 cm i grunnriss.

Nøyaktigheten til «Heading»,  $\Delta \kappa$ , ligger på 0.035°. Dette gir ingen utslag rett ned, men øker med større skannevinkel. Med en FOV på 100° gir dette en feil på ca 11 cm i grunnriss.

Det går også an å ta noen eksempler på størrelsene fra laserskanneren. Det er oppgitt en avstandsnøyaktighet,  $\Delta \rho$ , på 1 cm. Dette er en liten feil sammenlignet med resten av feilene som gir avstandsfeil.

Feil i skannevinkelen til speilet ligger på 0.001°. Dette vil gi størst utslag fra  $\Delta\omega$  og øker dersom  $\Delta\omega$  øker. Ved en skannevinkel på 50° gir det en feil på 0.51 cm i grunnriss og 0.38 cm i avstand. Dette er også små feil sammenlignet med GNSS og INS.

Dersom man summerer opp alle feilbidragene med ender man opp med en teoretisk

nøyaktighet på ca 16 - 18 cm. I tillegg til dette kommer det inn alle de ukjente feilene fra monteringen av skanneren og vektorer mellom komponentene osv.

# 5.3 Detaljnivå og punkttetthet

I dette kapitelet blir det sett på ulike aspekter rundt detaljnivå og punkttetthet. Dette blir gjort ved å undersøke områder med interessante fenomener.

# 5.3.1 Punkter i skogsområder

Høydeavvikene som har kommet frem i resultatdelen kan til dels skyldes forskjellig punkttetthet. En av grunnen til dette er av at en mindre detaljert triangel-modell av bakken sammenliknes med en mer detaljert punktsky. Som sagt kan fotogrammetridataene ha manglende punkter under vegetasjon. Et eksempel på det er vist i [Figur 23](#page-58-0). Her kan man se fotogrammetridataene med RGB-farger og laserdataene i rødt og grønt.

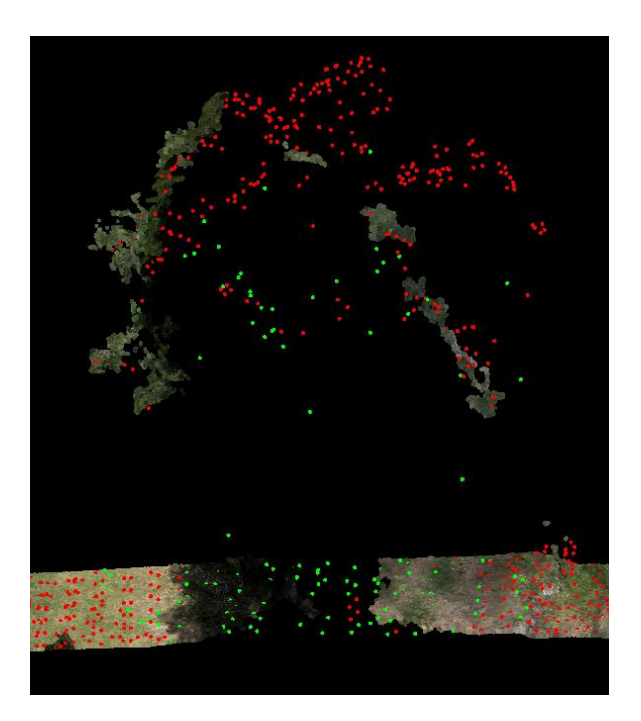

*Figur 23: Returpunkter under et tre*

<span id="page-58-0"></span>De grønne punktene representerer returpunkter fra laserdataene, dvs alle returer som ikke er første eller eneste, men andre, tredje eller siste retur fra en puls. De røde punktene er første eller eneste retur fra pulsene. Her kan man se at laserpulsene trenger gjennom treet og treffer bakken, mens fotogrammetridataene mangler punkter akkurat under treet. I [Figur 24](#page-59-0) ser man enda et eksempel fra et område med mye skog. Fotogrammetridataene, med blå punkter, har mange store hull, mens laserdataene ligger mye mer jevnt fordelt.

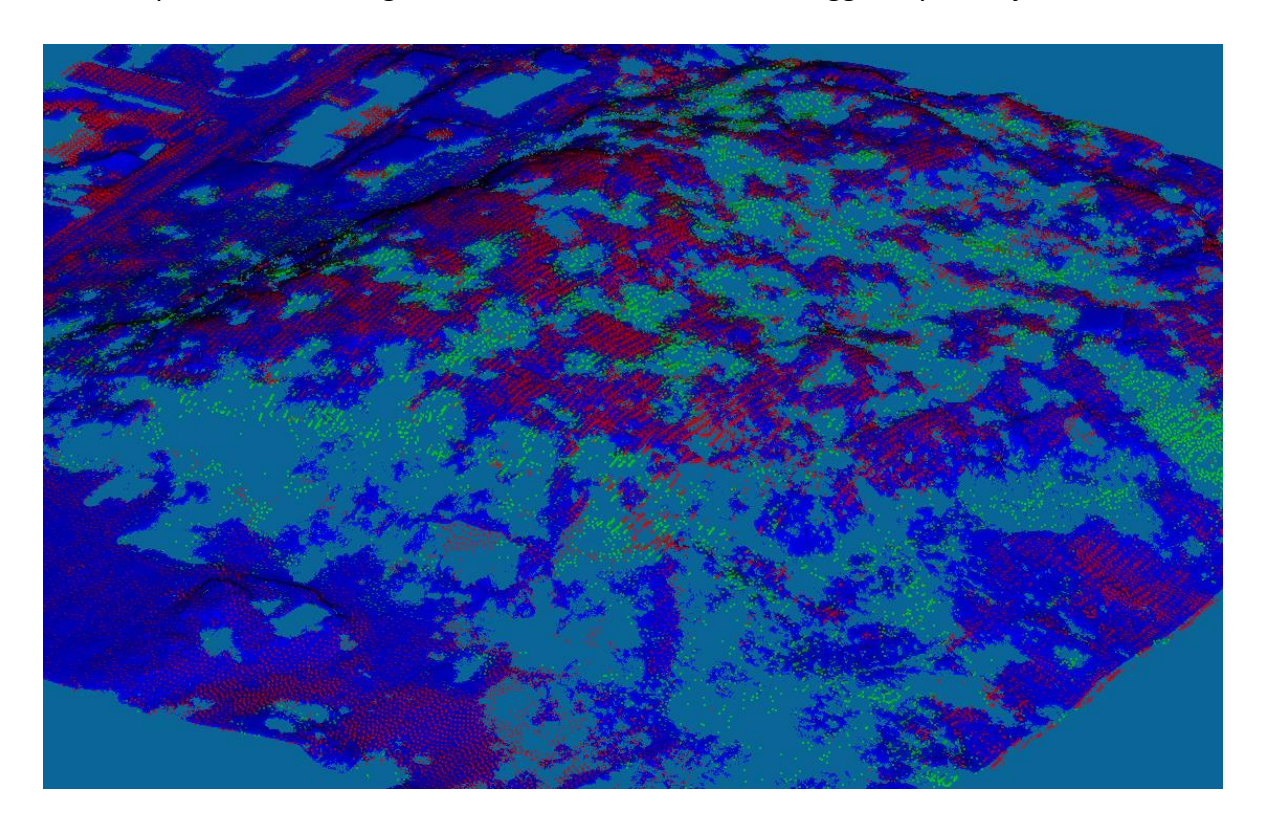

*Figur 24: Punkter i et skogsområde*

<span id="page-59-0"></span>Som man ser i [Figur 25,](#page-60-0) kan fotogrammetridataene (t.v.) se mer detaljert ut enn laserdataene (t.h.). Det stemmer nok i de fleste områdene, men man kan også se at det er noen store flater som kommer av manglende punkter. Her gir laserdataene muligens en mer komplett representasjon av bakken. Grunnet lav punkttetthet i laserdataene kan unøyaktigheter også slå andre veien, at fotogrammetridataene blir sett på som lite nøyaktige fordi de får med mer av bakken. I laserdataene kan det hende hauger og groper blir oversett der fotogrammetridataene får tatt det med. Dette kan fort gi opphav til feil fra 5 cm og oppover avhengig av haugenes og gropenes størrelse. Dette gjelder også andre objekter som busker, steiner eller stokker som har dukket opp eller blitt flyttet på mellom målingene.

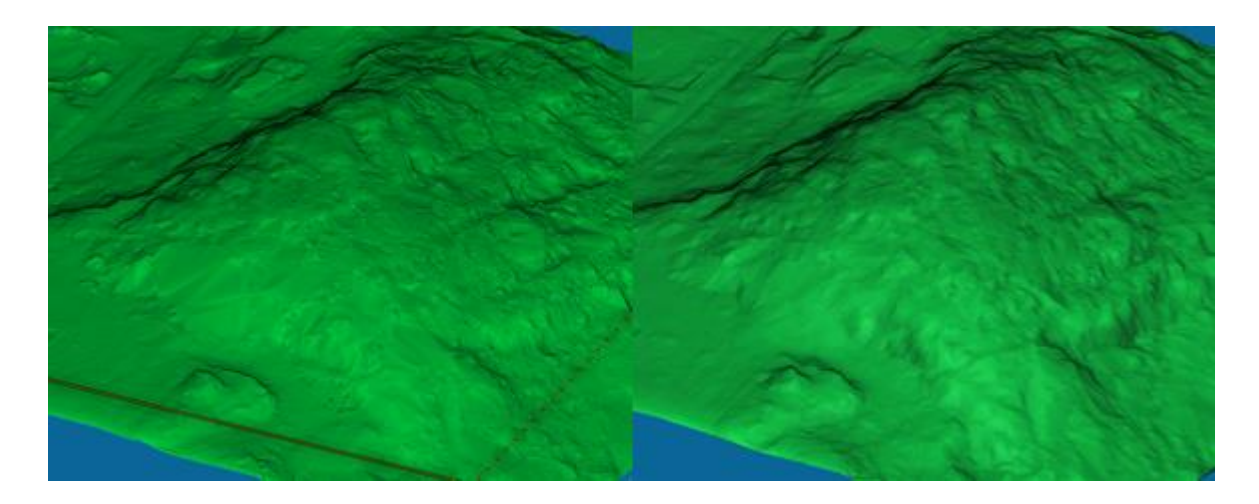

*Figur 25: TIN av fotogrammetridata (t.v.) og laserdata (t.h.)*

<span id="page-60-0"></span>Neste eksempel er fra laserdataene til RPAS-basert laserskanning. I [Figur 26](#page-60-1) ser man data med intensitetsverdier over et skogsområde med tett vegetasjon. Her kan man tydelig se greiner på trærne og busker på bakken.

<span id="page-60-1"></span>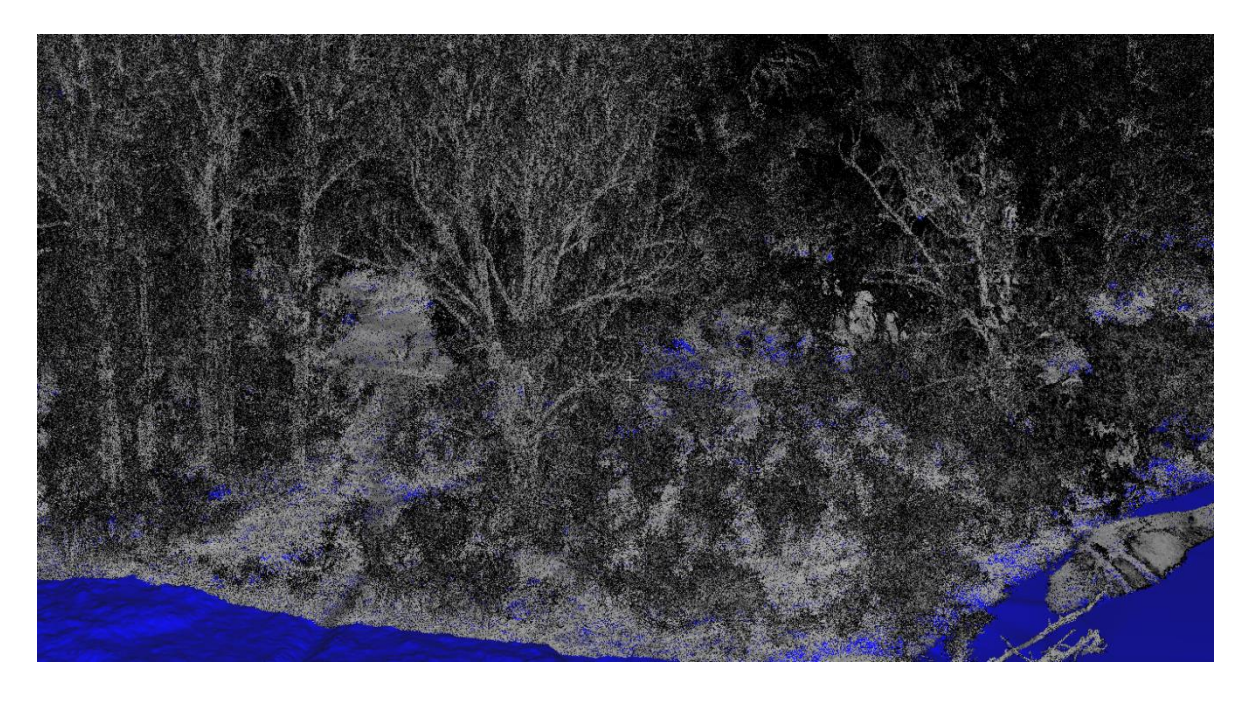

*Figur 26: Laserdata fra RPAS over tett skog*

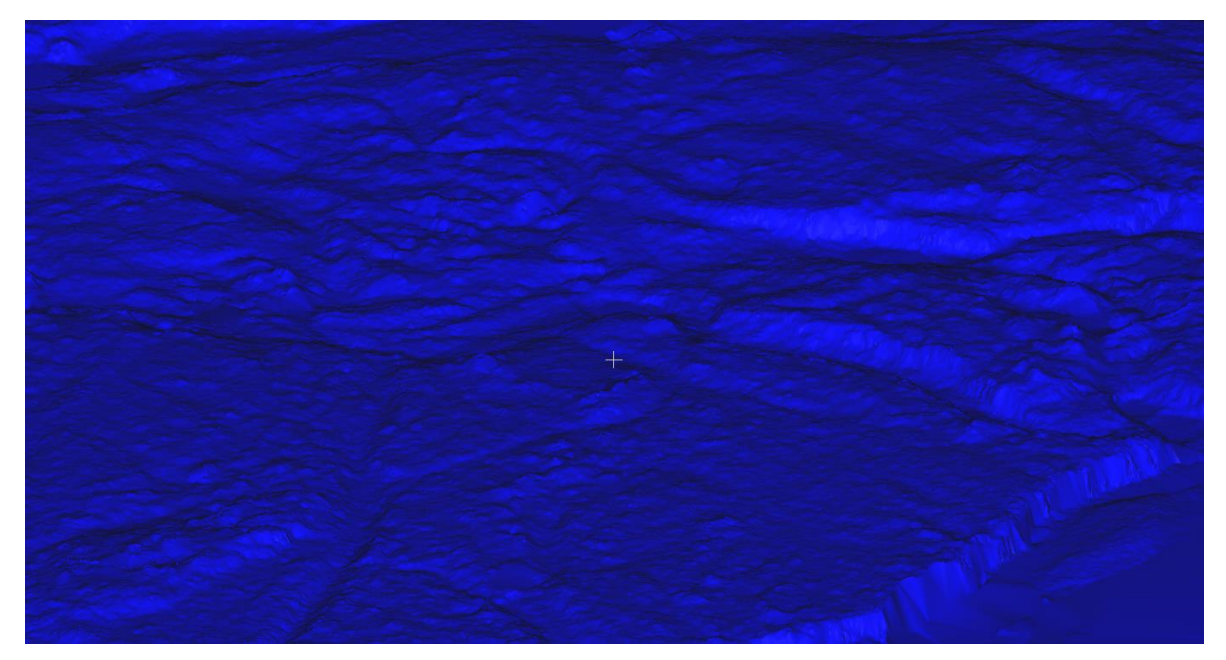

Etter en bakkeklassifisering i LASTools, kan man se en detaljert bakkemodell i [Figur 27.](#page-61-0)

<span id="page-61-0"></span>*Figur 27: Bakkemodell fra laserdata fra RPAS*

#### 5.3.2 Punkter på veiområder

Det vil være naturlig at man undersøker veistrekninger for å se hvilke problemer som kan oppstå. I [Figur 28](#page-61-1) kan man se fotogrammetridataene i QT-Modeler i profil fra siden. Ved å dra ut et en rettvinklet trekant, kan man se høyde og lengde på trekanten. Ved å bruke høyden som mål kan man måle spredningen i dataene. Her kan man se spredningen til dataene, som ligger på ca 3 - 4 cm. Dette gjelder stort sett for alle veiområdene og det stemmer bra med standardavviket på 4.4 cm, som er funnet tidligere.

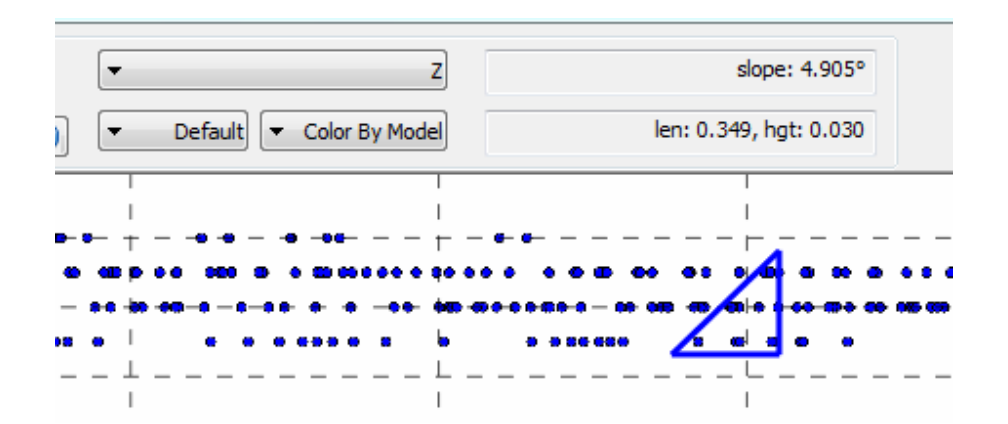

<span id="page-61-1"></span>*Figur 28: Spredning av fotogrammetridataene*

I [Figur 29](#page-62-0) ser man laserdataene over samme område i veistrekningen. Spredningen her er litt mer, ca 5 cm. Dette stemmer også ganske bra med det som er oppgitt i rapporten fra flygningen.

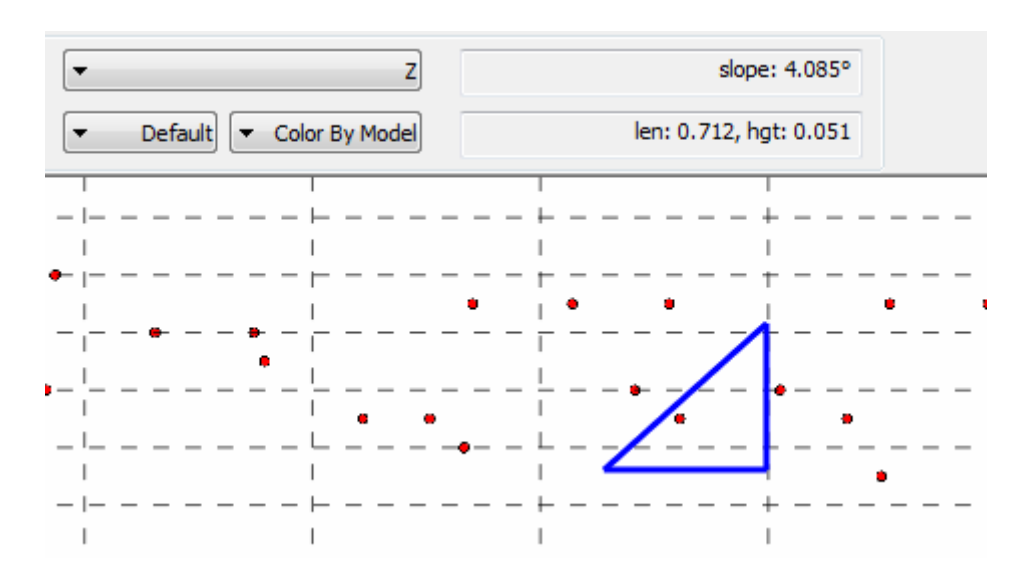

*Figur 29: : Spredning av laserdata fra fly*

<span id="page-62-0"></span>Når det kommer til å kunne skille mellom humpete vei og fortauskant, kommer dataene også rimelig godt ut av det. I [Figur 30](#page-62-1) kan man se en fortauskant på ca 10 cm. Dette synes tydelig i fotogrammetridataene, men kan fort være vanskelig å se i laserdataene. Dette kommer av at det både er lavere punkttetthet og større spredning.

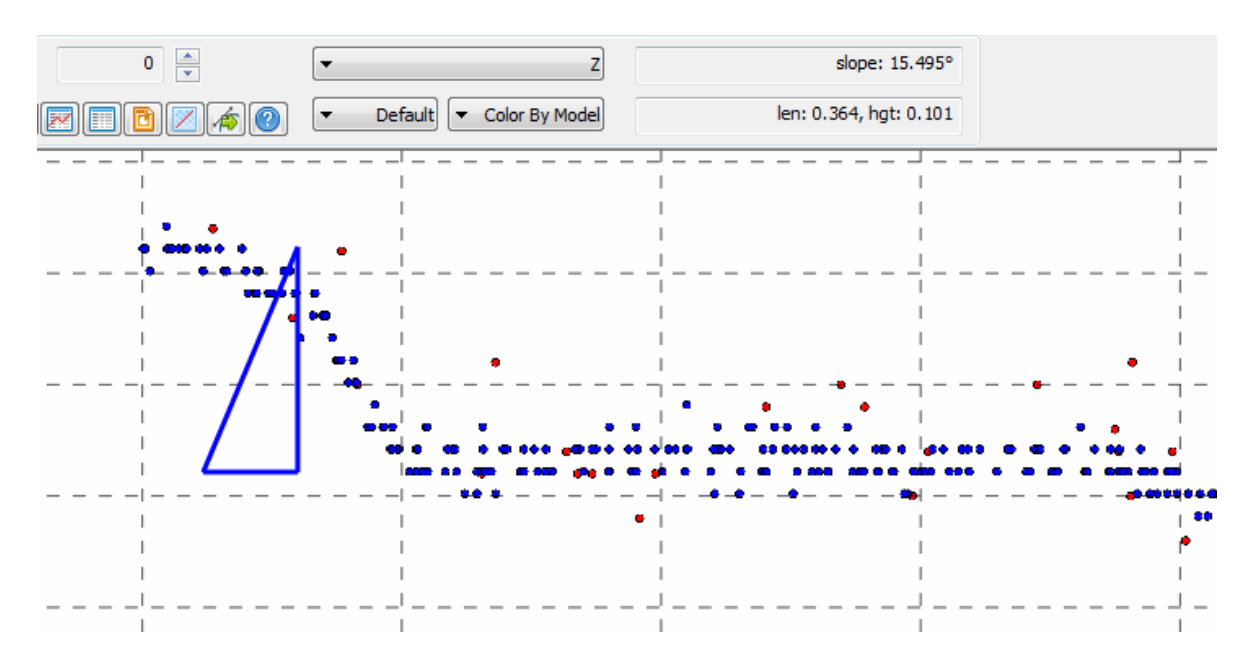

<span id="page-62-1"></span>*Figur 30: Vei med fortauskant fra laserdata (rødt) og fotogrammetridata (blått)*

I [Figur 31](#page-63-0) og [Figur 32](#page-63-1) kan man se en typisk veistrekning fra fotogrammetridataene. I [Figur](#page-63-0)  [31](#page-63-0) ser man veien med RGB-verdier, mens i [Figur 32](#page-63-1) ser man veien uten RGB-verdier. Uten RGB-verdier kan man se at fortauet er litt opphøyet og mulig å skille fra resten av veien. Dersom man legger på skyggeeffekt og fjerner RGB-verdien kan man fort se fortauet, men veien er fortsatt litt humpete og de kan bli vanskelig å skille fra hverandre i noen områder.

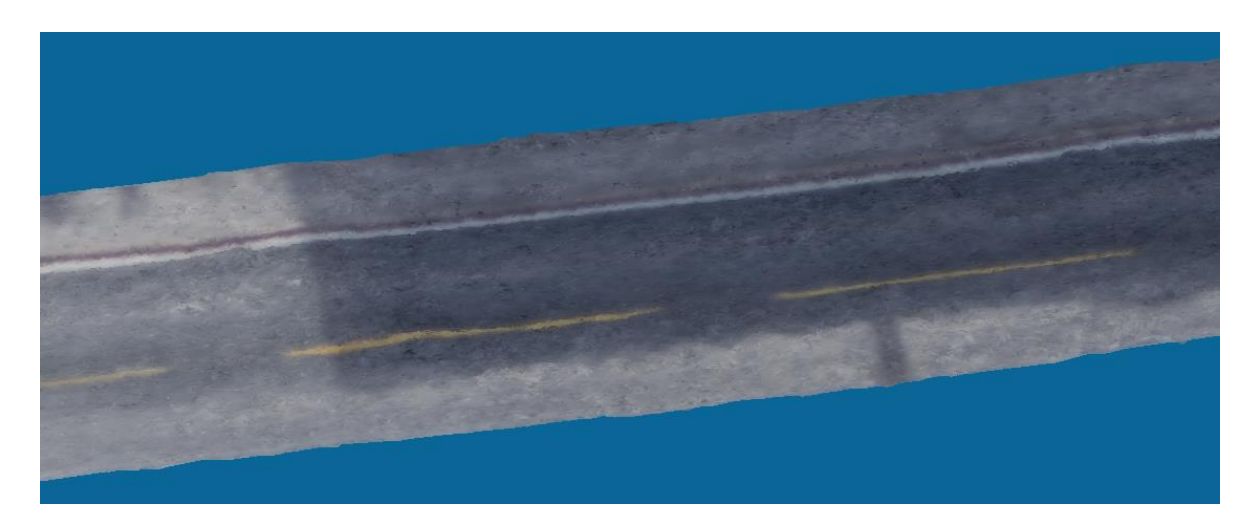

*Figur 31: Veistrekning fra fotogrammetridata med RGB-verdier*

<span id="page-63-0"></span>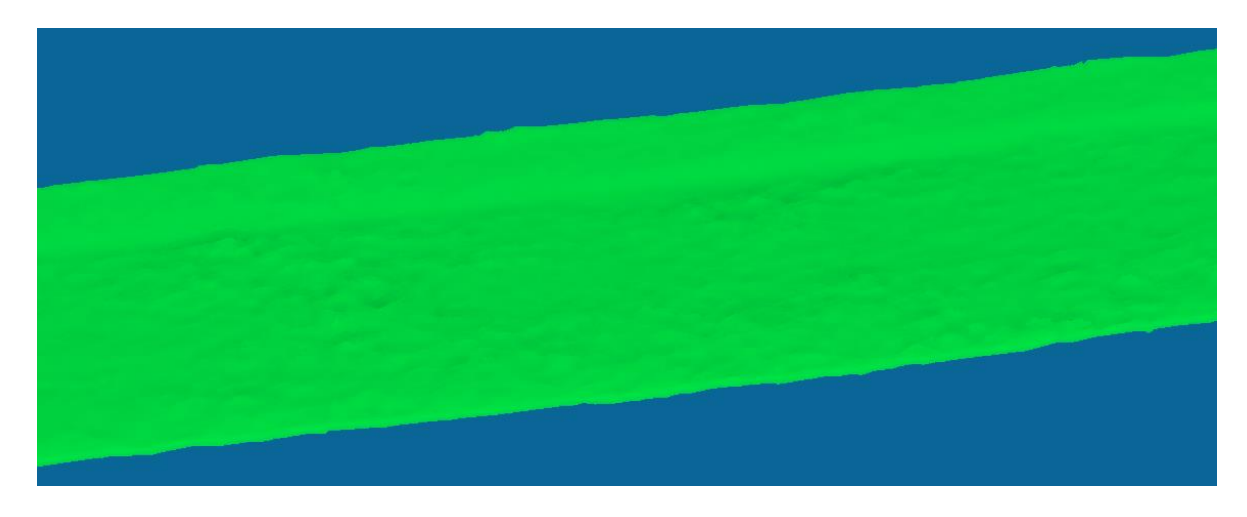

*Figur 32: Veistrekning fra fotogrammetridata uten RGB-verdier*

<span id="page-63-1"></span>Videre kan man se på et vei-eksempel fra laserdataene fra RPAS. Det er kun to områder i dataene med ordentlig asfaltvei og det hadde vært mer gunstig med litt mer data. Som

tidligere nevnt er det en spredning som ser ut som ligger på ca 10 - 20 cm. Mye av dette kan oppfattes kan fort oppfattes som støy. I [Figur 33](#page-64-0) kan man se en spredning på ca 17 cm.

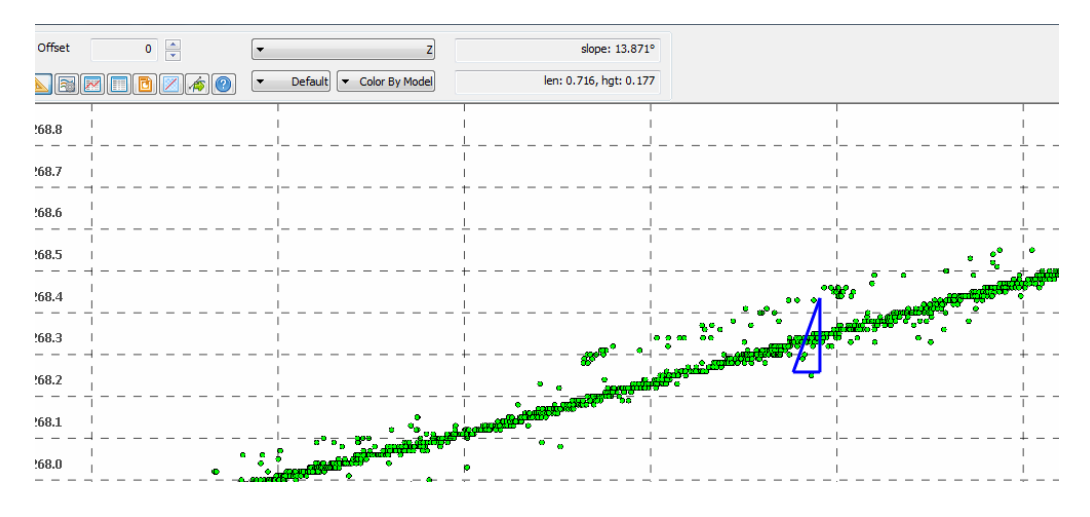

*Figur 33: Veistrekning fra RPAS-basert laserskanning*

<span id="page-64-0"></span>Dersom man ser rett på punktskyen, i [Figur 34,](#page-64-1) ser man at det er en del biler på veien, og noe som ser ut som skyggeområder der det muligens kan mangle punkter. For å undersøke dette videre kan man se på det andre område med vei.

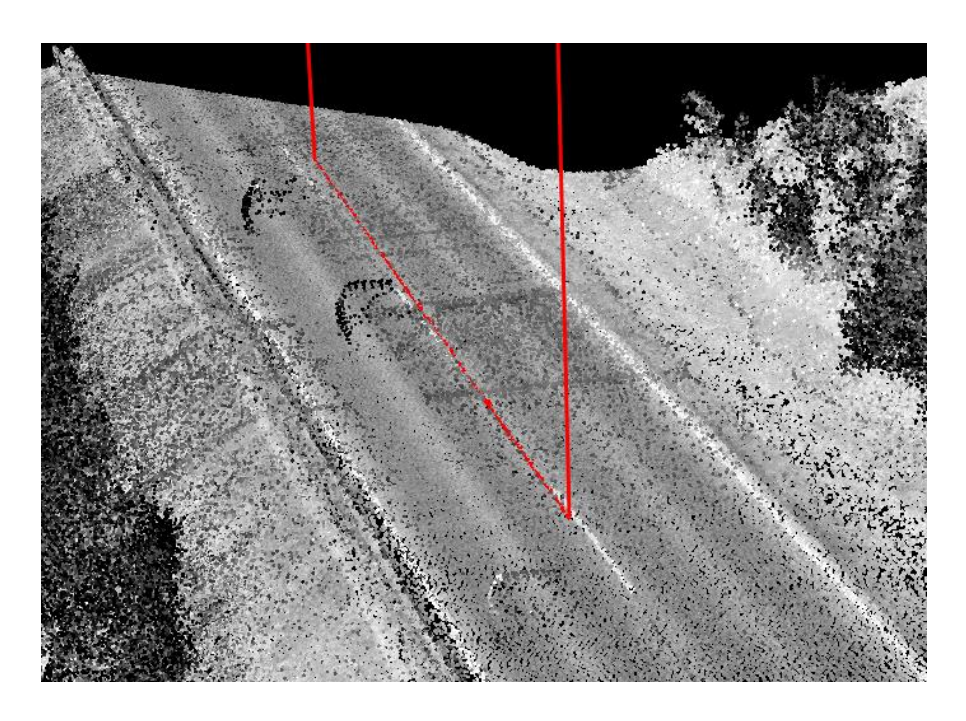

<span id="page-64-1"></span>*Figur 34: Veistrekning fra RPAS-basert laserskanning*

I [Figur 35](#page-65-0) kan man se et utsnitt fra den andre veistrekningen. Her kan man se en spredning på 10 – 15 cm over hele veien. Unntaket er i skyggeområdet bak bilen, som vist i [Figur 36.](#page-65-1) Her kan det se ut som det kun er skannet en gang. En teori om hva som kan ha skjedd her er at presisjonen er bedre enn 10 – 15 cm, og at det er varierende flystriper. Dette bør i så fall kunne kalibreres i etterkant, i blant annet Terrasolid. Spørsmålet her blir hvilke feilkilder som må kalibreres for å rette det opp.

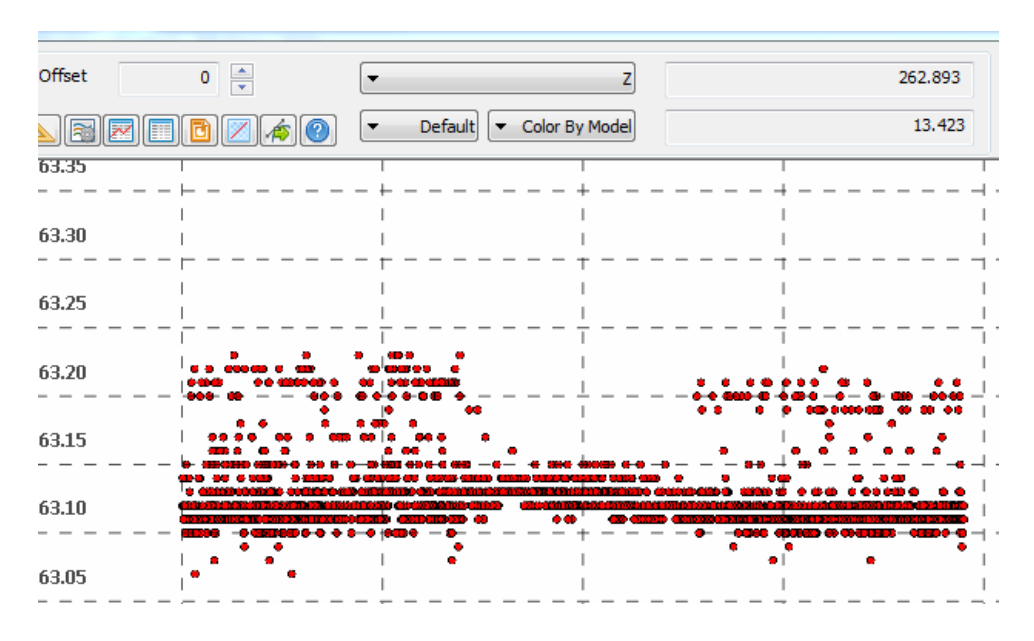

*Figur 35: Veistrekning sett i profil fra siden*

<span id="page-65-1"></span><span id="page-65-0"></span>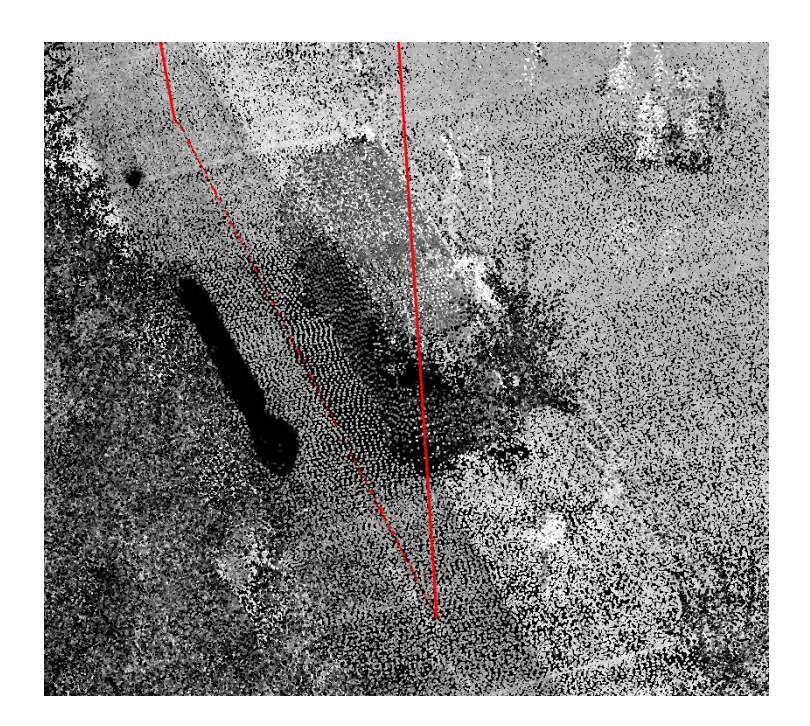

*Figur 36: Måling over skyggeområdet til bilen*

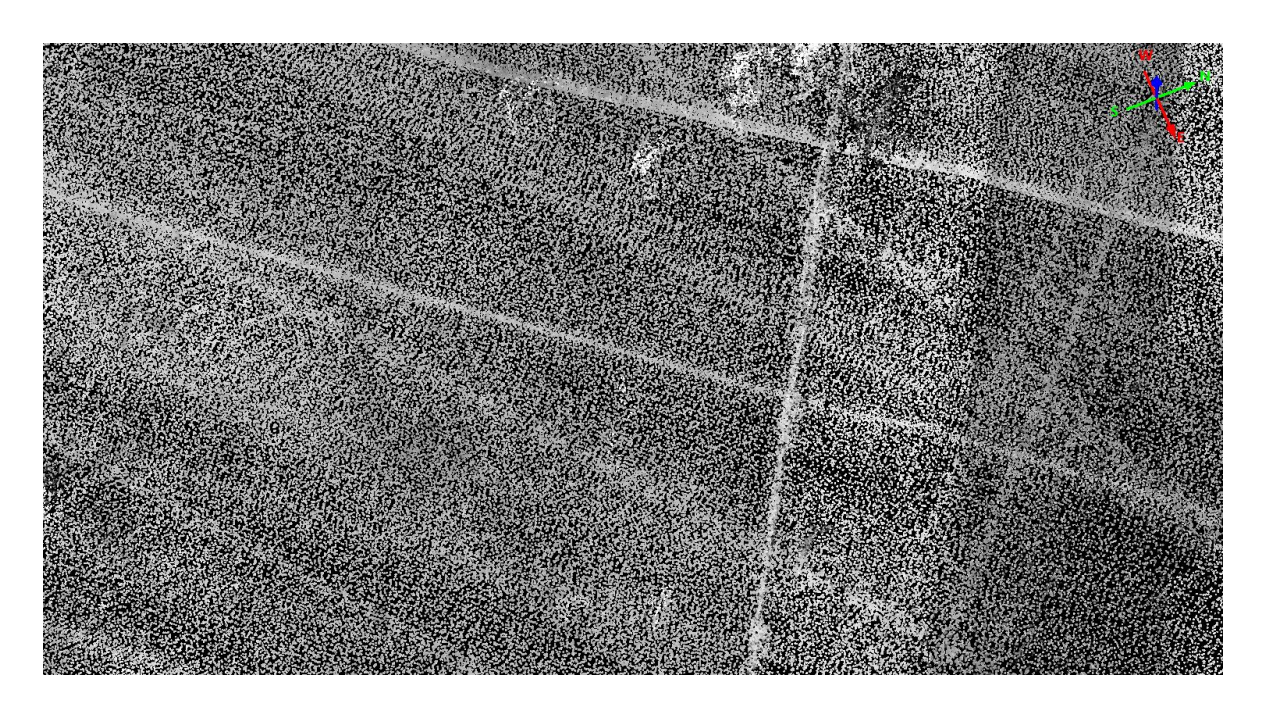

*Figur 37: Ujevn skanning med skanne-overlapper*

<span id="page-66-0"></span>I [Figur 37](#page-66-0) ser man et eksempel på overlapp av variert skanning. Slike områder er det over hele området. Det kommer av at laserskanneren ikke er festet til en slingrebøyle («gimbal») som stabiliserer den til å peke loddrett ned mot bakken. For at dronen skal kunne manøvrere i luften er den avhengig av å utføre bevegelser som gjør at laserskanneren vil peke i forskjellige retninger. Dette kan fort bli et problem i sterk eller skiftende vind der dronen må manøvrere mye.

# 5.3.3 Detaljer på objekter

Den RPAS-baserte laserskanningen får med seg ekstremt gode detaljer i skog i motsetning til fotogrammetrimetoden eller laserskanning fra fly. Eksempler på detaljer på trær er gitt i [Figur 38.](#page-67-0) Her kan man tydelig se stammen, grener og nesten blader. I fotogrammetridataene får man kun med overflaten på toppen av treet, mens med flybasert laserskanning får man med litt mer av treet og noe av bakken under.

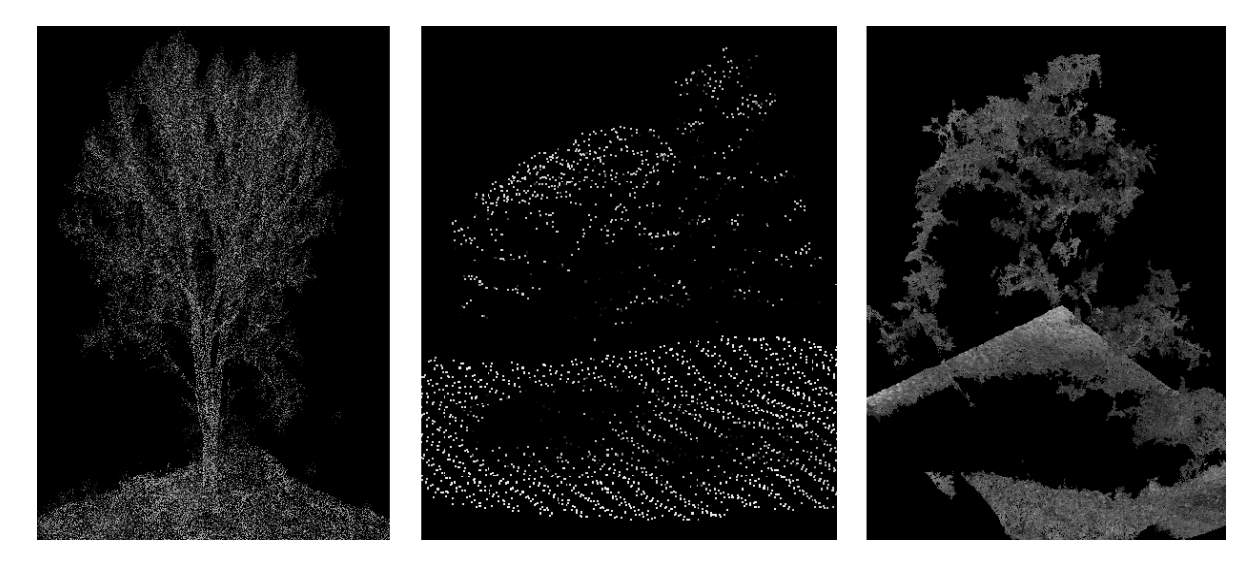

*Figur 38: Forskjellen i detaljnivå, med RPAS-basert laserskanner(t.v.), flybasert laserskanning(m) og fotogrammetri(t.h.)*

<span id="page-67-0"></span>Andre observasjoner i RPAS-basert laserskanning er at det er flere skyggeområder. Dette skyldes at det er en ganske bred skannevinkel. Dette gjør at gjerder det er veldig varierende med punkttetthet. Særlig der det er små oppstikkere som gjerder, stolper, busker eller lignende. Man får allikevel stort sett noen punkter i disse områdene, sidene skråvinkelen gjør at strålen ofte treffer under objekter og ikke toppen.

#### 5.4 Kostnader knyttet til målemetoder og etterarbeid

Alle metodene krever at det er godt vær og fine flyforhold og man må derfor kunne være raskt klar for å utnytte når det er mulig å fly.

Laserskanning fra fly krever mer planlegging og samkjøring med flere personer, som gjør metoden generelt mer komplisert. Metoden krever også lønn til piloten som skal fly, som er dyrere enn på grunn av krav til utdanning. Dette blir en større kostnad enn en operatør som ikke trenger lang utdanning for å få lov til å fly. I tillegg skal en operatør være med i flyet å passe på at alt blir flydd og skannet riktig. Flyet må også leies inn, kanskje bli flydd til riktig sted i landet for deretter å fly fra nærmeste flyplass til området som skal skannes. En antagelse her er at komponentene som brukes til skanningen er dyrere enn for RPAS-basert laserskanningen. Til gjengjeld får man mer nøyaktige komponenter, men det trenger man også fra stor høyde. I etterprosesseringen er dette muligens den raskeste metoden. Dette kommer av at det er mindre data, eller i hvert fall lavere punkttetthet, fra området som skal prosesseres. Som den eldste metoden er det også godt etablerte produksjonsløyper som gjør at det blir gjort mer effektivt. Måling av kontrollflater kan ta noe lenger tid ettersom det kreves flere kontrollflater over større områder.

Fotogrammetri fra RPAS er kanskje den enkleste og i hvert fall billigste metoden. Utstyret er antatt å være billigst, ettersom man ikke trenger de dyreste drone-systemer eller kameraene er billig i forhold til laserskannere. Det krever heller ikke mange personer for å lage en god flyplan eller kjøre ut til område og sende opp en RPAS. Det er derimot mye data som skal prosesseres. Med ca 1600 bilder tok det ca en uke med aerotriangulering. Måling og etterprosessering av passpunkter tar heller ikke lang tid med nettverks-RTK.

Laserskanning fra RPAS ender opp et sted midt mellom disse metodene på flere områder. Utstyret er dyrere enn for fotogrammetri fra RPAS, og billigere enn utstyr for fly. Etter å ha fått noen rutiner på hvordan man skal operere dronen, kan det fort ta like kort tid som med fotogrammetrimetoden. Det er noe kortere flytid, men det kan alltids løses med å ta med flere batteripakker. Etterprosessering havner også midt mellom et sted. Dette må nok testes litt ut, men det er ikke unaturlig at noen av produksjonsløypene fra flybasert laserskanning kan brukes.

[I Tabell 14](#page-69-0) ser man antagelsene som er brukt til å estimere kostnader for utstyret og antall arbeidstimer. Det er ikke for nøyaktige tall, men man kan fort se hva som er det

- 57 -

dyreste og billigste, og hva som er minst og mest tidkrevende metode.

#### <span id="page-69-0"></span>*Tabell 14: Estimat på kostnader for utstyr og antall arbeidstimer*

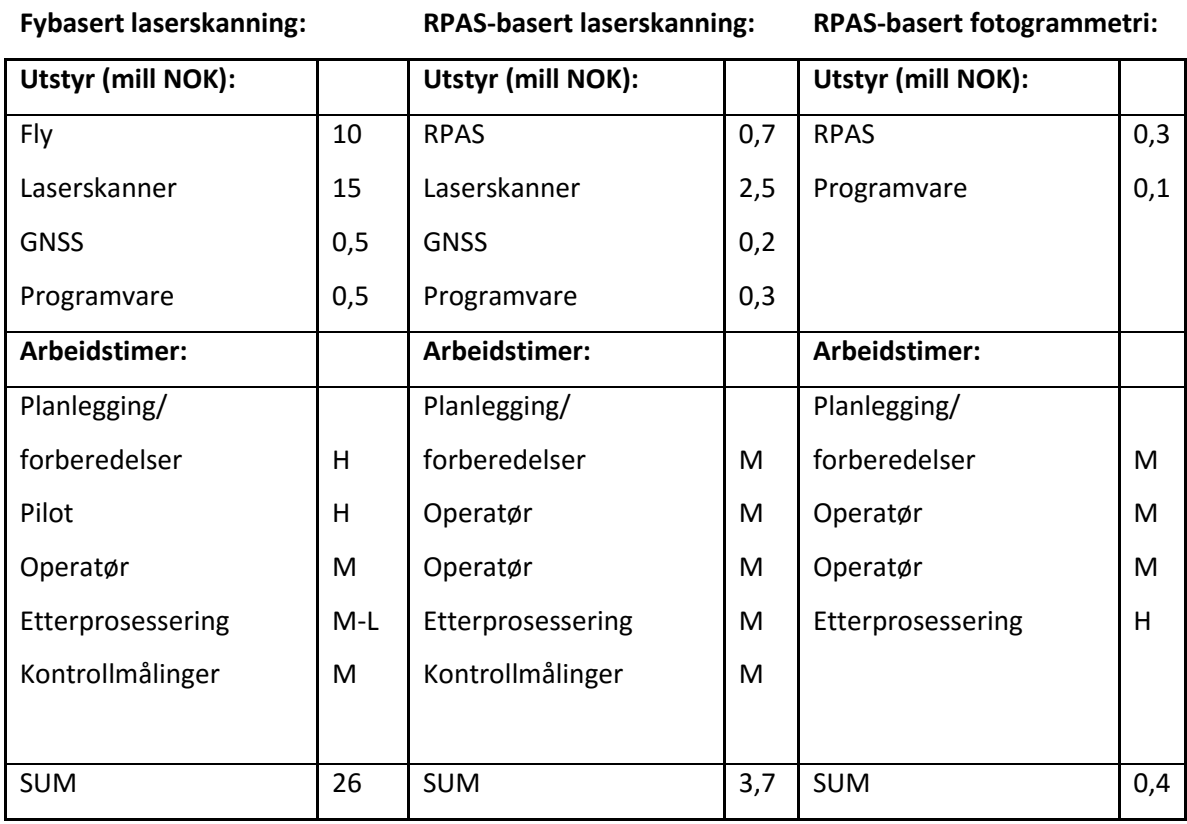

### **Utstyr:**

- Det er kun antagelser på kostnader av utstyr

# **Arbeidstimer:**

- H: Høy kostnad Mange arbeidstimer
- M: Middels kostnad Middels arbeidstimer
- L: Lav kostnad Få arbeidstimer

# 6 Konklusjon

Ut fra resultatene fra sammenlikningen kan man se at fotogrammetridataene stemmer rimelig godt overens med laserdataene. Det er en nøyaktighet på ca 4-5 cm i laserdataene og ca 2 cm i fotogrammetridataene. Både laserdataene fra fly og fotogrammetridataene er korrigert og kalibrert, som gir bedre nøyaktighet på dataene. Den teoretiske nøyaktigheten på 15 – 18 cm kan derfor ikke sammenliknes direkte med de andre dataene. Nøyaktigheten kan antagelig forbedres med kalibrering og korrigering, men det får bli opp til videre arbeid med oppgaven. Ut fra noen av områdene i laserdataene ser det ut som spredningen ikke ligger på mer enn 5 cm. Det bør være mulig å komme i nærheten av dette.

Kostnadsmessig er det fotogrammetri-metoden som har billigst utsyr og som er enklest å utføre, men det er også den metoden med mest tidkrevende etterprosessering.

Flybasert laserskanning er dyrest og den mest vanskelige metoden å utføre. Det krever også mer planlegging. Denne metoden egner seg vel egentlig best til større områder, som hele kommuner osv, siden det går kjappere å kartlegge store områder når man først er i gang.

RPAS-basert laserskanning havner et sted mellom disse metodene. Den er billigere å fly en fly, men utstyret er dyrere og det krever flere tillatelser å kunne fly enn det gjør for fotogrammetrimetoden. Dette er stort sett på grunn av en ganske tung RPAS.

Prosessering av dataene tar noe lenger tid for fotogrammetridataene ettersom det blir store datamengder og fort mye støy som må fjernes. Data fra flybasert laserskanning er mindre og tar kortere tid å prosessere. Også her ligger RPAS-basert laserskanning et sted midt mellom. Man får en mer detaljert modell enn man får med flybasert laserskanning.

RPAS-basert laserskanning kan etter hvert gi gode resultater grunnet flere ting. Det er lavere flyhøyde, mer skråvinkel og høyere punkttetthet. Dette gjør at man får med mer av bakken under trær og inntil husvegger.

Det blir ikke funnet noen absolutt høyde- eller grunnrissnøyaktighet som kan settes opp mot Statens Vegvesen Håndbok og Produktspesifikasjon for FKB-laser. Dersom man setter Laserskanningnen som fasit og sier at fotogrammetridataene måles til absolutt høydenøyaktighet havner fotogrammetridataene for område 1 og 2 innenfor FKB-Laser10 og område 3 innenfor FKB-Laser50.

# 6.1 Videre arbeid:

Videre arbeid vil selvfølgelig være å fly med RPAS og undersøke dataene, som opprinnelig planlagt. Dataene bør sammenlignes med enten landmålte kontrollflater eller terrestrisk skanning fra noen utvalgte områder.

Det bør også være mulig å undersøke filtreringsmetoder av laserdataene. Dette kan gi forskjellige bakkemodeller som igjen kan gi annerledes resultater enn denne oppgaven har fått.

Videre blir interessant å se på andre faktorer ved RPAS. Reell flytid og nøyaktighet, prosesseringsmuligheter og detaljnivå.

Til nå har fokuset vært på å måle høydeavvik. Det kan også være interessant å se på avvik i grunnriss, men da trengs det klart definerte «targets» som kan måles med laserskanner.
## 7 Referanser

#### 7.1 Bibliografi

- 1. Ackermann, F. (1999). Airborne laser scanning present status and future expectations. *ISPRS Journal of Photogrammetry & Remote Sensing 54 64–67*.
- 2. Andersen, Ø. (2003). *Orientering i stereinstrument*.
- 3. Baltsavias, E. P. (1999). Airborne laser scanning: basic relations and formulas. *ISPRS Journal of Photogrammetry and Remote Sensing*, 54 (2): 199-214.
- 4. Clarke, T., Wang, X. & Fryer, J. (1998). The principal point and CCD cameras. *The Photogrammetric Record*, 16 (92): 293-312.
- 5. GmbH, R. L. M. S. (2016). *RIEGL VUX-1UAV*. Tilgjengelig fra: <http://www.riegl.com/products/unmanned-scanning/riegl-vux-1uav/> (lest 10.03.2016).
- 6. Greenspan, R. (1996). GNSS and inertial integration. *Global Positioning System: Theory and applications.*, 2: 187-220.
- 7. Herzog, W., Ünlü, M., Goldberg, B., Rhodes, G. & Harder, C. (1997). Beam divergence and waist measurements of laser diodes by near-field scanning optical microscopy. *Applied physics letters*, 70 (6): 688-690.
- 8. Huising, E. & Pereira, L. G. (1998). Errors and accuracy estimates of laser data acquired by various laser scanning systems for topographic applications. *ISPRS Journal of photogrammetry and remote sensing*, 53 (5): 245-261.
- 9. Isenburg, M. (2015). *[LAStools] math behind lasground* (google-group epsost 16.01.2015).
- 10. Mohinder S. Grewal, L. R. W., Angus P. Andrews. (2001). *GlobalPositioningSystems,InertialNavigation,andIntegration*.
- 11. Remondino, F., Barazzetti, L., Nex, F., Scaioni, M. & Sarazzi, D. (2011). UAV photogrammetry for mapping and 3d modeling–current status and future perspectives. *International Archives of the Photogrammetry, Remote Sensing and Spatial Information Sciences*, 38 (1): C22.
- 12. Silfvast, W. T. (2004). *Laser fundamentals*: Cambridge University Press.
- 13. Sithole, G. & Vosselman, G. (2003). *Comparison of filtering algorithms*. Proceedings of the ISPRS working group III/3 workshop. 71-78 s.
- 14. Sithole, G. & Vosselman, G. (2003). Report: ISPRS comparison of filters. *ISPRS commission III, working group*, 3.
- 15. Sithole, G. & Vosselman, G. (2004). Experimental comparison of filter algorithms for bare-Earth extraction from airborne laser scanning point clouds. *ISPRS journal of photogrammetry and remote sensing*, 59 (1): 85-101.
- 16. Song, J.-H., Han, S.-H., Yu, K. & Kim, Y.-I. (2002). Assessing the possibility of landcover classification using lidar intensity data. *International Archives of Photogrammetry Remote Sensing and Spatial Information Sciences*, 34 (3/B): 259- 262.
- 17. Thiel, K. & Wehr, A. (2004). Performance capabilities of laser scanners–an overview and measurement principle analysis. *International Archives of Photogrammetry, Remote Sensing and Spatial Information Sciences*, 36 (8/W2): 14-18.
- 18. Tóvári, D. & Pfeifer, N. (2005). Segmentation based robust interpolation-a new approach to laser data filtering. *International Archives of Photogrammetry, Remote Sensing and Spatial Information Sciences*, 36 (3/19): 79-84.
- 19. Van Genderen, J. (2011). Airborne and terrestrial laser scanning. *International Journal of Digital Earth*, 4 (2): 183-184.
- 20. Wehr, A. & Lohr, U. (1999). Airborne laser scanning—an introduction and overview. *ISPRS Journal of Photogrammetry and Remote Sensing*, 54 (2): 68-82.

## 7.2 Vedlegg

**Vedlegg 1:** Prosjekt FV319 Svelvikveien

**Vedlegg 2:** LiDAR-rapport Drammen kommune

**Vedlegg 3:** RIEGL RiCOPTER + VUX-SYS: High density 3D data for environmental and flood analysis

# **Rapport for prosjektet FV319 Svelvikveien**

# **Innsamling av ortofoto og punktsky fra RPAS/drone**

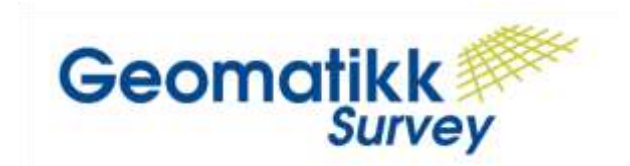

**Geomatikk Survey AS Adresse: Økernveien 94, 0579 Oslo Epost: [erik.sundheim@geomatikk.no](mailto:erik.sundheim@geomatikk.no)  Web: [www.geomatikk-survey.no](http://www.geomatikk-survey.no/)**

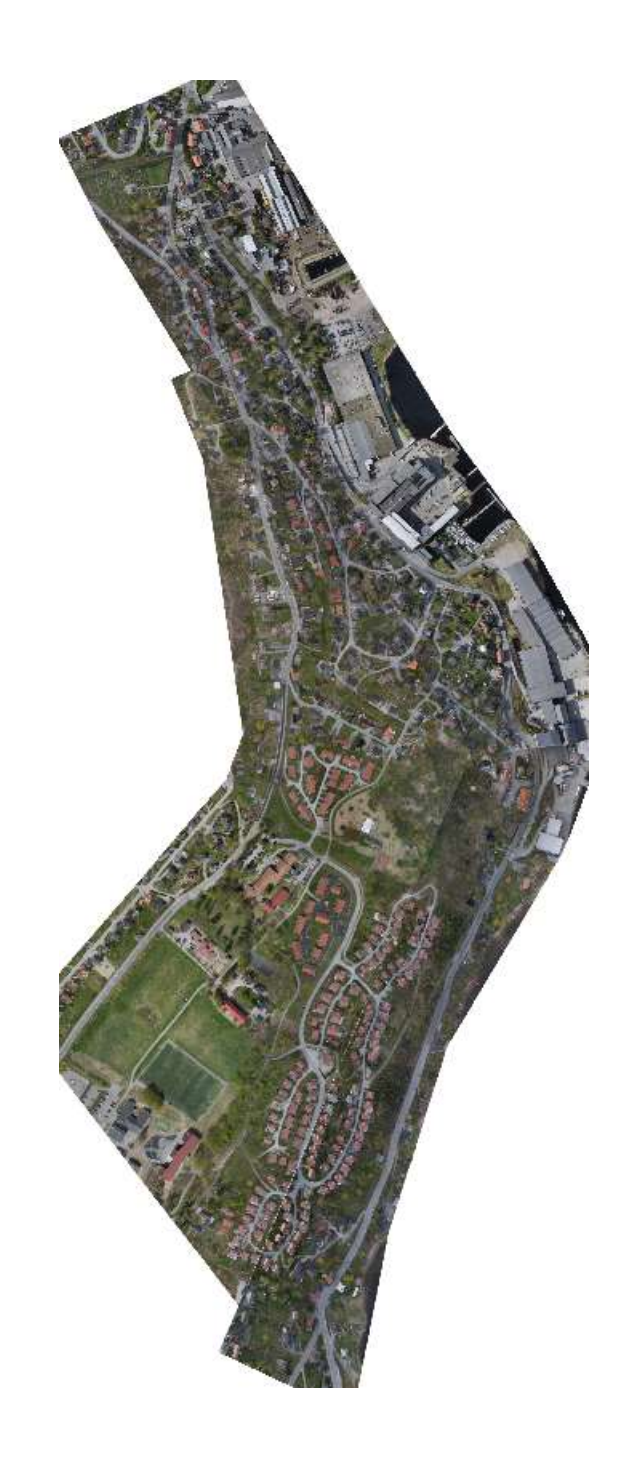

#### **INNHOLD**

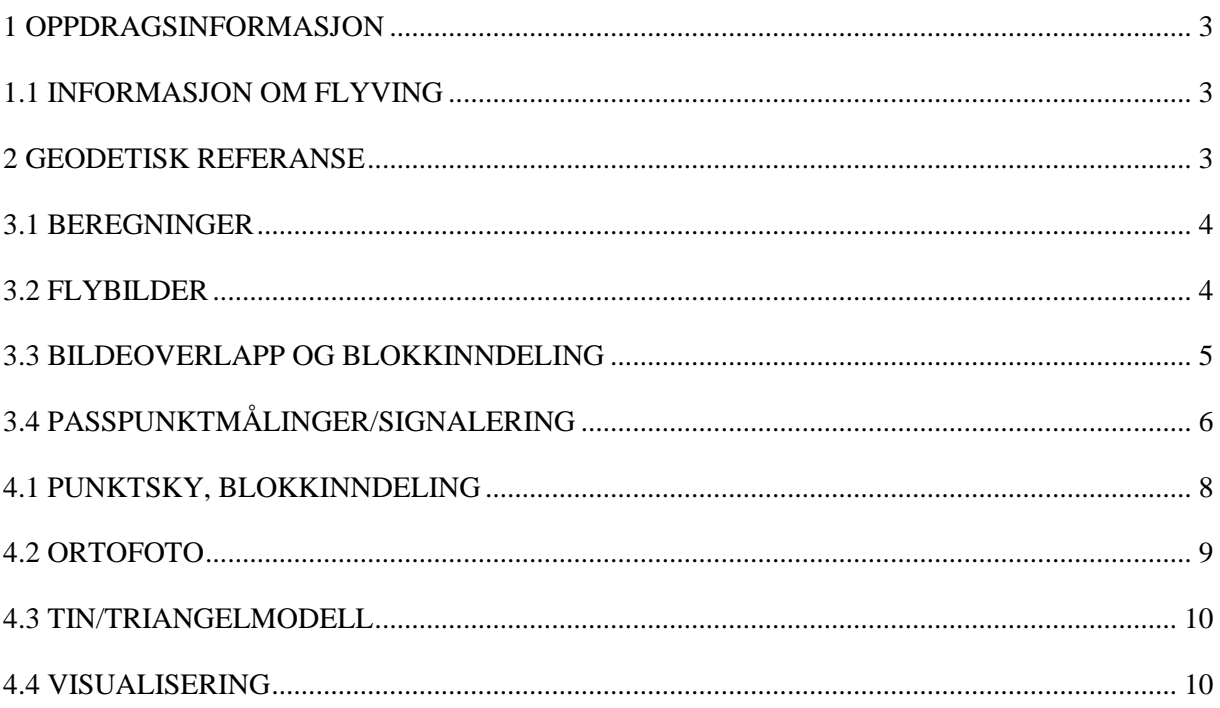

#### Forord

Denne rapporten omhandler innsamling av ortofoto og punktsky fra drone for prosjekt FV319 Svelvikveien.

Arbeidet er utført av Geomatikk Survey AS i april/mai 2015.

Oslo/Økern 2015-05-29

 $(sign)$ 

Erik Sundheim Geomatikk Survey AS

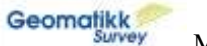

#### <span id="page-77-0"></span>**1 Oppdragsinformasjon**

Oppdragsgiver: Statens Vegvesen Prosjektbeskrivelse: Innsamling av ortofoto og punktsky fra RPAS/drone

#### <span id="page-77-1"></span>**1.1 Informasjon om flyving**

Flydato: 2015-04-27+2015-04-29 Antall bilder 1693 Utstyr: RPAS: Camflight X8 oktokopter Kamera: Sony A7R, 35mm, 36 MPix Pikselstørrelse: 4.88027 ɥm Flyhøyde: 120m AGL Bakkeoppløsning: 0.016 m/pix Dekningsområde: 0.9 km^2 Antall sammenbindingspunkt: 2 262 230

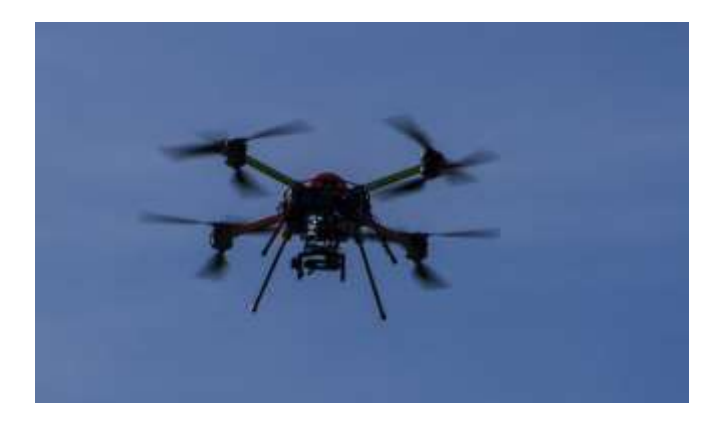

#### <span id="page-77-2"></span>**2 Geodetisk referanse**

Vertikalt grunnlag: NN2000

Horisontalt grunnlag: EUREF89 UTM sone 32N

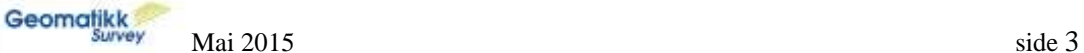

#### <span id="page-78-0"></span>**3.1 Beregninger**

Ansvarlig for målinger og beregninger: Erik Sundheim Programvare benyttet: Agisoft Photoscan, Terrasolid TerraScan, TerraModeller

Passpunkt ble registrert og bildene ble matchet fotogrammetrisk i Photoscan. Punktsky som overflatemodell(DSM, rødt i figuren under) samt ortofoto ble beregnet i Photoscan. Viderebehandling i TerraScan gir terrengmodell(DTM, grønt under).

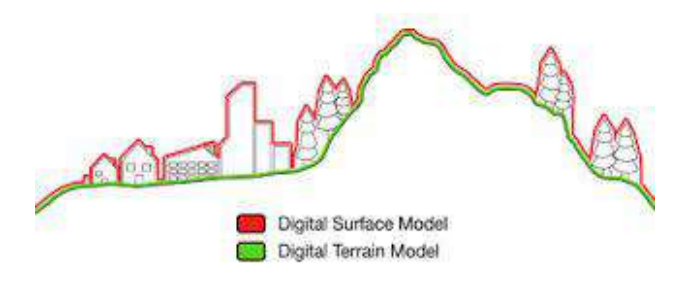

## <span id="page-78-1"></span>**3.2 Flybilder**

Det ble fotografert vertikalbilder.

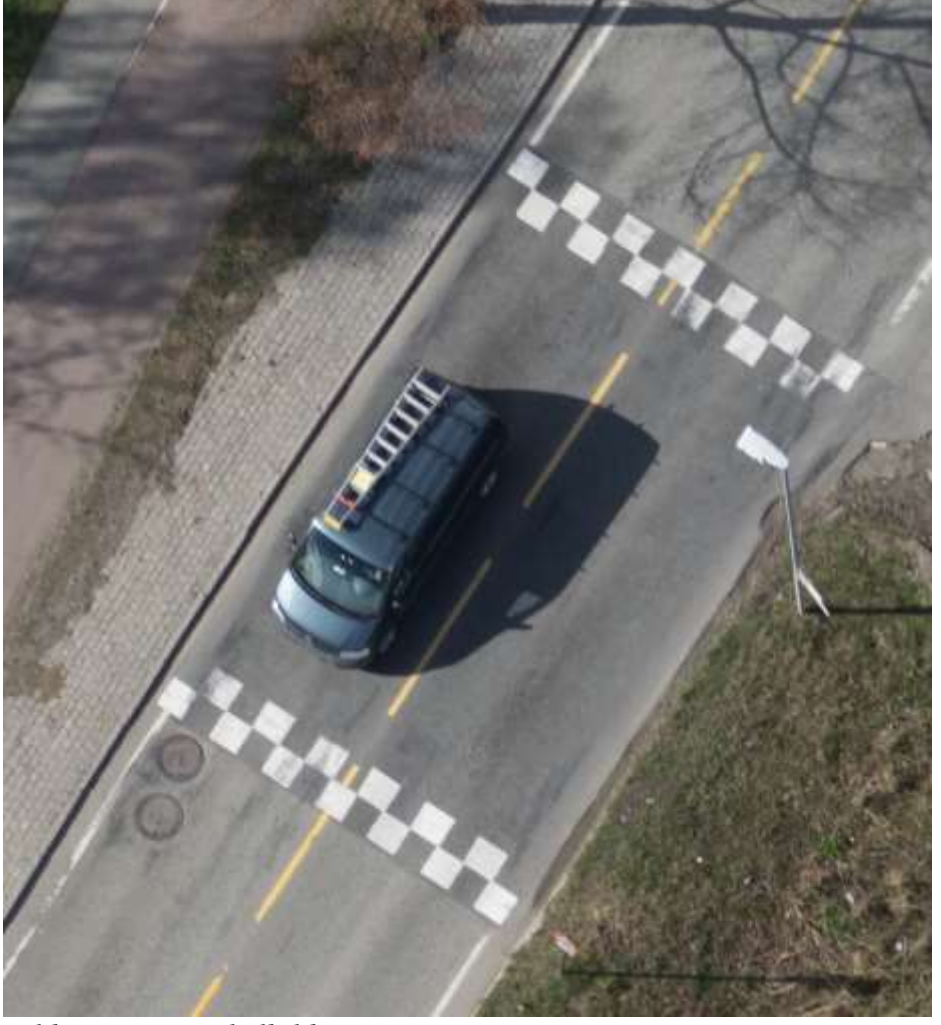

*Bildeutsnitt, vertikalbilde*

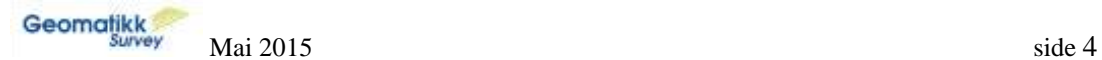

Vi kan også fotografere skråbilder:

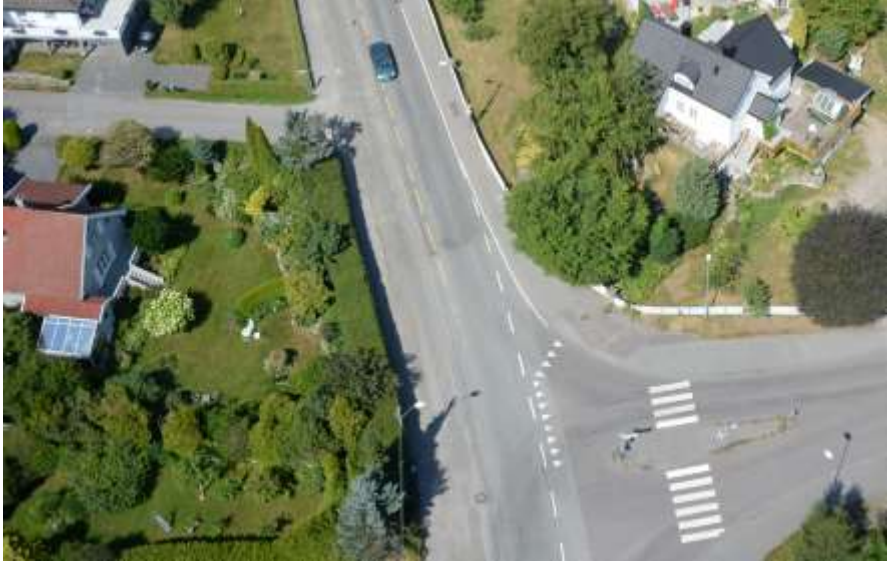

*Eksempel på skråbilde*

#### <span id="page-79-0"></span>**3.3 Bildeoverlapp og blokkinndeling**

Det ble benyttet 75% lengdeoverlapp samt 75% sideoverlapp. Blokkinndeling er vist under:

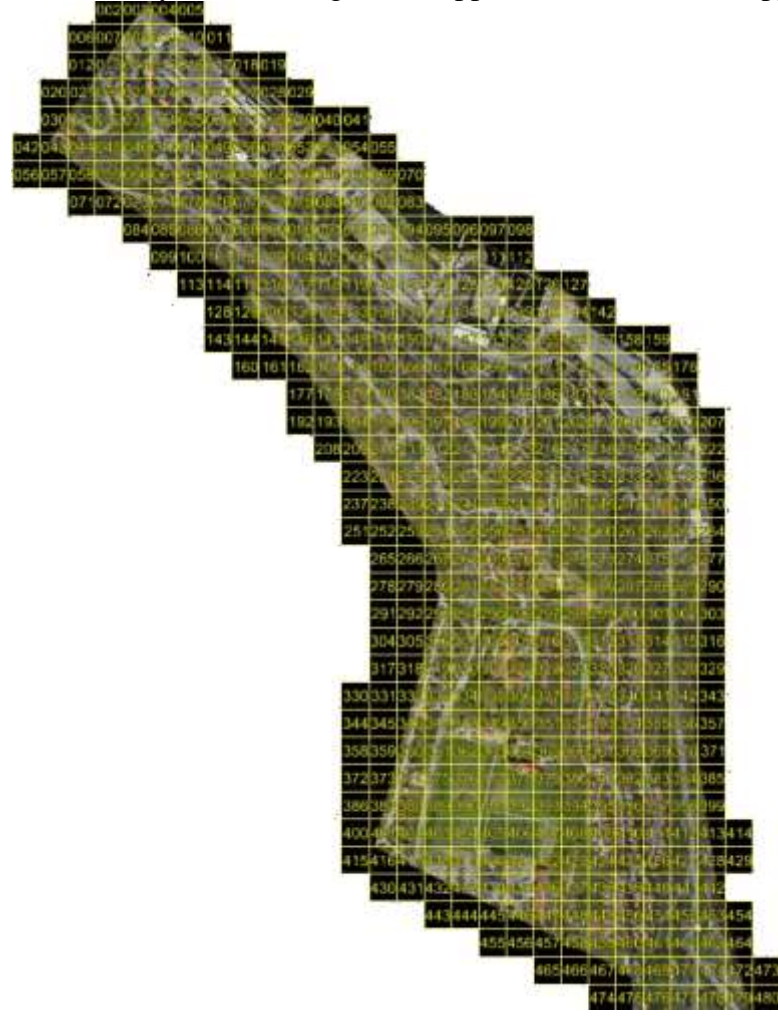

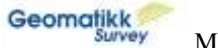

## <span id="page-80-0"></span>**3.4 Passpunktmålinger/signalering**

Antall passpunkt: 26 Måledato: 2015-04-27 Utstyr: Trimble R10 GNSS Samtlige punkt ble signalert med hvit/rød vannløselig merkespray som vil gå i oppløsning naturlig.

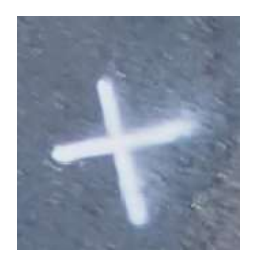

Snittfeil på passpunktene etter utjevning er 2.2cm som er et veldig bra resultat. Passpunkt ble plassert med god perimeterkontroll for å gi god terrengmodell i hele området. Passpunktfordeling er vist under:

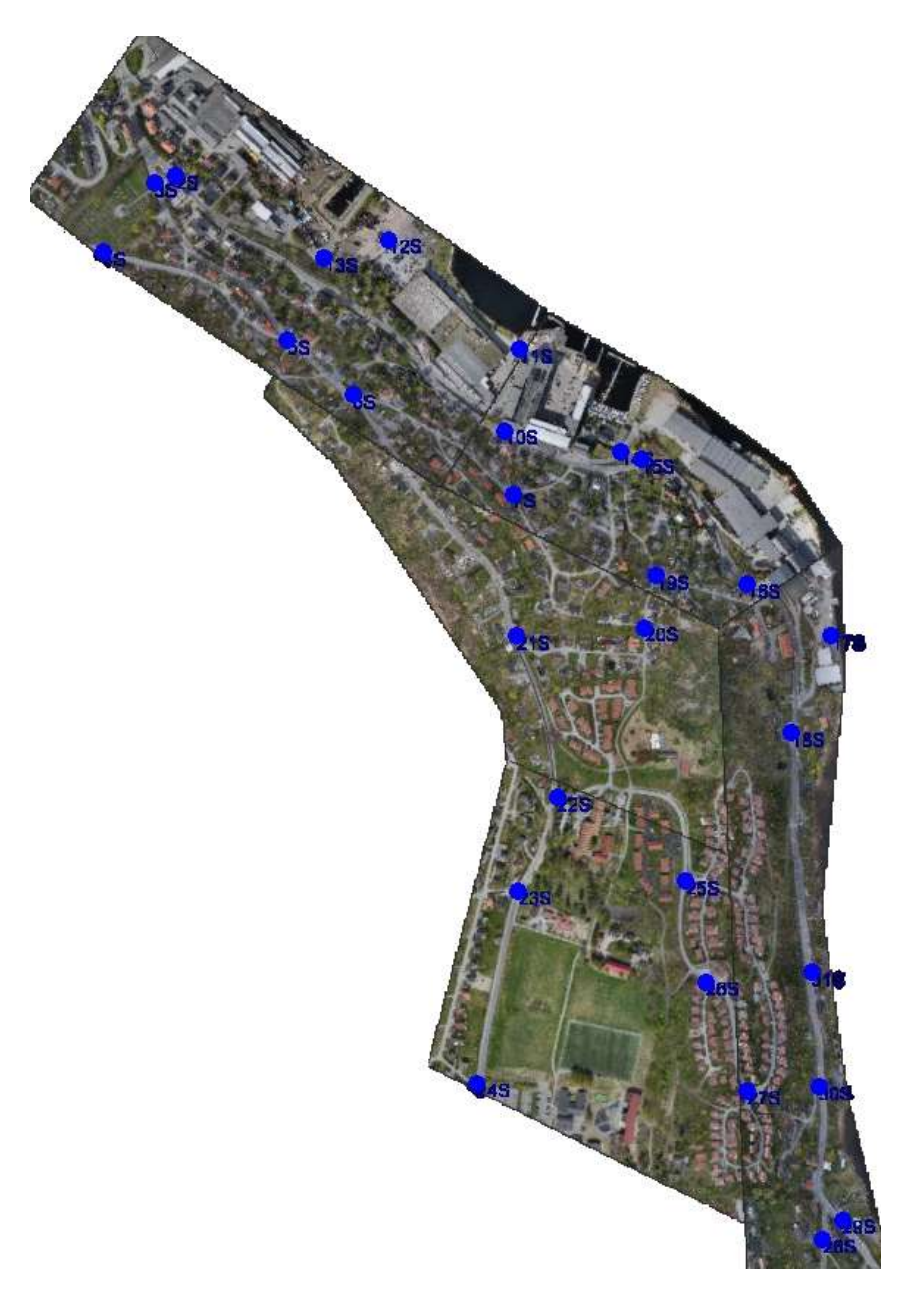

|             | $Del1/GCP$   X error (m) | Y error(m)  | Z error $(m)$   |           | Error (m)   Projections   Error (pix) |             |
|-------------|--------------------------|-------------|-----------------|-----------|---------------------------------------|-------------|
| 7S          | 0.045887                 | $-0.024442$ | 0.000628        | 0.051994  | 10                                    | 0.215192    |
| 10S         | 0.034381                 | 0.027342    | 0.005359        | 0.044253  | 11                                    | 0.327687    |
| <b>11S</b>  | $-0.007043$              | 0.013093    | $-0.00639$      | 0.016183  | 16                                    | 0.241079    |
| 14S         | $-0.032299$              | 0.027704    | 0.005011        | 0.042846  | 12                                    | 0.207104    |
| <b>15S</b>  | $-0.038298$              | 0.020388    | $-0.011369$     | 0.044852  | 16                                    | 0.283804    |
| <b>16S</b>  | $-0.029789$              | 0.012994    | 0.011569        | 0.034498  | 14                                    | 0.355222    |
| <b>19S</b>  | 0.005877                 | $-0.0492$   | $-0.009764$     | 0.050502  | 10                                    | 0.244371    |
| 20S         | 0.022096                 | $-0.027684$ | 0.006602        | 0.036031  | 5                                     | 0.338776    |
| 8           | 0.016                    | 0.015       | 0.004           | 0.022     | 94                                    | 0.279       |
|             |                          |             |                 |           |                                       |             |
| Del2/GCP    | X error (m)              | Y error (m) | $Z$ error $(m)$ | Error (m) | Projections                           | Error (pix) |
| <b>5S</b>   | 0.001474                 | 0.00356     | $-0.003689$     | 0.005334  | 6                                     | 0.282572    |
| 6S          | 0.008294                 | $-0.002104$ | 0.00141         | 0.008672  | 11                                    | 0.209346    |
| <b>7S</b>   | $-0.017201$              | 0.052048    | $-0.005668$     | 0.055109  | 10                                    | 0.179086    |
| <b>18S</b>  | $-0.070755$              | $-0.01593$  | 0.134507        | 0.152814  | 3                                     | 0.07211     |
| 19S         | $-0.032482$              | 0.010249    | $-0.026961$     | 0.04344   | 6                                     | 0.239741    |
| <b>20S</b>  | $-0.032888$              | $-0.017581$ | 0.024025        | 0.044361  | 14                                    | 0.240884    |
| <b>21S</b>  | 0.06366                  | $-0.018555$ | $-0.000702$     | 0.066313  | 15                                    | 0.271227    |
| <b>22S</b>  | 0.04121                  | $-0.013074$ | $-0.004624$     | 0.04348   | 4                                     | 0.271061    |
| 25S         | $-0.027209$              | $-0.023727$ | $-0.001165$     | 0.03612   | $\overline{7}$                        | 0.210344    |
| 9           | 0.022                    | 0.013       | 0.026           | 0.037     | 76                                    | 0.234       |
|             |                          |             |                 |           |                                       |             |
| Del3/GCP    | X error (m)              | Y error (m) | Z error (m)     | Error (m) | Projections                           | Error (pix) |
| <b>22S</b>  | 0.027514                 | $-0.008435$ | 0.001156        | 0.028801  | 14                                    | 0.303576    |
| <b>23S</b>  | 0.001873                 | $-0.055001$ | $-0.001448$     | 0.055051  | 19                                    | 0.297934    |
| 24S         | $-0.02589$               | $-0.030617$ | $-0.000735$     | 0.040103  | 15                                    | 0.261698    |
| <b>25S</b>  | 0.046629                 | 0.047356    | $-0.005286$     | 0.06667   | 17                                    | 0.275254    |
| 26S         | $-0.003743$              | 0.047254    | 0.002407        | 0.047463  | 18                                    | 0.22376     |
| 27S         | $-0.047104$              | $-0.000779$ | 0.006316        | 0.047532  | 13                                    | 0.3687      |
| 6           | 0.014                    | 0.017       | 0.002           | 0.023     | 96                                    | 0.288       |
|             |                          |             |                 |           |                                       |             |
| Del4/GCP    | X error (m)              | Y error (m) | Z error (m)     | Error (m) | Projections                           | Error (pix) |
| 2S          | 0.011611                 | 0.033748    | $-0.00039$      | 0.035692  | 13                                    | 0.213223    |
| 3S          | 0.008739                 | 0.027669    | $-0.011859$     | 0.031347  | 14                                    | 0.238451    |
| 4S          | 0.020659                 | $-0.043505$ | 0.007262        | 0.048705  | 7                                     | 0.170538    |
| <b>5S</b>   | 0.020482                 | $-0.032015$ | $-0.009435$     | 0.03916   | 9                                     | 0.183252    |
| 6S          | $-0.006206$              | $-0.031039$ | 0.01468         | 0.034892  | 7                                     | 0.255155    |
| <b>12S</b>  | $-0.045679$              | $-0.002909$ | $-0.003023$     | 0.045872  | 13                                    | 0.2011      |
| 13S         | $-0.009221$              | 0.04795     | 0.004316        | 0.049019  | 14                                    | 0.187901    |
| 7           | 0.011                    | 0.017       | 0.004           | 0.021     | 77                                    | 0.209       |
|             |                          |             |                 |           |                                       |             |
| Del5/GCP    | X error(m)               | Y error (m) | Z error (m)     | Error (m) | Projections                           | Error (pix) |
| 16S         | 0.004155                 | $-0.002338$ | 0.001238        | 0.004926  | 10                                    | 0.247071    |
| 17S         | 0.004205                 | 0.005254    | $-0.00453$      | 0.008112  | 12                                    | 0.155516    |
| 18S         | $-0.011177$              | $-0.001082$ | 0.004595        | 0.012133  | 15                                    | 0.261842    |
| 27S         | $-0.016779$              | $-0.015707$ | 0.000931        | 0.023003  | 3                                     | 0.074992    |
| 28S         | $-0.016041$              | 0.014944    | 0.004376        | 0.022356  | 15                                    | 0.270144    |
| 29S         | 0.020527                 | 0.000278    | $-0.00423$      | 0.02096   | 13                                    | 0.318222    |
| 31S         | 0.015042                 | $-0.001697$ | $-0.002487$     | 0.01534   | 14                                    | 0.194613    |
| $\,$ 6 $\,$ | 0.007                    | 0.004       | 0.002           | 0.008     | 82                                    | 0.244       |

**Statistikk for passpunktene for de fem delene som vist i kap. 4.2:**

#### <span id="page-82-0"></span>**4.1 Punktsky, blokkinndeling**

Totalt antall punkt: 1630 millioner.

Punkttetthet er i gjennomsnitt ca 1100 punkt/m<sup>2</sup>.

Prosjektet er delt opp i 490 blokker på 50\*50m.

Det er i tillegg levert en samlet punktsky med kun bakkepunkter for et 45m buffer rundt veien som er intelligent tynnet ned.

Punktskyen leveres på det internasjonale standardformatet \*.LAS, og inneholder også farge til punktene. [http://www.asprs.org/a/society/committees/standards/asprs\\_las\\_format\\_v12.pdf](http://www.asprs.org/a/society/committees/standards/asprs_las_format_v12.pdf)

Alle punkt er lagret med følgende klasseinndeling ihht. LAS-standarden:

- 1. Ikkebakke (typisk lav vegetasjon osv, bør ignoreres i videre behandling)
- **2. Bakkepunkt (terreng/DTM, mest interessant)**
- 5. Vegetasjon høyere(typisk lav vegetasjon osv, bør ignoreres i videre behandling)
- 6. Vegetasjon og bygg(typisk lav vegetasjon osv, bør ignoreres i videre behandling)

For å se på LAS-filene kan man bruke «Quick Terrain Reader», som kan lastes ned her: <http://appliedimagery.com/download>

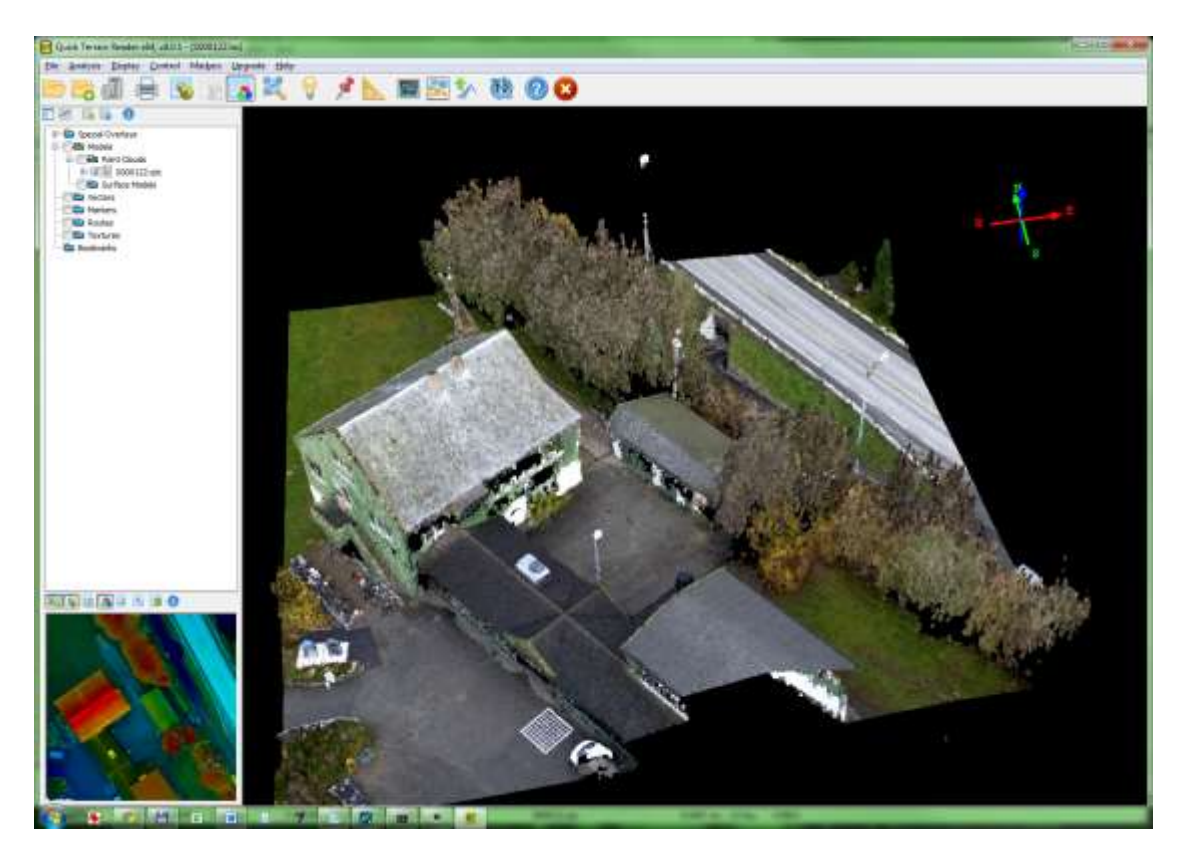

#### <span id="page-83-0"></span>**4.2 Ortofoto**

Det er produsert ortofoto med bakkeoppløsning 0.02m samt 0.1m, leveres på \*.ECW- og \*TIF-format.

Bevegelige objekt som biler osv. blir forsøkt automatisk fjernet i programvaren for ortofotomosaikken. Noen deler av biler kan allikevel bli synlige i ortofotoet.

Ortofotomosaikken er satt sammen av alle vertikalbilder. Det beregnes automatiske sømlinjer, og sentrum av flybildene settes sammen til ferdig mosaikk. Noen artifakter kan dermed oppstå i sømområder.

Ortofotodelene er nummerert slik:

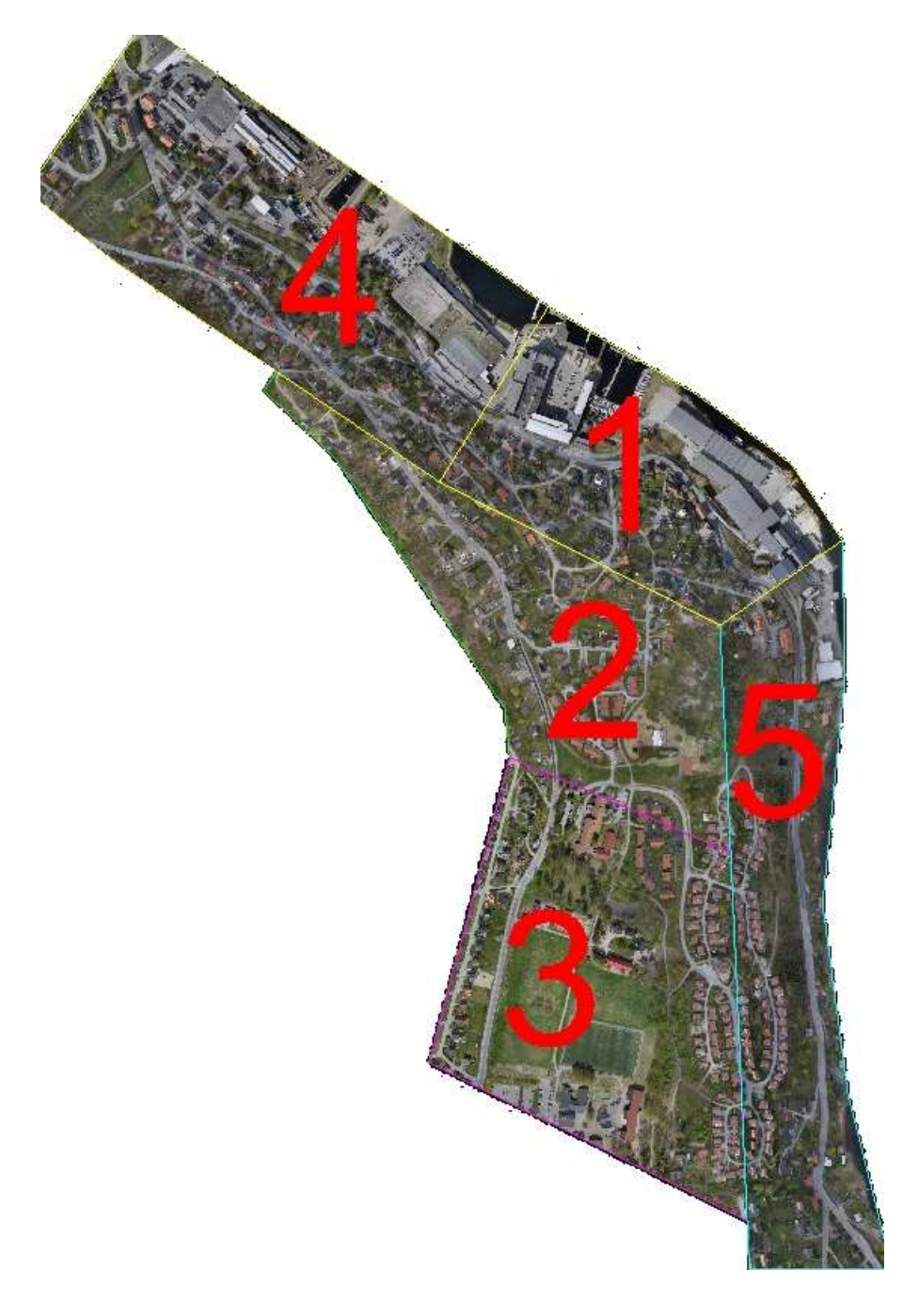

#### <span id="page-84-0"></span>**4.3 TIN/Triangelmodell**

Det er produsert en Triangelmodell vha. intelligent tynnet bakkemodell. Denne er lagret på LandXML-format. Her vist med kunstige farger.

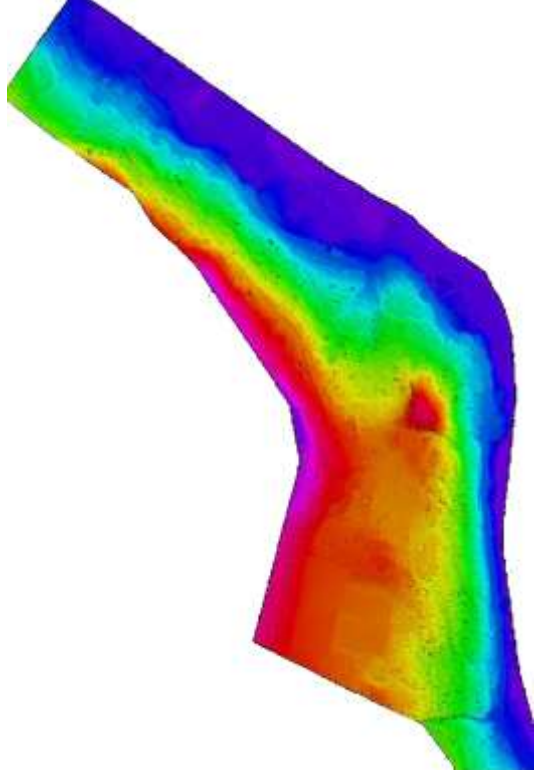

#### <span id="page-84-1"></span>**4.4 Visualisering**

Hele prosjektet kan importeres til Novapoint, den viser ortofoto med bakkeoppløsning 0.02m (på \*.ECW-format), punktskyen på \*LAS-format samt den tynnede terrengmodellen fra LandXML-format.

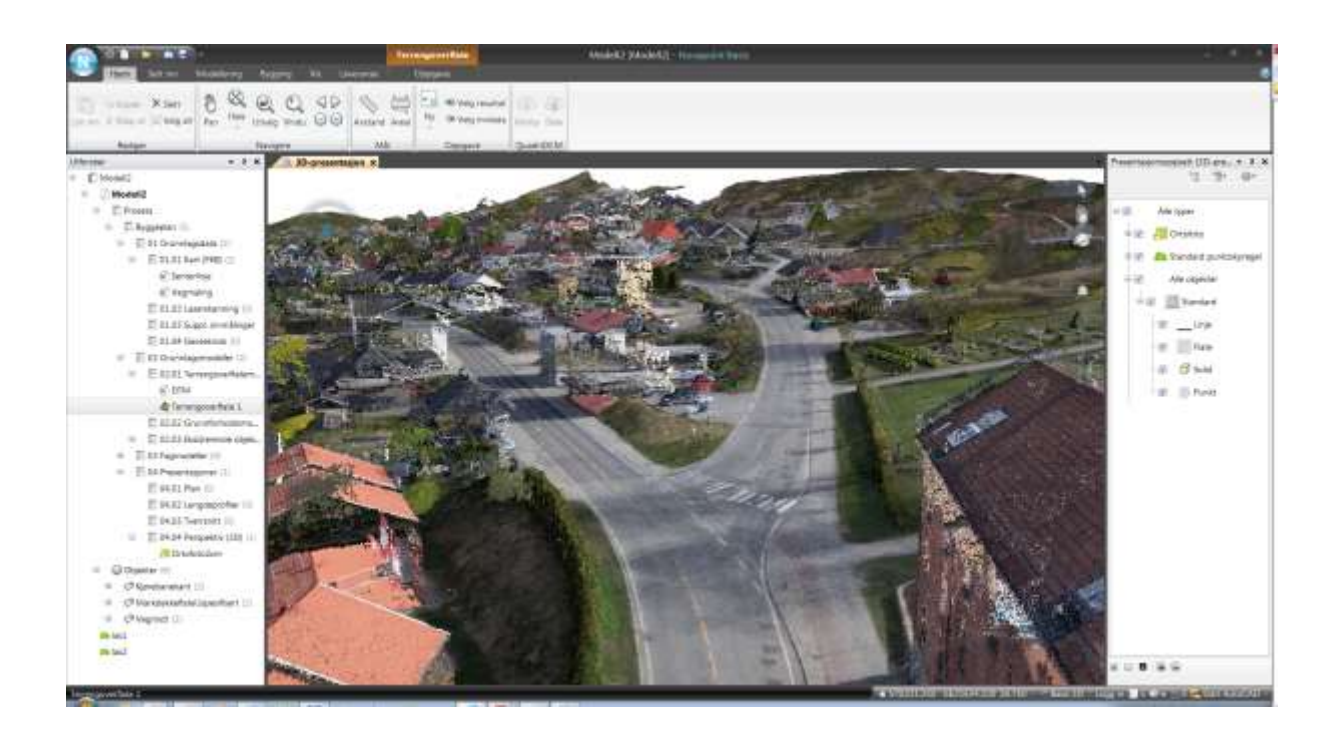

#### **4.5 Leveranse**

Følgende filer er levert i prosjektet:

\*Tynna sammensatt punktsky på LAS, LandXML og TXT-format som kan gjøre det lettere å åpne i Novapoint. Noen av disse punktene er hentet fra deres laserskanning i 2009 for å tette hull.

FV319-Svelvikv\_Tynnet-sammensatt-punktsky.zip

\*Ortofoto med 10cm bakkeoppløsning(på GeoTIFF-format som kan gjøre det lettere å åpne i Novapoint)

FV319-Svelvikv-Ortofoto10cm\_1.TIF til FV319-Svelvikv-Ortofoto10cm\_5.TIF

\*Ortofoto med 2cm bakkeoppløsning(på TIFF-format splittet i små tiles som kan gjøre det lettere å åpne i Novapoint, 9Gb):

FV319-Svelvikv-Ortofoto2cm\_GeoTIFF\_TILES\

\*Ortofoto med 2cm bakkeoppløsning(på ECW-format, 2Gb): FV319-Svelvikv-Ortofoto2cm\_1.ECW til FV319-Svelvikv-Ortofoto2cm\_5.ECW Samt FV319-Svelvikv-Ortofoto2cm\_SAMLET.ECW

\*Punktsky med full oppløsning på LAS-format med farger: (51Gb) FV319-Svelvikv-Punktsky1.zip til FV319-Svelvikv-Punktsky9.zip

\*Blokkoversikt for punktskyen: FV319-Svelvikv-Punktsky\_Blokkoversikt.dxf FV319-Svelvikv-Punktsky\_Blokkoversikt.sos

\*Vektorisert vegbane på SOSI-format: FV319-Svelvikv\_vegmaling.sos

# LiDAR-rapport

# Drammen kommune

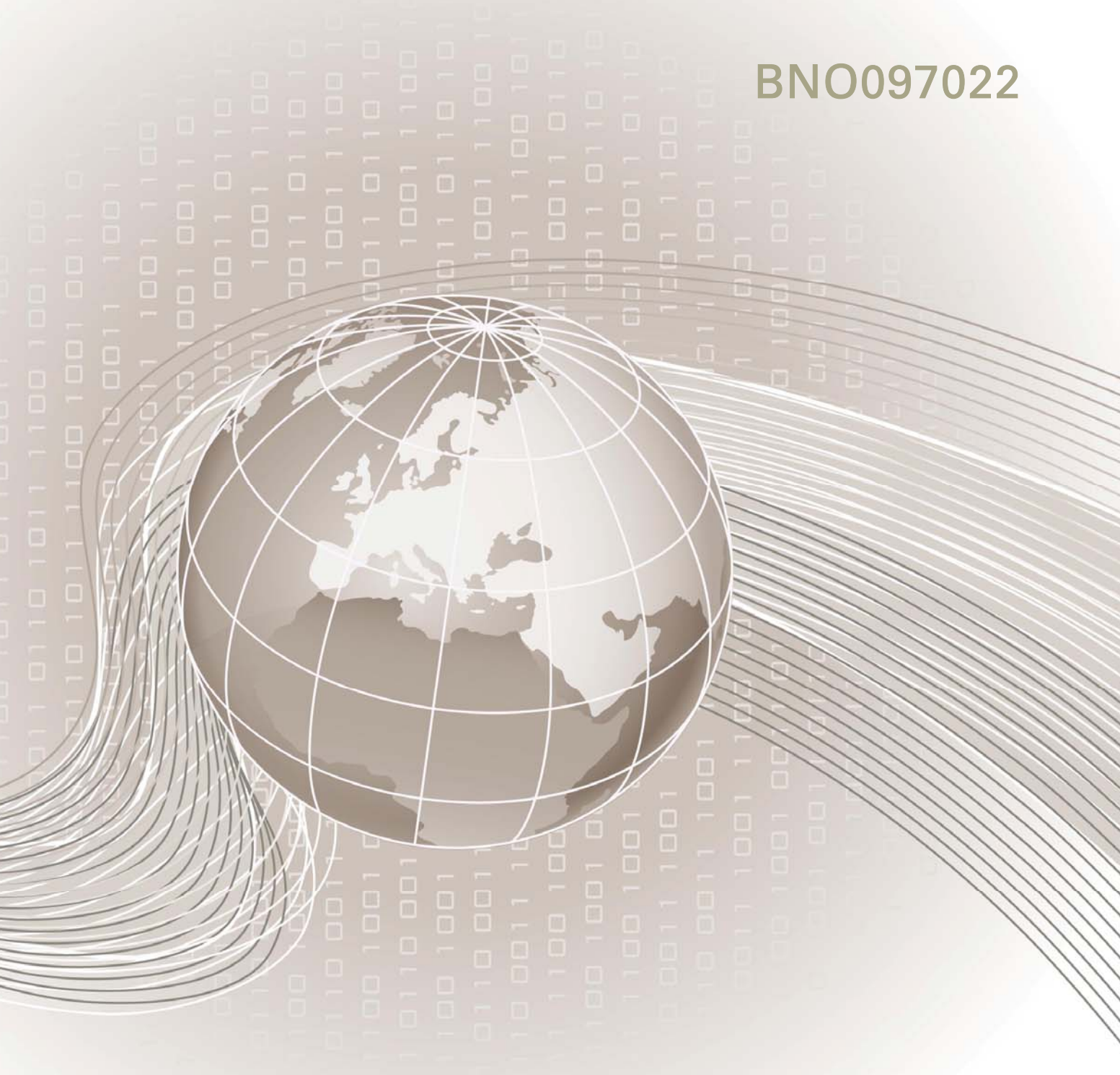

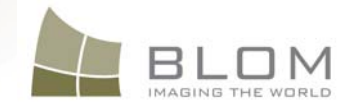

# **INNHOLD**

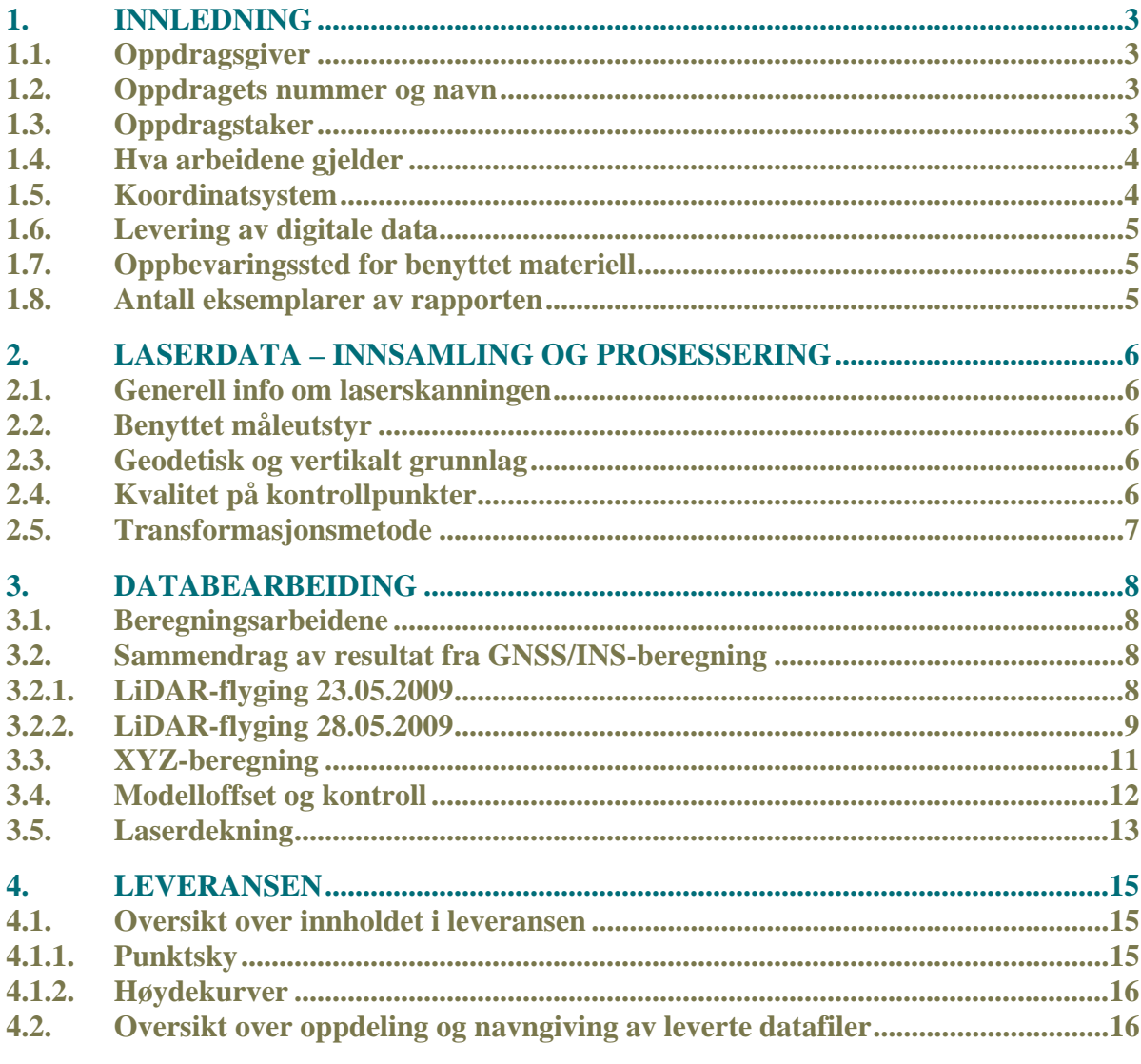

Vedlegg (leveres kun digitalt):

• Vedlegg 1: Flyplan, Vedlegg1\_Drammen.pdf

Oslo, 30. november 2009

Daniel Van der Straeten Daniel.vanderstraeten@blomasa.com Prosjektleder

**Morten Werner** Kvalitetskontoll

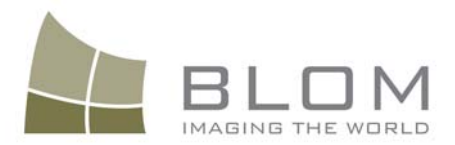

## 1. INNLEDNING

Dette dokumentet summerer opp informasjonen om flygingen og prosesseringen av laserprosjektet Drammen kommune.

#### 1.1. Oppdragsgiver

Oppdragsgiver er Drammen kommune, Kart og geodata, Engene 1, 3008 Drammen.

Prosjektleder er Olaf Hjellum

#### 1.2. Oppdragets nummer og navn

Prosjektet er gjennomført med Blom Geomatics AS' internnummer BNO097022. Området dekker deler av Drammen kommune i Buskerud.

#### 1.3. Oppdragstaker

Oppdragstaker er Blom Geomatics AS som har utført både laserskanning og prosessering. Adressen er: Blom Geomatics AS Postboks 34 Skøyen 0212 OSLO Telefon: +47 23 25 45 00 Fax: +47 23 25 45 01 E-post: firmapost.norge@blomasa.com F.nr.: NO936888739MVA

Prosjektleder er Daniel Van der Straeten.

Pers oppmåling var underleverandør for kontrollflatemålingene.

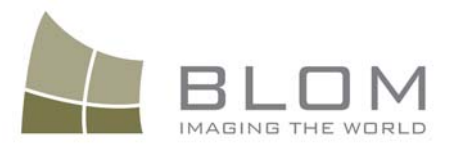

#### 1.4. Hva arbeidene gjelder

Oppdraget er flydd med dekning som vist på figur 1. Figuren viser også flystripene og områdeavgrensingen. Områder med vann får færre retursignaler fra laseren og vil dermed bli vist med få/ingen punkter (tilsvarende utenfor dekningsområdet). Tabell 1 gir en oversikt over punkttetthet og arealet i prosjektet.

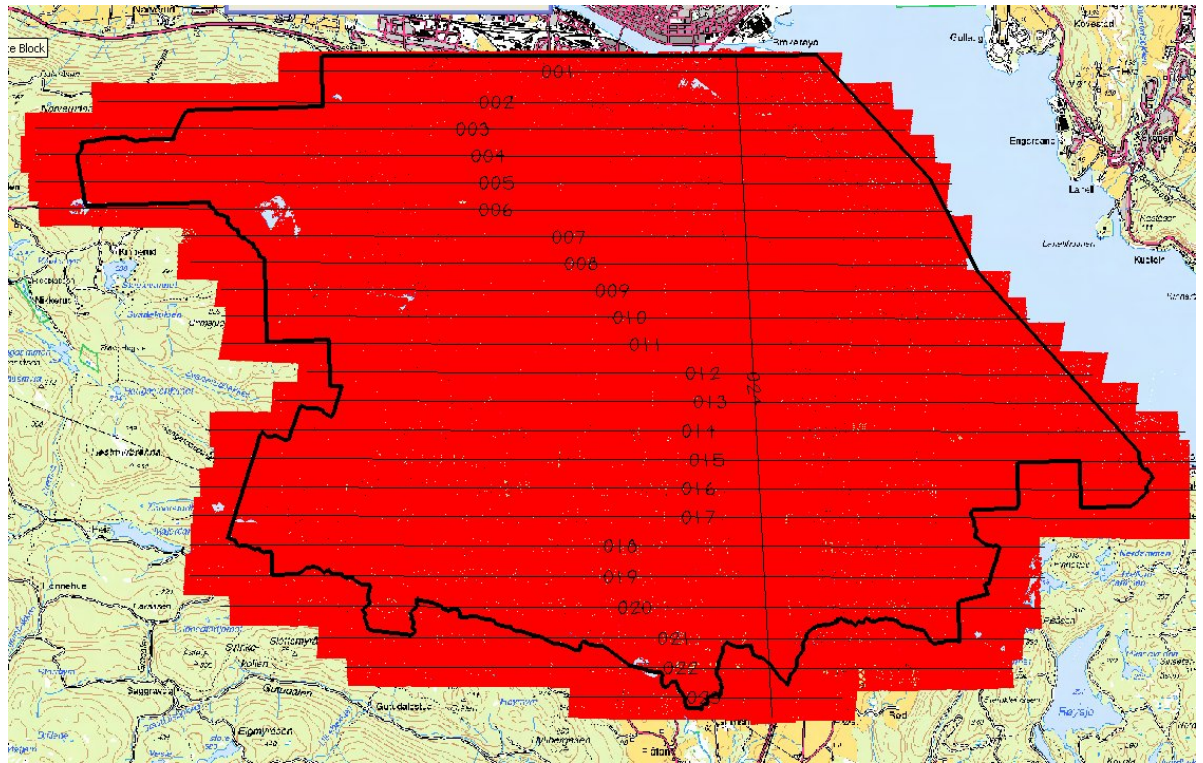

Figur 1: Dekning, flystriper og områdeavgrensning for Drammen kommune.

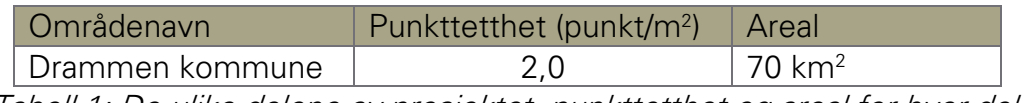

Tabell 1: De ulike delene av prosjektet, punkttetthet og areal for hver del.

Laserpunktene er klassifisert automatisk og manuelt redigert til ikke-bakke (klasse=1) og bakke (klasse=2). De andre klassene er brukt til å utelate punkter fra bakkemodellen og kan ignoreres.

#### 1.5. Koordinatsystem

Koordinatsystem er Euref-89 UTM sone 32 med ortometriske høyder transformert med programmet VG-Trans og Statens kartverks geoidemodell href2008a.bin.

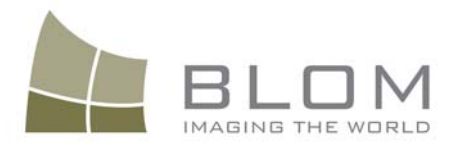

#### 1.6. Levering av digitale data

Sluttleveransen er en totalleveranse på ekstern harddisk.

Tabell 2 viser en oversikt over leveransedatoer.

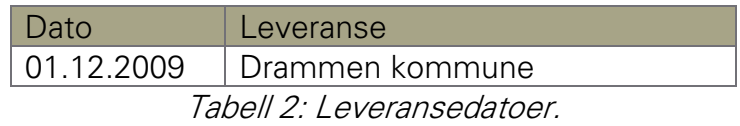

#### 1.7. Oppbevaringssted for benyttet materiell

Rådata, noen mellomversjoner og totalleveransen, vil bli oppbevart i to separate utgaver på både ekstern harddisk og tape hos Blom Geomatics AS.

## 1.8. Antall eksemplarer av rapporten

Rapporten er kun framstilt digitalt og oppbevaring er sammen med totalleveransen, se kapittel 1.6 og 1.7.

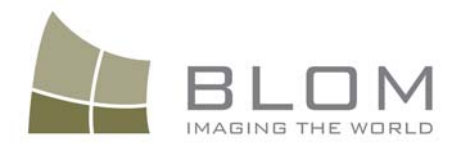

## 2. LASERDATA – INNSAMLING OG PROSESSERING

#### 2.1. Generell info om laserskanningen

Laserskanningen er utført av Blom.

Tabell 3 viser hvilke striper som er fløyet på hvilken dag, samt navnet på flygingen.

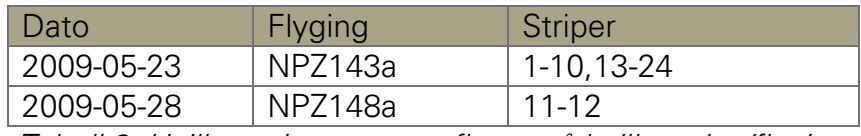

Tabell 3: Hvilke striper som er fløyet på hvilken dag/flyging.

Skanneparametrene for prosjektet vises i Tabell 4.

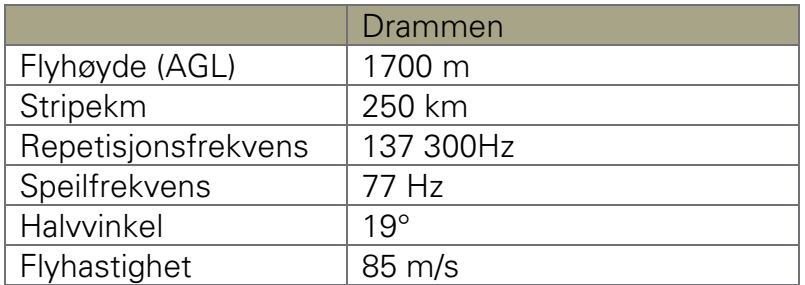

Tabell 4: Skannerparametre for hver av delene i prosjektet.

#### 2.2. Benyttet måleutstyr

Prosjektet ble flydd med et fly av typen PA31 Piper Navajo (LN-NPZ) med laser systemet Leica ALS60

#### 2.3. Geodetisk og vertikalt grunnlag

Se kapittel 1.5.

#### 2.4. Kvalitet på kontrollpunkter

Det er benyttet fire kontrollflater med 36 landmålte punkt i hver flate. Figur 2 viser hvordan kontrollflatene er plassert.

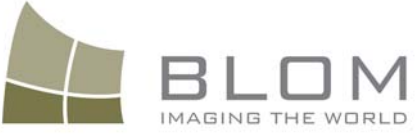

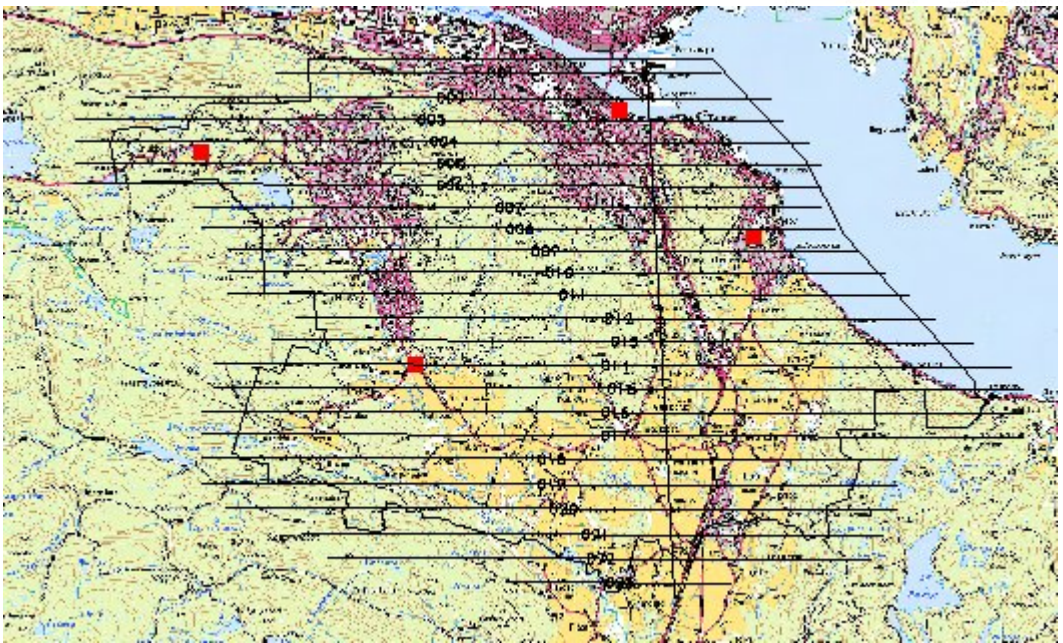

Figur 2: Kontrollflate er markert med rødt.

Figur 3 viser et eksempel på en kontrollflate. Ytterpunktene av kontrollflaten er market med kjegler.

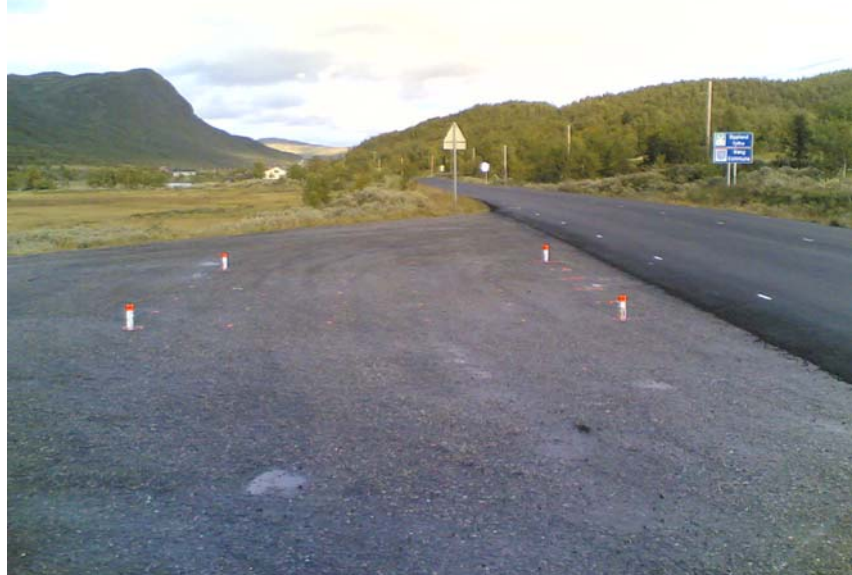

Figur 3: Eksempel på en kontrollflate.

## 2.5. Transformasjonsmetode

Se kapittel 1.5.

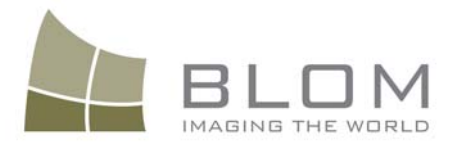

# 3. DATABEARBEIDING

#### 3.1. Beregningsarbeidene

Beregningsarbeidet og editeringsarbeidet er utført av Blom Geomatics AS.

#### 3.2. Sammendrag av resultat fra GNSS/INS-beregning

#### 3.2.1. LiDAR-flyging 23.05.2009

Tabell 5 gir informasjon om flygingen. I Tabell 6 står navnet på basestasjonene og tilhørende antenne, og antennetypen i flyet er beskrevet i Tabell 7. Figur 4 illustrerer den estimerte nøyaktigheten på GPS/INS løsningen og Figur 5 viser flysporloggen med GPS-basestasjoner.

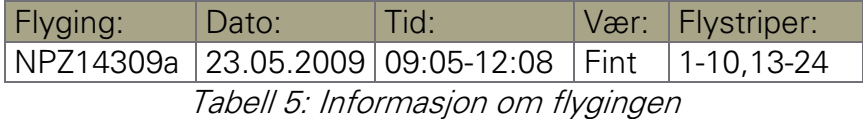

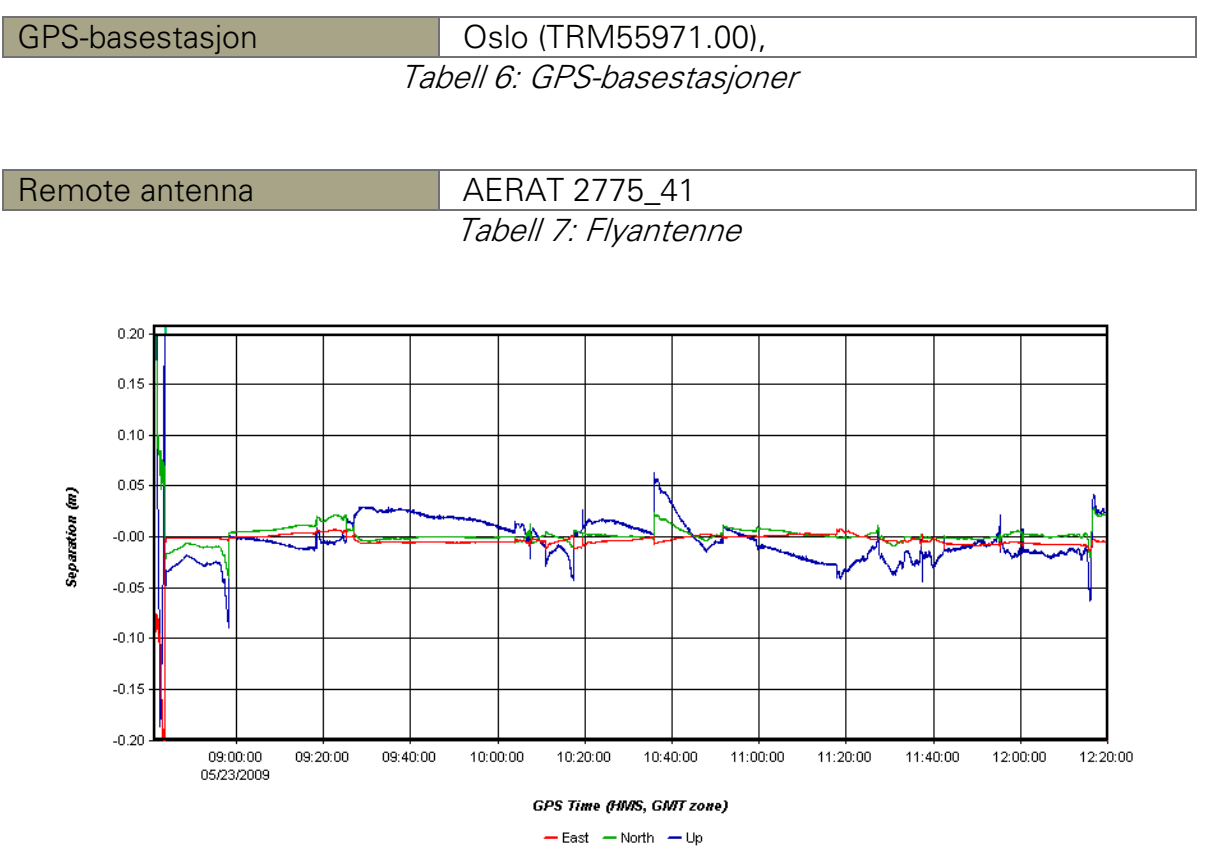

Figur 4: Separasjonsplott som viser estimert nøyaktighet på GPS/INS-løsningen

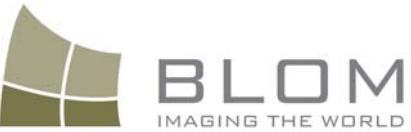

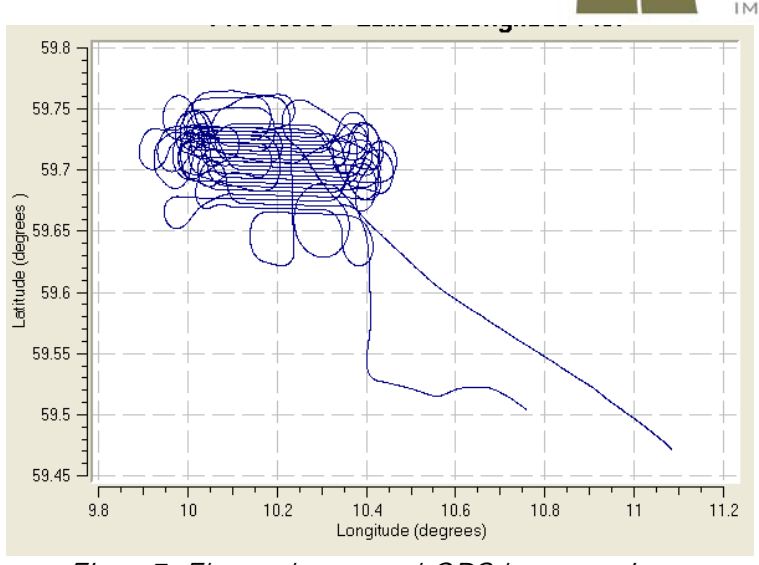

Figur 5: Flysporlogg med GPS-basestasjoner

## Konklusjon

Løsningen er beregnet med Applanix POSPac MMS 5.2. Det er ingen datagap i IMU- eller GNSS-dataene. Den estimerte nøyaktigheten sammen med forskjellige andre kvalitetskontroller i programvaren viser at løsningen er god og innenfor spesifikasjonen til instrumentet.

## Daglig kalibrering av lasersystemet

Datasettet er undersøkt for systematiske feil i programvare fra Terrasolid. Mulige forandringer i roll, pitch og skalafaktoren på speilets vinkelmålinger ble undersøkt. Deretter ble DASHMap brukt for å få ut punkter med xyz-verdier. Resultatet av kalibreringen vises i Tabell 8.

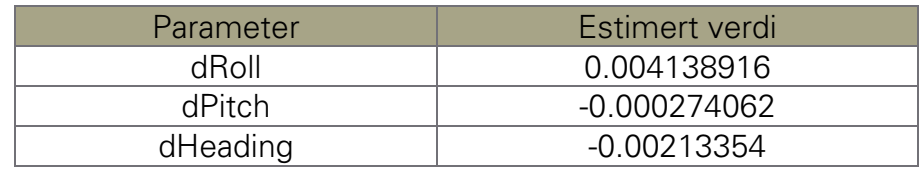

Tabell 8: Resultatet av kalibreringen.

## 3.2.2. LiDAR-flyging 28.05.2009

Tabell 9 gir informasjon om flygingen. I tabell 10 står navnet på basestasjonene og tilhørende antenne, og antennetypen i flyet er beskrevet i Tabell 10. Figur 6 illusterer den estimerte nøyaktigheten på GPS/INS-løsningen og figur 7 viser flysporloggen med GPS-basestasjoner.

| Flyging:                           | Dato: I | ∣ Tid: l                                             |  | Vær: Flystriper: |  |
|------------------------------------|---------|------------------------------------------------------|--|------------------|--|
|                                    |         | AEY14809a   2009-05-28   10:36-11:17   Fint   11, 12 |  |                  |  |
| Tahell 9: Informasion om flygingen |         |                                                      |  |                  |  |

Tabell 9: Informasjon om flygingen.

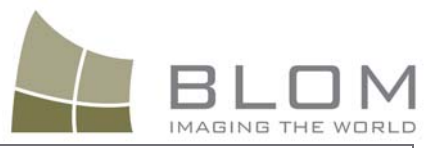

 $\overline{a}$ GPS-basestasjon Oslo (TRM55971.00),

Tabell 10: GPS-basestasjoner

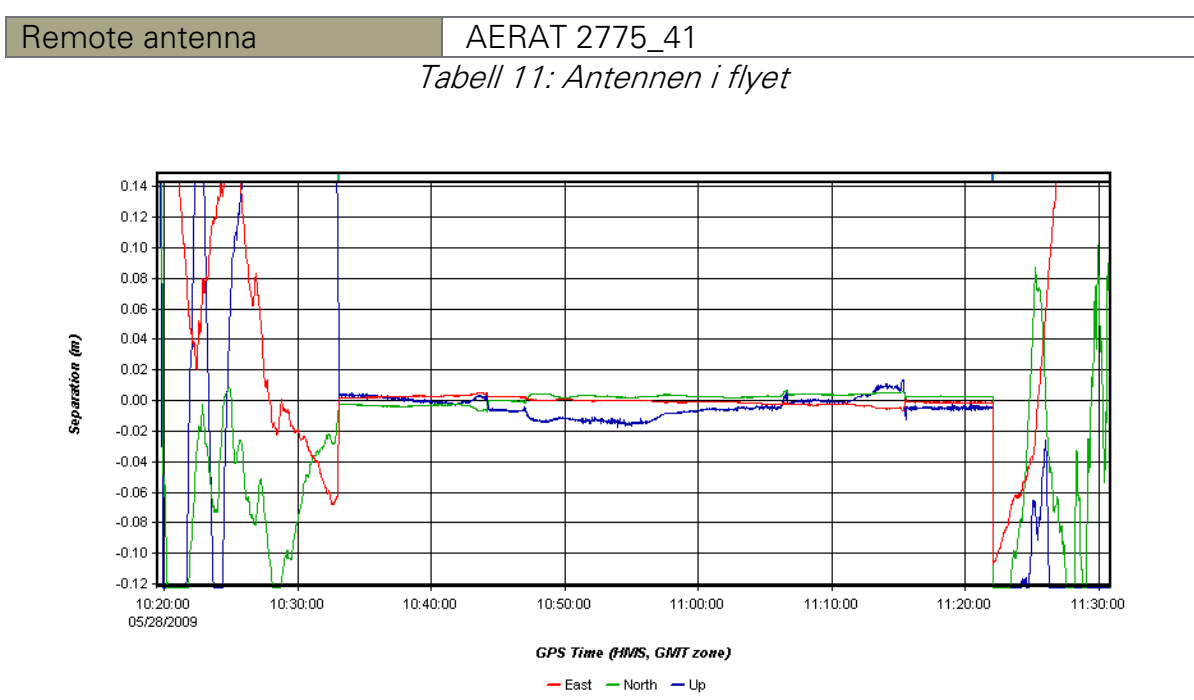

Figur 6: Separasjonsplott som viser den estimert nøyaktighet på GPS/INS-løsningen

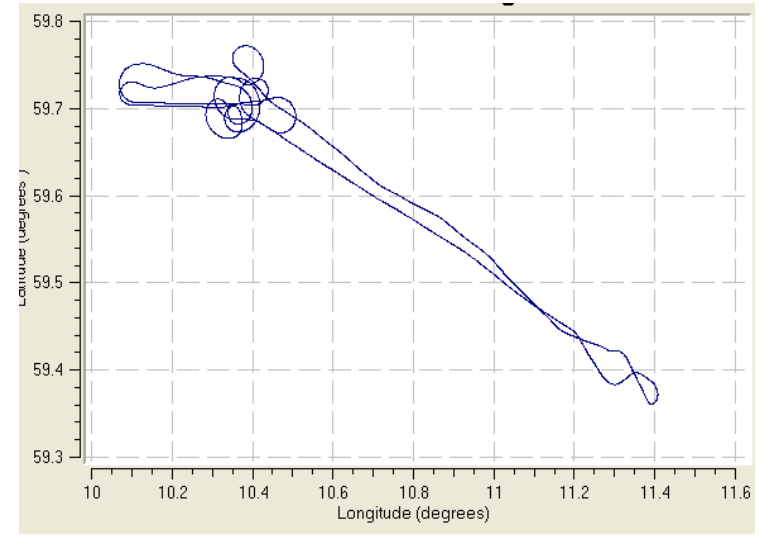

Figur 7: Flysporlogg med GPS-basestasjoner

#### Konklusjon

Løsningen er beregnet med Applanix POSPac MMS 5.2. Det er ingen datagap i IMU- eller GNSS-dataene. Den estimerte nøyaktigheten sammen med forskjellige andre kvalitetskontroller i programvaren viser at løsningen er god og innenfor spesifikasjonen til instrumentet.

#### Daglig kalibrering av lasersystemet

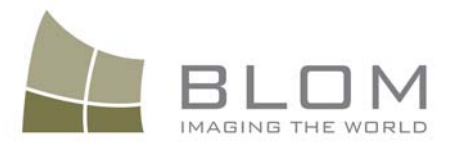

Datasettet er undersøkt for systematiske feil i programvare fra Terrasolid. Mulige forandringer i roll, pitch og skalafaktoren på speilets vinkelmålinger ble undersøkt. Deretter ble DASHMap brukt for å få ut punkter med xyz-verdier. Resultatet av kalibreringen vises i tabell 12.

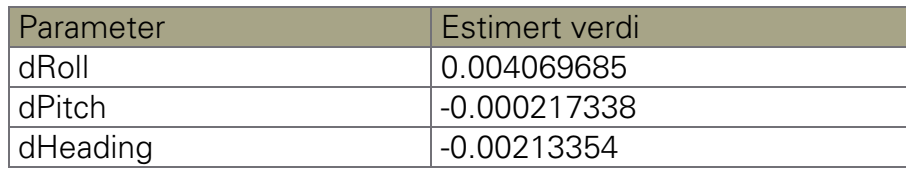

Tabell 12: Resultatet av kalibreringen.

#### 3.3. XYZ-beregning

Se kap. 3.2 for daglig kalibrering.

#### **Stripejustering**

TerraMatch ble brukt for å bestemme og justere for tilfeldige feil i dZ og dRoll for alle striper. Hvilke justeringer som ble gjort vises i Tabell 13

| Flystripe      | dZ (meter) | dRoll (deg) |
|----------------|------------|-------------|
| 1              | $+0.015$   | $+0.0006$   |
| $\overline{2}$ | $-0.004$   | $+0.0018$   |
| 3              | $+0.017$   | $+0.0001$   |
| $\overline{4}$ | $+0.001$   | $+0.0011$   |
| 5              | $+0.008$   | $-0.0003$   |
| 6              | $-0.017$   | $+0.0029$   |
| 7              | $-0.009$   | $-0.0011$   |
| 8              | $+0.007$   | $-0.0015$   |
| 9              | $+0.011$   | $+0.0016$   |
| 10             | $+0.054$   | $+0.0011$   |
| 11             | $-0.070$   | $+0.0017$   |
| 12             | $-0.063$   | $+0.0004$   |
| 13             | $+0.020$   | $-0.0015$   |
| 14             | $-0.010$   | $+0.0019$   |
| 15             | $+0.023$   | $+0.0003$   |
| 16             | $-0.047$   | $+0.0039$   |
| 17             | $+0.063$   | $+0.0035$   |
| 18             | $+0.084$   | $+0.0040$   |
| 19             | $-0.011$   | $+0.0057$   |
| 20             | $-0.006$   | $-0.0011$   |
| 21             | $+0.019$   | $+0.0031$   |
| 22             | $+0.010$   | $+0.0015$   |
| 23             | $-0.032$   | $-0.0023$   |
| 24             | $-0.020$   | $+0.0013$   |

Tabell 13: Enkeltjusteringer påført hver stripe.

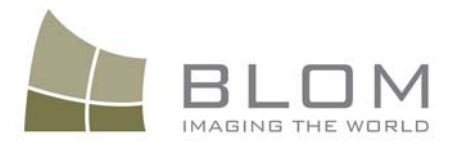

#### Kvalitetskontroll

TASQ ble brukt for å kontrollere konsistensen mellom flystripene. TASQ estimerer den relative kvaliteten i laserdatasettet gjennom en statistisk evaluering av avvik mellom overlappende flystriper. TASQ-plottet er vist i Figur 8. Plottene viser at nøyaktigheten er meget god (<7.5 RMS)

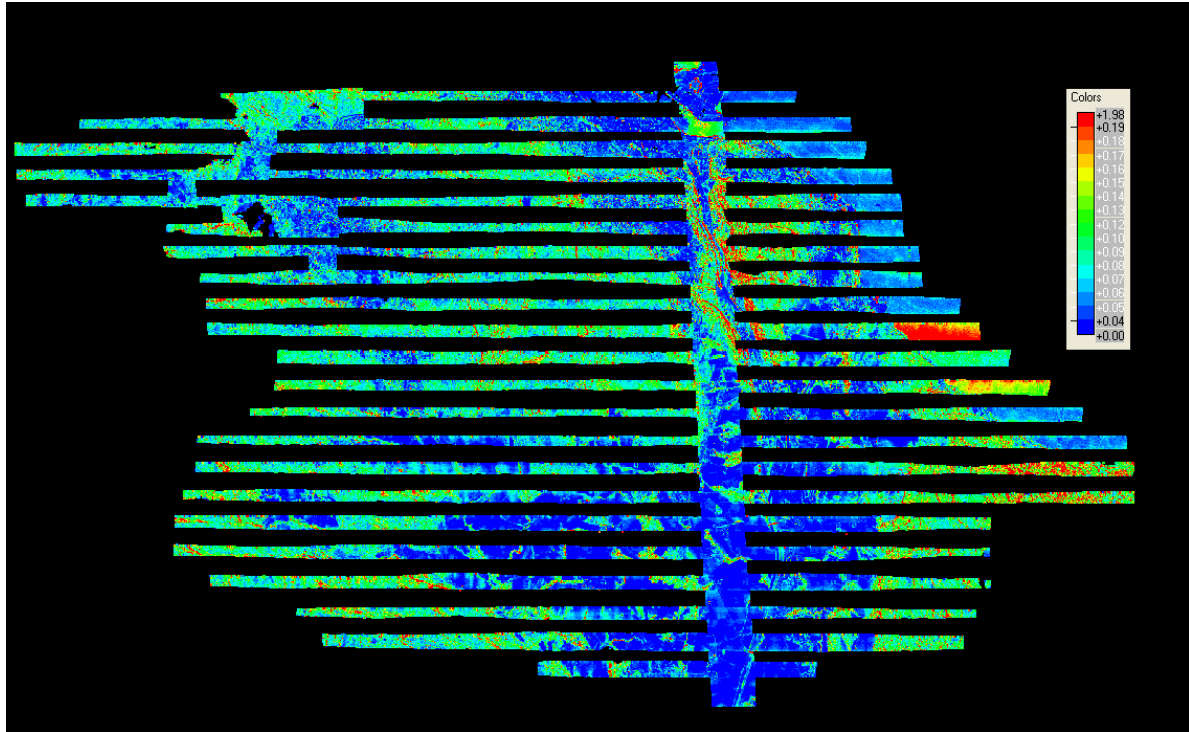

Figur 8: Tasq-plottet for Drammen.

#### 3.4. Modelloffset og kontroll

Datasettet ble justert for et offset på 0,044 m i høyden for Bommestad og Nøtterøy. Etter justering viser kontrollflatene et gjennomsnittelig høydeavvik på 0,04 m med et standardavvik på 0,022 m. Figur 9 viser avviket mellom bakkemodellen og kontrollpunktene etter justering av bakkemodellen med et totalt høydeavvik på 0,044 m.

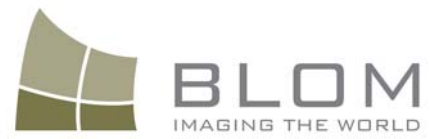

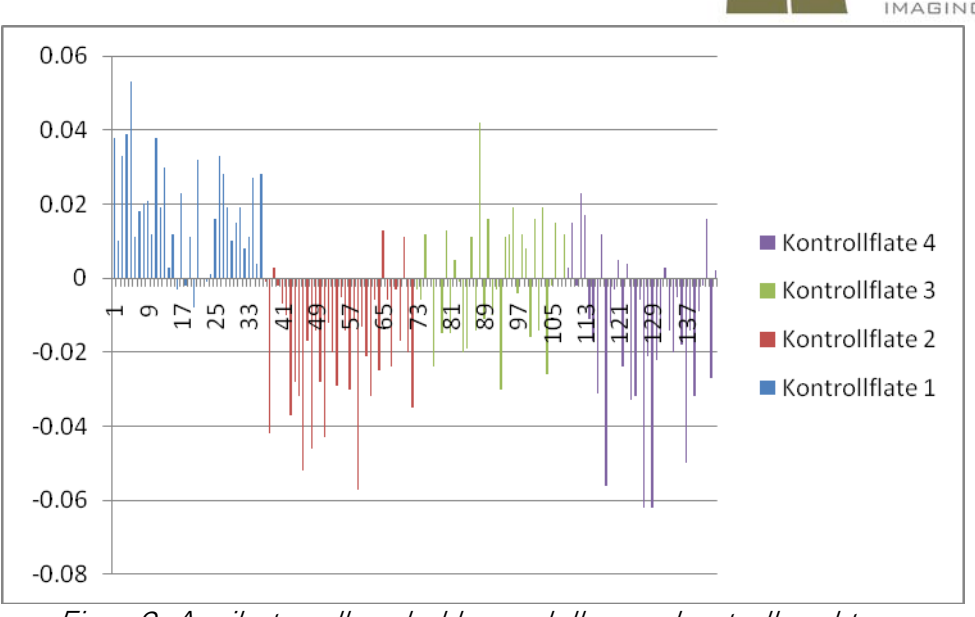

Figur 9: Avviket mellom bakkemodellen og kontrollpunktene etter justering av bakkemodellen

#### 3.5. Laserdekning

Se kapitell 1.4 for dekning.

#### **Punkttetthet**

Den ønskede punkttettheten i Drammen er 2 pkt pr kvadratmeter. I flyplanen (tilbudet) er det beregnet en teoretisk punkttetthet på 2,01 pkt/kvardatmeter. Den teoretiske punkttettheten refererer til midlere terrenghøyde i hver stripe. Tabell 14 viser den oppnådde punkttettheten. Punkttettheten er målt på første og eneste retur. Tabellen viser at 88 % av punktene har tetthet på 2 pkt pr kvadratmeter eller høyere, mens 96 % av punktene har en tetthet på 1.8 eller høyere. Figur 10 illustrer punkttettheten i prosjektet, og viser hvordan den varierer.

I figur 10 er punkter i vann og utenfor begrensningen (rødt) tatt med. Vi beregner punktetthet i ruter på 10 x 10 meter. Alle ruter som er utenfor begrensningen er tatt bort før vi beregnet statistikken i tabell 14. Alle ruter som innholder vann, elver og kanten av prosjektet er imidlertid med i statistikken og vil påvirke statistikken negativt.

Som illustrert i figur 10 vil punkttettheten i et prosjekt variere. Alle grønne områder har en punkttetthet på 2 punkt pr. kvadrameter eller høyere, mens blå områder har noe lavere punkttetthet. En av årsaken til variasjon i punktetthet er høydeforskjeller i terrenget. Høyest punkttetthet er oppnådd der hvor terrenget er høyest, og lavest punkttetthet der terrenget er lavest. I figur 10 ser man at punktettheten innad i en

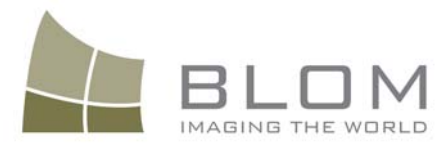

stripe varier, og studerer man kartet ser man at dette er i samsvar med variasjoner i terrenget.

En annen viktig årsak til variasjon i punkttettheten er at flyet under datainnsamling har vippet litt opp og ned med nesa på grunn av vind. Laseren ser vinkelrett ned, så når flyets nese går oppover blir dette som å vippe laseren frem/opp slik at den beveger seg fortere over bakken. Da blir det lenger avstand mellom hver skannelinje, og lavere punkttetthet. Når så nesa går ned igjen vil en kunne se en liten opphopning av punkt mens laseren vippes tilbake til igjen å se ned. Vi kaller dette en endring i flyets pitch, og bevegelsen kan best sammenliknes med en båt som går mot (eller med) dønninger, dvs. stamping.

|                   |       | Punkttetthet (punkt pr. m <sup>2</sup> ) Prosent i intervallet   Prosent i intervallet eller høyere |
|-------------------|-------|----------------------------------------------------------------------------------------------------|
| $2,0 \rightarrow$ | 88%   |                                                                                                    |
| $1,8 - 2,0$       | 8%    | 96%                                                                                                 |
| $1,6 - 1,8$       | 3%    | 98%                                                                                                 |
| $1,4 - 1,8$       | $1\%$ | 99%                                                                                                 |
| $\rightarrow$ 1 7 | $1\%$ | $100\%$                                                                                             |

Tabell 14: Punkttettheten

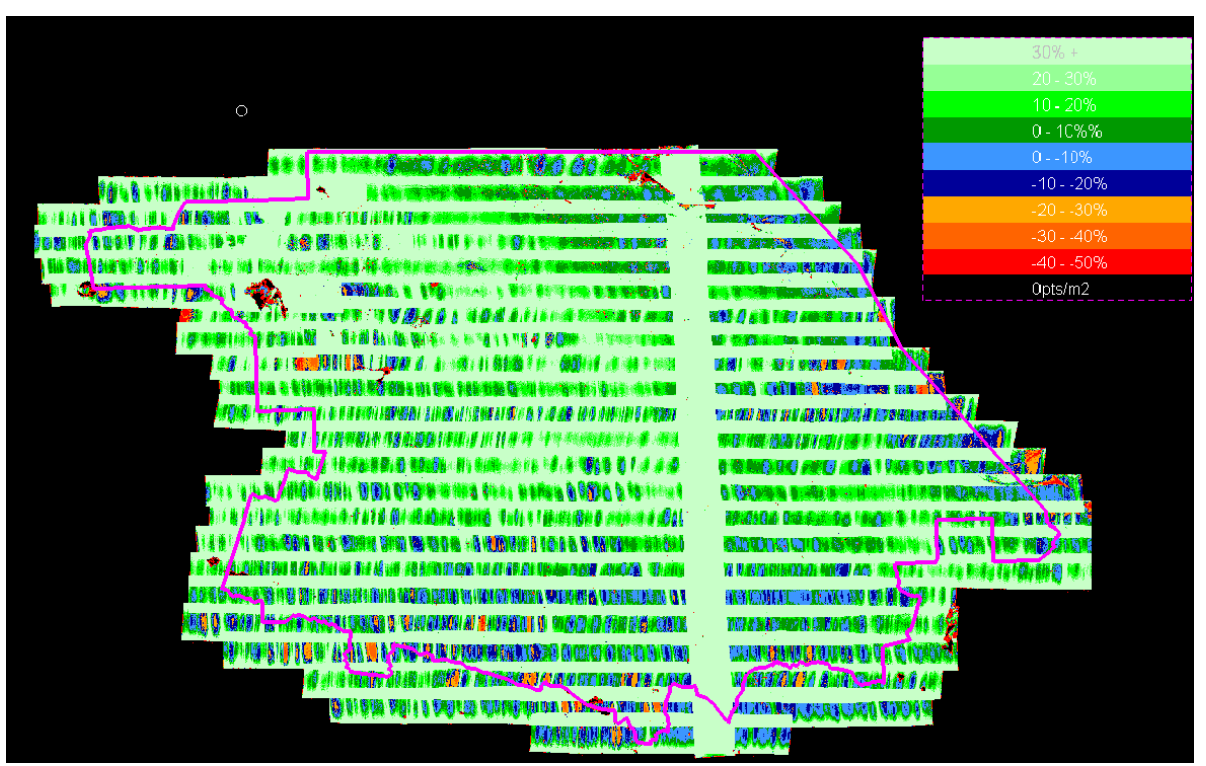

Figur 10: Punkttettheten.

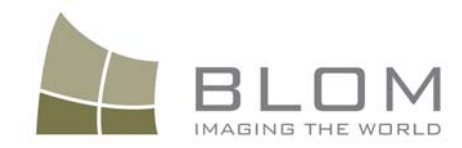

## 4. LEVERANSEN

#### 4.1. Oversikt over innholdet i leveransen

Data er levert på disk. En oversikt over totalleveransen finnes i Tabell 15 og Tabell 16. Figur 11 viser hvordan LAS- og SOSI-filene er fordelt.

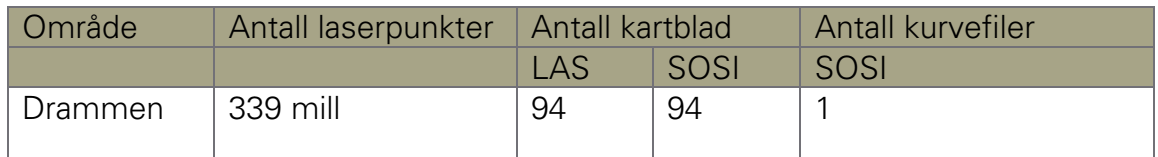

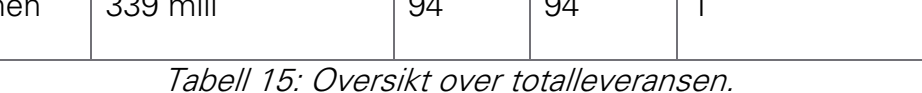

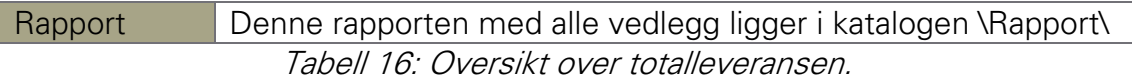

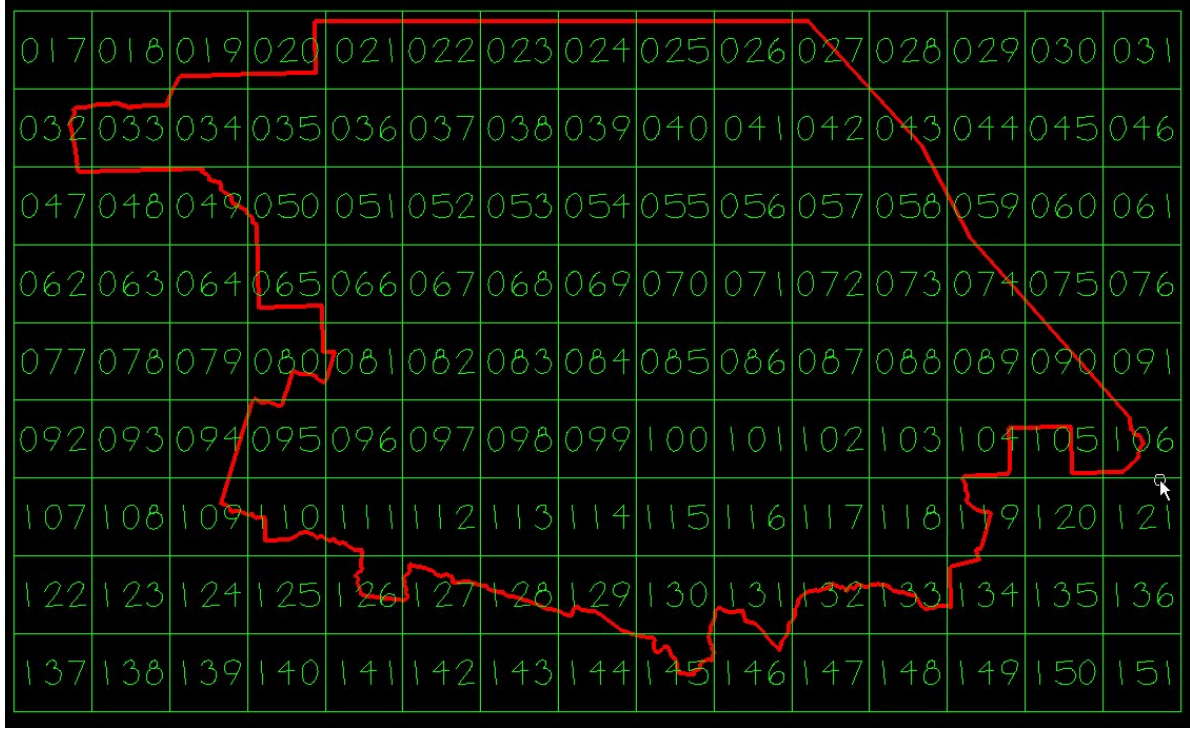

Figur 11: Blokkinndeling.

#### 4.1.1. Punktsky

Alle punkt er levert ferdig bakkeklassifisert. Punktene er levert med koordinat- og høydesystem som beskrevet i kapittel 1.5. Punktene er delt opp slik det er vist i figur 11. For hver av blokkene, innenfor den røde begrensningen i figur 11, er det

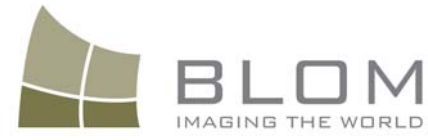

levert en SOSI-fil med bakkepunkter og en fil med alle registrerte punkter på LASformat.

#### 4.1.2. Høydekurver

Høydekurvene er levert med koordinat- og høydesystem som beskrevet i kapittel 1.5. Høydekurvene har en ekvidistanse på en meter og er på SOSI-format.

#### 4.2. Oversikt over oppdeling og navngiving av leverte datafiler

Informasjon om oppdeling og navngivning av filene er gitt i Tabell 15.

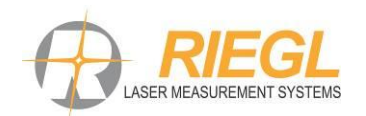

# *RIEGL* **RiCOPTER** *+* **VUX-SYS: High density 3D data for environmental and flood analysis**

The introduction of UAS-based survey-grade echo-digitizing scanners allow mapping of forested environments in unprecedented detail. To test the capabilities of UAS-borne laser scanning, a flight was conducted using *RIEGL's*  **[VUX-SYS](http://www.riegl.com/products/uasuav-scanning/riegl-ricopter-with-vux-sys/)** *(RIEGL* **[VUX-1UAV](http://www.riegl.com/products/uasuav-scanning/riegl-vux-1UAV/) with integrated INS-GNSS system**) mounted on *RIEGL*'s **[RiCOPTER](http://www.riegl.com/products/uasuav-scanning/riegl-ricopter/)** UAV platform. In the experiment, the topography and the vegetation structure of an alluvial forest along the River Pielach in lower Austria has been captured.

#### **General**

Date of data acquisition 26 and 27 February, 2015

Location Loosdorf, Lower Austria, Austria

Latitude: 48° 12' N

Longitude: 15° 24′ O

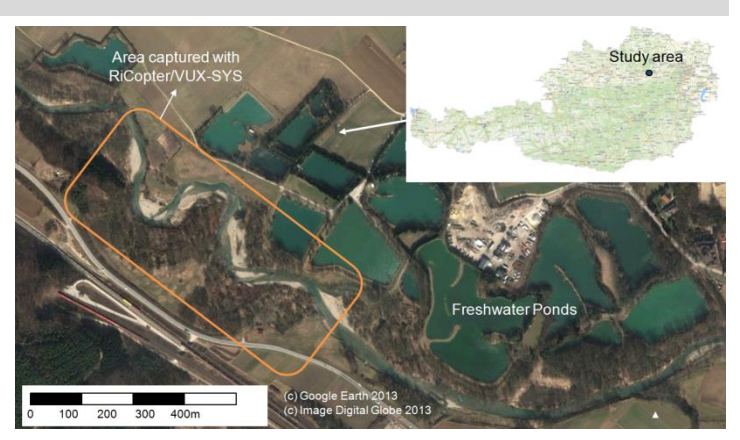

*Fig 1. Localization of study area*

Project partners *RIEGL* **Laser Measurement Systems GmbH**, [www.riegl.com](http://www.riegl.com/) **TU Vienna University of Technology**; Department of Geodesy and Geoinformation, Research Groups Photogrammetry and Remote Sensing, [http://www.ipf.tuwien.ac.at](http://www.ipf.tuwien.ac.at/)

#### **Hardware Configuration**

System configuration

*RIEGL's* [VUX-SYS](http://www.riegl.com/products/uasuav-scanning/riegl-ricopter-with-vux-sys/) (*RIEGL* [VUX-](http://www.riegl.com/products/uasuav-scanning/riegl-vux-1UAV/)[1UAV](http://www.riegl.com/products/uasuav-scanning/riegl-vux-1UAV/) with INS-GNSS system) integrated in *RIEGL*'s **[RiCOPTER](http://www.riegl.com/products/uasuav-scanning/riegl-ricopter/)** UAV platform.

The *RIEGL* RiCOPTER is a remotely piloted, high performance unmanned multirotor aircraft designed to integrate a survey grade laser scanning system.

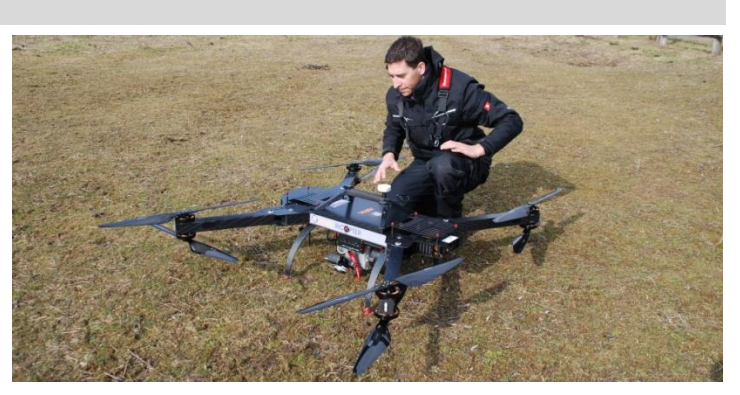

*Fig 2. RIEGL´s RICOPTER UAV on ground*

Time for setup 2 persons (one pilot and one operator), 10-15 minutes in total including:

- check of weather conditions
- setting scanner acquisition parameters
- RiCOPTER remote control frequency check
- carrying out RiCOPTER

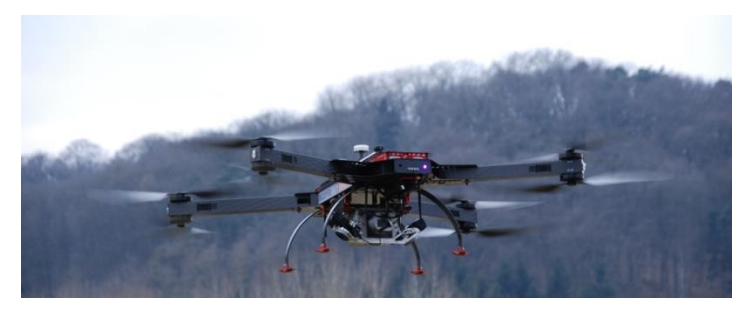

preflight checklist *Fig 3. RIEGL´s RICOPTER UAV during flight*

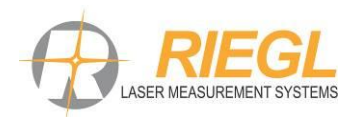

#### **Data acquisition**

Recorded data Landscape recorded in 32 flight strips and 4 trajectories (acquired data: scan data + position and orientation data) Raw data volume scan data 12 GB *Fig 4. Photo from acquisition area* Software used RiACQUIRE-Embedded (running on *RIEGL* VUX-1UAV) Speed of acquisition approx. 8 m/s (28.8 km/h) Laser Pulse Repetition Field of view Flight altitude Laser footprint diameter 550 kHz 230° approx. 50 m AGL 1.0 - 2.5 cm Time of data acquisition three flights with *RIEGL* RiCOPTER, with each less than 30 minutes air time. **Demo data processing – Georeferenced Point Cloud** Section processed approx. 300 x 300 m, 14 flight strips one trajectory, planned with longitudinal and cross strips raw scan data volume 5.69 GB Software used POSPac MMS 7.1; RiPROCESS version 1.6.5 (incl. GeoSysManager) Processed data volume scan data 19.8 GB (*RIEGL* point cloud format) Time for data processing approx. 1/2 h one person for trajectory post-processing and RiPROCESS project postprocessing set up approx. 2 h automatic georeferencing and automatic relative adjustment procedures in RiPROCESS. Points in total **approx.** 177 Mio. Points (all records are used) Point density on ground approx. 1.500 points /  $m<sup>2</sup>$  (overlap of multiple strips)

#### **Photos from Post-process data (Deliverables)**

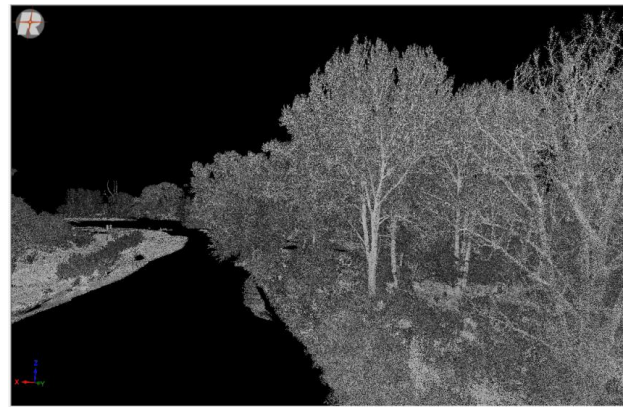

*Fig 5. Point cloud (encoded by amplitude) Fig 6. Tree from point cloud* 

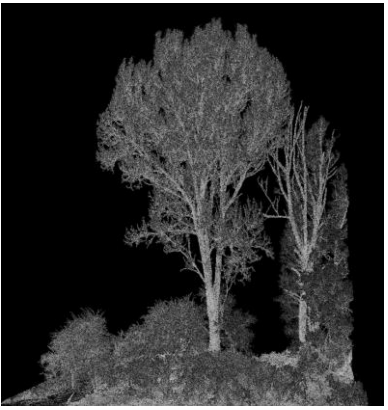

*(encoded by reflectance)*

Information contained herein is believed to be accurate and reliable. However, no responsibility is assumed by *RIEGL* for its use.

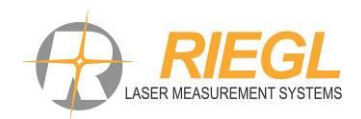

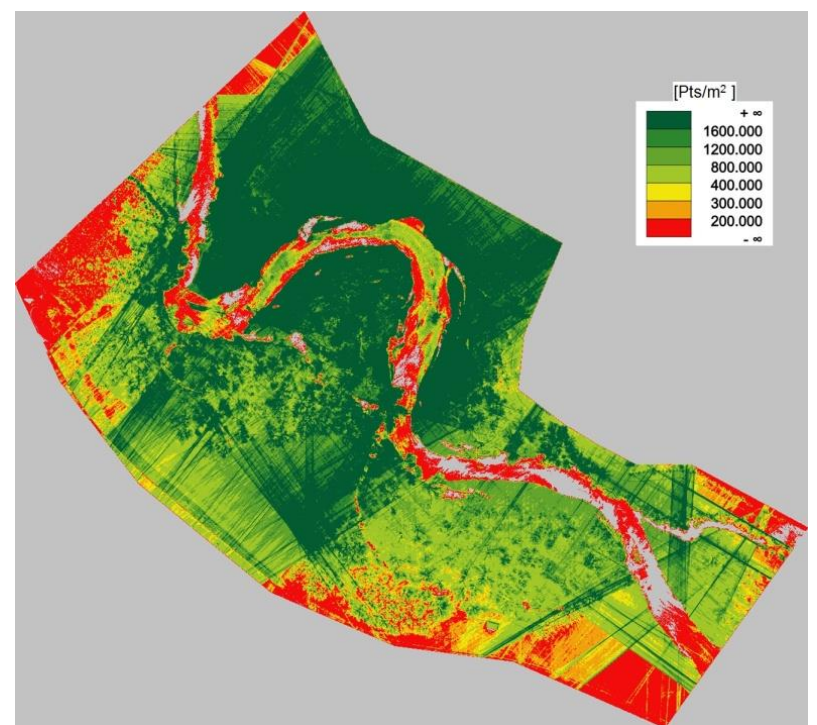

*Fig 7. Orthogonal view of the point cloud (encoded by density, points per square meter)*

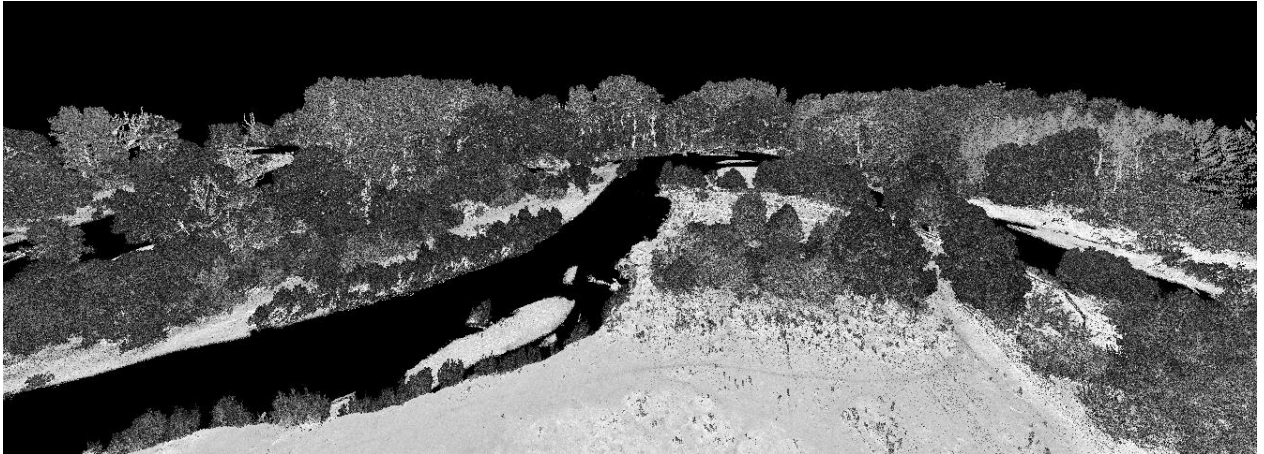

*Fig 8. View1: Perspective view of the acquired data set (encoded by color reflectance)*

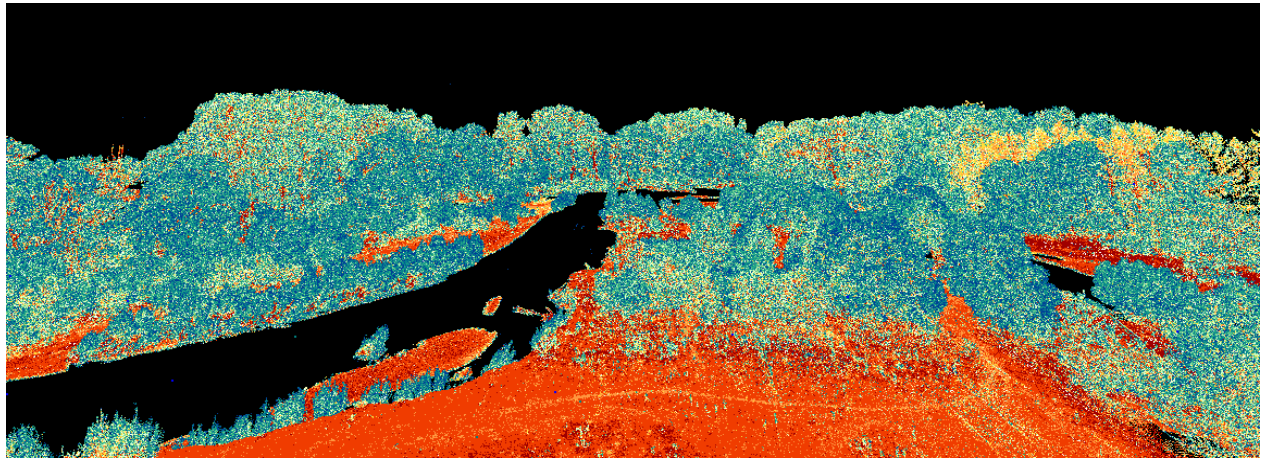

*Fig 9. View2: Perspective view of the acquired data set (encoded by color reflectance)*

Information contained herein is believed to be accurate and reliable. However, no responsibility is assumed by *RIEGL* for its use.

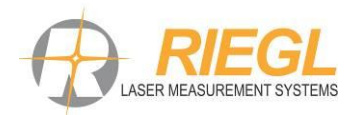

#### **Download information**

**(***RIEGL* **RiCOPTER + VUX-SYS: High density 3D data for environmental and flood analysis)** 

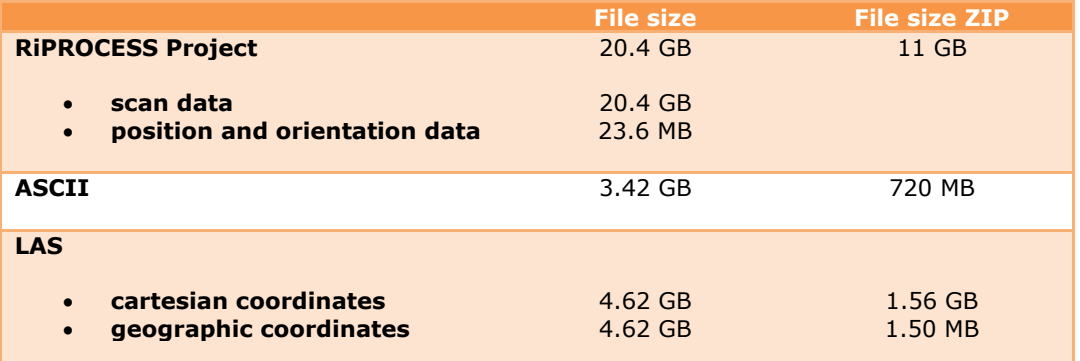

#### **Additional information**

For more information about the carried out research project "*RIEGL* RiCOPTER + VUX-SYS: High density 3D data for environmental and flood analysis" the following articles have been published:

- *"UAS[-borne Lidar for Mapping Complex Terrain and Vegetation Structu](http://www.riegl.com/fileadmin/user_upload/UAS/GIM_International_UAS-borne_LiDAR_for_Mapping_Complex_Terrain_and_Vegetation_Structure.pdf)re"* **GIM International, Journal** (July 2015). Authors: Gottfried Mandlburger, Philipp Glira, Nobert Pfeifer.
- *["First examples form the RIEGL VUX](http://www.riegl.com/fileadmin/user_upload/UAS/Proceedings_Silvilaser_22_09_2015_First_examples_from_the_RIEGL_VUX-SYS_for_forestry_applications_.pdf)-SYS for forestry applications"* **SilviLaser, Conference** (September 2015, La Grande Motte, France) Authors: Gottfried Mandlburger, Markus Hollaus, Philipp Glira, Martin Wieser, Milutin Milenkovič, Ursula Riegl and Martin Pfennigbauer.

The forthcoming publications:

- **SPIE Remote Sensing, Conference** (September 2015, Toulouse)
- **MMT Mobile Mapping Technology** (December 2015, Sydney)

#### **FTP access information**

For more information related to "*RIEGL* VUX-SYS: Forestry applications" please follow the link below:

Please use following information to access RIEGL-FTP-Server3: \*\*\*\*\*\*\*\*\*\*\*\*\*\*\*\*\*\*\*\*\*\*\*\*\*\*\*\*\*\*\*\*\*\*\*\*\*\*\*\*\*\*\*\*\*\*\*\*\*\*\*\*\*\*\*\*\*\*\*\*\*\*\*\*\*\*\*

The address is: [ftp://ftp3.riegl.com](ftp://ftp3.riegl.com/) Your username is: vux-1 This is your Password: 8a77ba

Please use your favorite FTP software to connect. e.g. FileZilla Generally your web browser can handle: [ftp://vux-1:8a77ba@ftp3.riegl.com](ftp://vux-1:8a77ba@ftp3.riegl.com/)

\*\*\*\*\*\*\*\*\*\*\*\*\*\*\*\*\*\*\*\*\*\*\*\*\*\*\*\*\*\*\*\*\*\*\*\*\*\*\*\*\*\*\*\*\*\*\*\*\*\*\*\*\*\*\*\*\*\*\*\*\*\*\*\*\*\*\*

Please refer to the folder:

"*01\_RIEGL\_VUX-1\_VP-1\_Sample\_Dataset/02\_RIEGL\_RICOPTER\_VUX-SYS\_Forestry\_applications*" for the RiPROCESS project and exported data (LAS and ASCII).

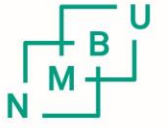

Norges miljø- og biovitenskapelig universitet<br>Noregs miljø- og biovitskapelege universitet<br>Norwegian University of Life Sciences

Postboks 5003<br>NO-1432 Ås Norway